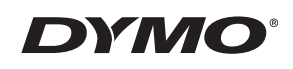

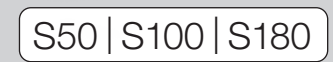

Portable Digital USB Shipping Scale User Guide Guide d'utilisation du Pèse colis USB numérique portable Gebruikershandleiding- Draagbare digitale pakketweegschaal Bedienungsanleitung - Digitale USB-Versandwaage Guía del usuario de la báscula digital USB portátil para paquetería Guia do Utilizador- Balança Digital para Envios USB Bilancia portatile per pacchi di grandi dimensioni con connessione USBe - Guida per l'utente Bærbar digital USB fragtvægt - brugervejledning Bruksanvisning för bärbar digital fraktvåg med USB Portable Digital USB Shipping Scale -pakettivaaka - Käyttöopas Brukerhåndbok, bærbar, digital USB-forsendelsesvekt Instrukcja użytkownika przenośnej wagi do przesyłek z gniazdem USB Návod k použití digitální USB zasílací váhy Taşınabilir Dijital USB Bağlantılı Sevkiyat Terazisi Kullanım Kılavuzu Hordozható digitális USB szállítmányozási mérleg használati útmutató Návod na obsluhu prenosnej digitálnej expedičnej váhy s USB pripojením

 $k_g$ 

**III** 

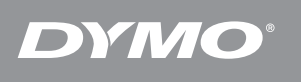

# $($ S50  $|$ S100 $|$ S180 $|$

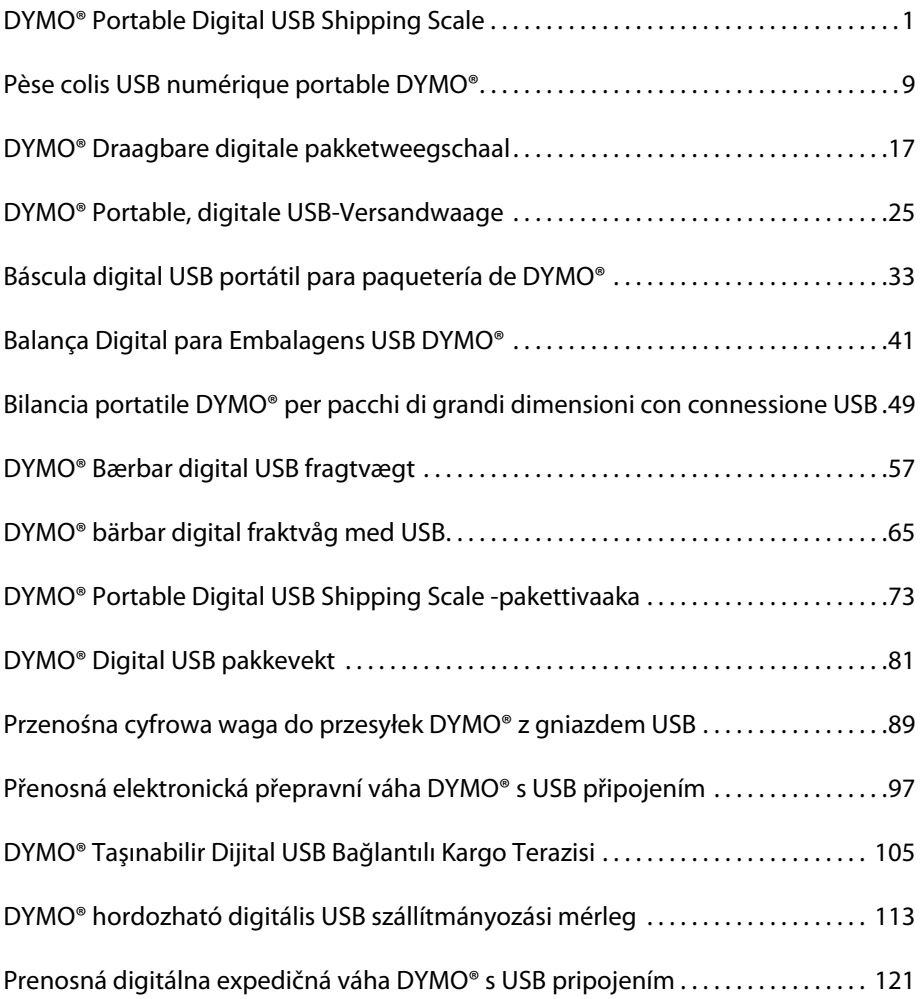

# <span id="page-4-0"></span>**DYMO<sup>®</sup> Portable Digital USB Shipping Scale**

Your new DYMO® Portable Digital USB Shipping Scale has a no-skid platform surface and a detachable display for hand-held viewing or mounting. This User Guide provides instructions for using the scale.

 When moving the scale, lift the scale by the handles located on the sides of the scale. Do not lift the scale by the display. **!**

Visit **www.dymo.com/register** to register your scale.

## **Setting Up the Scale**

The scale is powered through the included power adapter. Optionally, the scale can be powered through a USB port on your computer or by three AAA batteries.

### **To set up the scale**

- 1. Unpack the scale.
- 2. Make sure you have all the items shown in the following figure.

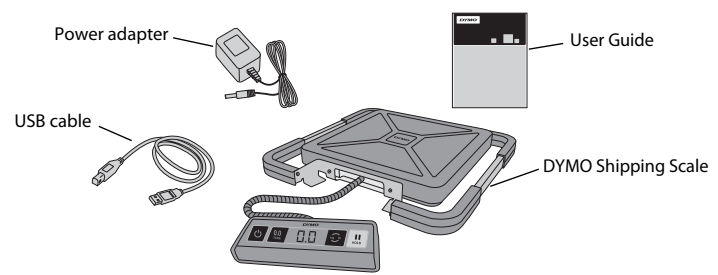

3. Become familiar with the major components of the scale.

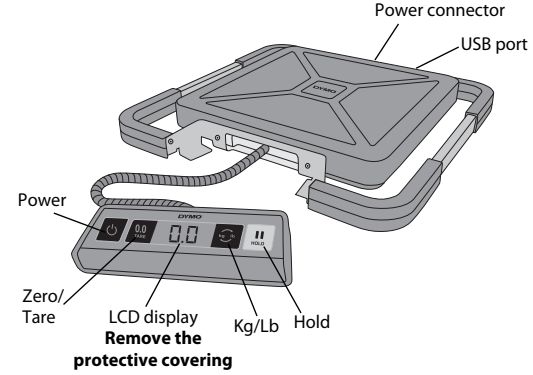

- 4. Set the scale on a firm, flat surface.
- 5. Remove the protective covering from the LCD display.

### **Connecting the Power**

The scale is powered through the included power adapter. Optionally, the scale can be powered through a USB port on your computer or by three AAA batteries.

#### **To connect the power adapter**

- 1. Plug the power adapter into the power connector on the back of the scale.
- 2. Plug the other end of the power adapter into a power outlet.

#### **To connect the USB cable**

1. Plug the USB cable into the USB port on the back of the scale.

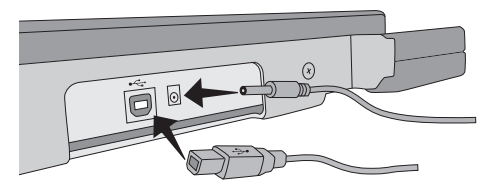

2. Plug the other end of the USB cable into an available USB port on your computer.

The scale is automatically recognized by your computer when the power is turned on.

If connecting the scale through a USB hub, always use a powered hub or another source **!** of power, such as the included power adapter or batteries.

#### **To insert the batteries**

- 1. Disconnect the power adapter or USB cable from the scale.
- 2. Remove the battery compartment cover from the back of the scale.
- 3. Insert three AAA batteries as shown.

Make sure to insert the batteries correctly. Inserting the batteries backwards can damage the scale. **!**

4. Replace the battery compartment cover.

**!** Remove the batteries if the scale will not be used for a long period of time.

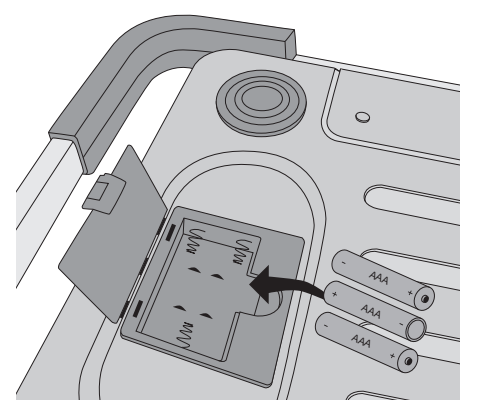

### **Turning On the Power** Engine Engine Engine Engine Engine Engine Engine Engine Engine Engine Engine Engine Engine Engine Engine Engine Engine Engine Engine Engine Engine Engine Engine Engine Engine Engine Engine Engine Eng

The scale has an Auto Shut Off feature which automatically turns off the scale after three minutes of inactivity. You can turn off this Auto Shut Off feature.

#### **To turn the scale on**

 $\bullet$  Press  $\circledcirc$  on the front of the scale.

When the scale is first turned on, wait a few seconds for the scale to stabilize before weighing items. The display shows **0.0** when ready.

#### **To turn the scale off**

 $\bullet$  Press  $\circledcirc$  on the front of the scale to turn the scale off.

The scale turns off automatically after three minutes of inactivity.

#### **To turn off Auto Shut Off**

- 1. While the scale is off, press and hold  $\mathbf{e}$ .
- **2. While holding**  $\odot$  **, press**  $\circlearrowleft$  **.**

The display shows **A.OF** and then **0.0** when ready.

The scale now remains on until manually turned off.

Turning off the Auto Shut Off feature is temporary. You need to repeat this procedure **!** each time you turn on the scale.

## **Using the Scale**

Always wait for **0.0** to display before placing an item on the scale platform.

After placing an item on the scale, wait for several seconds for the weight to appear. When the scale is ready, a **o** appears to the left of the weight.

#### **To weigh an item**

• Place an item on the scale platform.

### **Free DYMO Scale Software**

Display the scale weight on your Mac® or PC screen. Download the DYMO Scale software: www.dymo.com/scalesoftware

### **Using the Tare Feature**

You can weigh small items or items that cannot be easily placed on the scale platform by placing the items in a container and using the Tare/Zero button to eliminate the weight of the container.

#### **To use the tare feature**

- 1. Place an empty container on the platform.
- **2.** When the scale is ready, press  $\Box$ .
	- The display is set to zero.

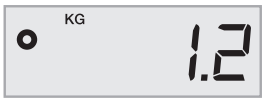

3. Place the items to be weighed in the container.

The display shows the weight of the items, without the weight of the container.

4. After removing the container, press **start of the scale to zero.** 

### **Using the Hold Feature**

When an item being weighed extends over the front of the scale and you cannot see the display, you can freeze the display so that the weight is still displayed after removing the item.

#### **To use the Hold feature**

**1.** Press **...** 

The display shows **HOLD** and then **0.0** when ready.

- 2. Place the item on the scale.
- 3. After a few seconds, remove the item from the scale.

The weight continues to be displayed for about ten seconds.

4. Press  $\blacksquare$  to deactivate the hold feature.

### **Changing the Units of Measure**

Your scale can display weight in English (pounds) or metric (kilograms) units. The default unit of measure is metric. Each time you turn on the scale, the scale defaults to the unit of measure that was last used.

#### **To change the units of measure**

◆ Press **<b>D** to toggle between English and metric units.

## **Mounting the Display**

The scale features a detachable display. The display can be mounted to most metallic surfaces using the built-in magnets. You can also mount the display using the mounting holes on the back of the display and standard screws. A mounting template is included at the back of this User Guide. The display can be mounted up to 1.8 meters (6 feet) from the scale base.

### **To mount the display to a non-metallic surface**

- 1. Drill two holes 120 mm (4 3/4 inch) apart at the desired height on the wall using the template at the back of this User Guide.
- 2. Screw one screw into each of the holes until the screw head sticks out from the wall 3 mm (1/8 inch).

 Allowing the screw heads to stick out farther than 3 mm (1/8 inch) may damage the **!**scale display.

- 3. Align the holes on the back of the scale display with the screws.
- 4. Slide the display onto the screws.

The display should slide onto the screws firmly and securely.

## **Caring for the Scale**

With proper care and handling, your scale will give you years of service. Keep the following in mind when using your scale:

- Your scale works best when operated and stored at normal room temperature. Avoid lengthy exposure to extreme heat or cold.
- Only operate the scale on a stable, vibration free surface.
- Exposure to dust, dirt, moisture, vibration, and air currents; and proximity to other electronic equipment can affect the reliability and accuracy of your scale.
- Using the scale in proximity to wireless devices, such as mobile phones, can cause the scale display to fluctuate when the device is in use.
- Although this scale is designed to be quite durable, gently place items to be weighed on the platform. Avoid rough treatment, as this may permanently damage the internal sensor and void your warranty.
- You can permanently damage the scale by placing significantly overweight items on the scale platform.
- Avoid shaking, dropping, or otherwise shocking the scale. This is a precision instrument and MUST BE HANDLED WITH EXTREME CARE.
- The scale has been calibrated at the factory and will not need to be calibrated again.

## **Technical Specifications**

NOT LEGAL FOR TRADE

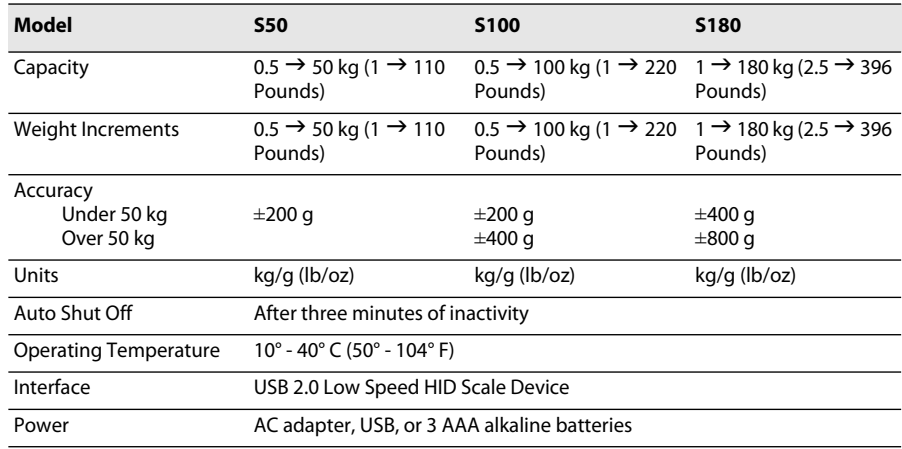

For information about our other scale products, visit www.dymo.com.

5

### **Troubleshooting**

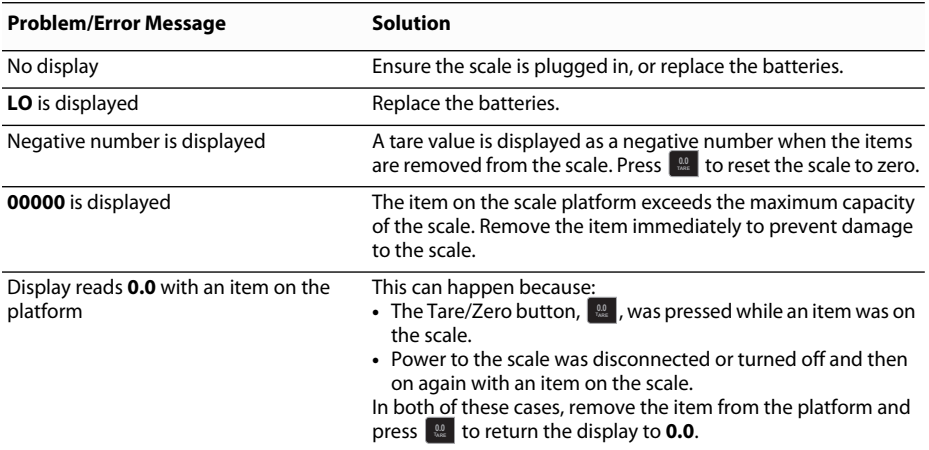

[If you need further assistance, you can obtain support at www.dymo.com.](http://www.dymo.com/support) 

### **Warranty**

#### **TWO-YEAR LIMITED WARRANTY**

Dymo scales are sold with a two-year warranty from the date of purchase against defects in design, materials and workmanship. If this product is found to be defective within that time, we will promptly repair or replace it at our cost. This warranty does not cover accidental damage, wear and tear or consequential or incidental loss.

#### **WHAT IS COVERED?**

This warranty covers this product only and only against defects in design, materials or workmanship. If, after inspection of your returned product, we find that the product is defective in design, materials or workmanship, we shall at no charge to you repair or replace the product at our discretion, and return the product to you. You are responsible for the full cost of shipping the product to Dymo, but there is no charge for the inspection or the return postage.

#### **WHAT IS NOT COVERED?**

This warranty does not cover loss of or damage to a computer or other devices connected directly or indirectly to this Dymo product. This warranty also does not cover any loss of or damage to data, programs, records or other information. This warranty does not cover any defect or loss which would not have occurred if instructions in the owner's manual had been followed. This warranty does not cover other incidental or consequential damages even if Dymo has been informed of the possibility of such damages. This warranty is in lieu of all other warranties, express or implied. This warranty gives you specific rights and you may also have other rights, which may vary from state to state or country to country.

#### **HOW TO MAKE A WARRANTY CLAIM**

To make a warranty claim, please contact customer support: www.dymoservice.com

### **Electrostatic Discharge Precautions**

Electrostatic discharge (Static Electricity or ESD) can cause damage to any electronic device, including the scale. To avoid damage, follow these simple steps:

- Always disconnect the scale from your computer or USB hub when changing the battery.
- Always discharge any accumulated static electricity from yourself before connecting the scale to your computer or USB hub. If your computer uses a three-pin, grounded connector, you can do this by touching the metal case of your computer. As an alternative, try touching a cold water faucet.

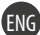

### **Environmental Information**

The equipment that you bought has required the extraction and use of natural resources for its production. It may content hazardous substances for the health and the environment.

In order to avoid the dissemination of those substances in our environment and to diminish the pressure on the natural resources, we encourage you to use the appropriate take-back systems. Those systems will reuse or recycle most of the materials of your end life equipment in a sound way.

The crossed-bin symbol marked in your device invites you to use those systems.

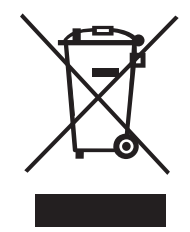

If you need more information on the collection, reuse and recycling systems, please contact your local or regional waste administration. You can also contact us for more information on the environmental performance of our products.

### **Documentation Feedback**

We are constantly working to produce the highest quality documentation for our products. We welcome your feedback. Send us your comments or suggestions about our online Help, printed, or PDF manuals.

Please include the following information with your feedback:

- Product name and version number
- Type of document: printed manual, PDF, or online Help
- Topic title (for online Help) or page number (for printed or PDF manuals)
- Brief description of content (for example, step-by-step instructions that are inaccurate, information that requires clarification, areas where more detail is needed, and so on)
- Suggestions for how to correct or improve the documentation

We also welcome your suggestions for additional topics you would like to see covered in the documentation. Send email feedback to:

#### **documentation@dymo.com**

Please keep in mind that this email address is only for documentation feedback. If you have a technical question, please contact Customer Service.

# <span id="page-12-0"></span>**Pèse colis USB numérique portable DYMO®** FRIMALE

Votre nouveau pèse colis USB numérique portable DYMO® comprend un plateau à surface antidérapante et un affichage amovible pour une visualisation ou une fixation portative. Ce guide d'utilisation fournit des instructions sur l'utilisation de la balance.

 Lorsque vous déplacez la balance, soulevez-la par les poignées situées sur ses côtés. Ne la soulevez pas par l'affichage. **!**

Visitez le site **www.dymo.com/register** pour enregistrer votre balance.

## **Installation de la balance**

La balance est alimentée par l'adaptateur secteur fourni. La balance peut également être alimentée via un port USB sur votre ordinateur ou par trois piles AAA.

### **Pour installer la balance**

- 1. Déballez la balance.
- 2. Assurez-vous que vous disposez de tous les objets indiqués sur la figure suivante.

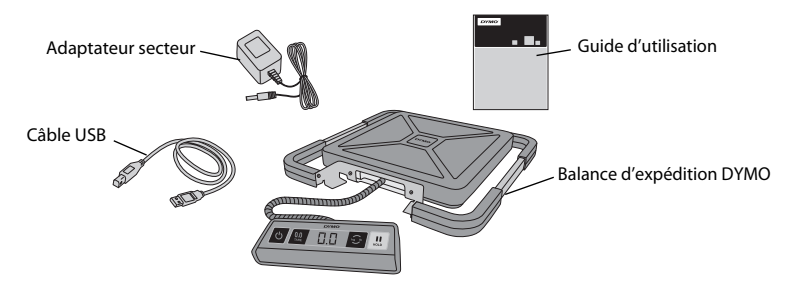

3. Familiarisez-vous avec les principaux composants de la balance.

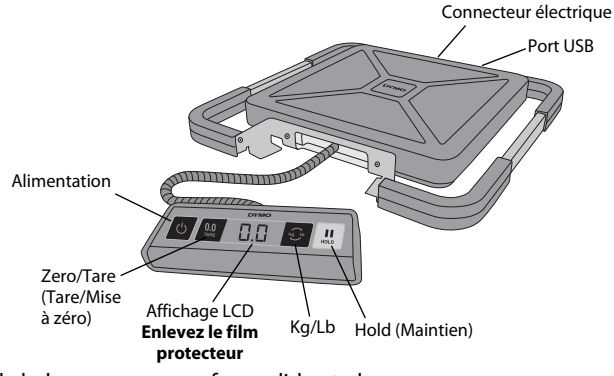

- 4. Placez la balance sur une surface solide et plane.
- 5. Enlevez le film protecteur posé sur l'affichage LCD.

### **Branchement électrique**

La balance est alimentée par l'adaptateur secteur fourni. La balance peut également être alimentée via un port USB sur votre ordinateur ou par trois piles AAA.

#### **Pour brancher l'adaptateur secteur**

- 1. Raccordez l'adaptateur au connecteur d'alimentation situé à l'arrière de la balance.
- 2. Branchez l'autre extrémité de l'adaptateur dans une prise de courant.

#### **Pour brancher le câble USB**

1. Branchez le câble USB au port USB situé à l'arrière de la balance.

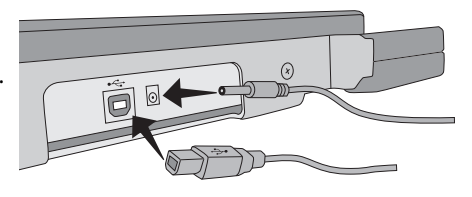

2. Branchez l'autre extrémité du câble USB dans un port USB disponible sur votre ordinateur.

La balance est reconnue automatiquement par votre ordinateur quand l'alimentation électrique est en marche.

Si le raccordement de la balance s'effectue par un concentrateur USB, utilisez toujours un **!** concentrateur alimenté ou une autre source d'alimentation, par exemple les piles ou l'adaptateur secteur fourni.

#### **Pour insérer les piles**

- 1. Débranchez l'adaptateur secteur ou le câble USB de la balance.
- 2. Retirez le couvercle du compartiment des piles à l'arrière de la balance.
- 3. Insérez trois piles AAA comme indiqué.

Veillez à insérer les piles correctement. **!** L'insertion des piles à l'envers risque d'endommager la balance.

4. Replacez le couvercle du compartiment des piles.

Retirez les piles en cas de non utilisation prolongée de la balance. **!**

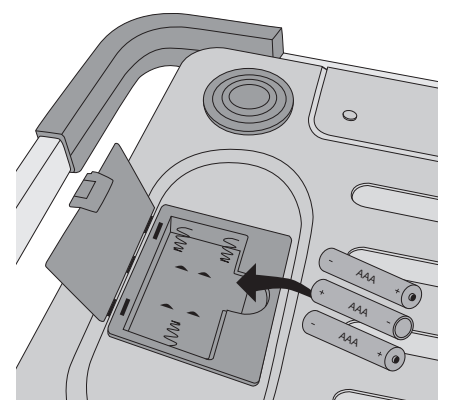

#### **Mise en marche**

La balance est dotée d'une fonction Auto Shut Off (Arrêt automatique) qui l'éteint automatiquement après trois minutes d'inactivité. Vous pouvez désactiver cette fonction.

#### **Pour mettre la balance en marche**

 $\triangle$  Appuyez sur la touche  $\Box$  à l'avant de la balance.

Lorsque vous mettez la balance en marche pour la première fois, attendez quelques secondes qu'elle se stabilise avant de peser des objets. L'affichage indique **0.0** lorsque la balance est prête.

#### **Pour éteindre la balance**

 $\triangle$  Appuyez sur la touche  $\triangle$  à l'avant de la balance pour l'éteindre. La balance s'éteint automatiquement après trois minutes d'inactivité.

#### **Pour désactiver la fonction Auto Shut Off (Arrêt automatique)**

- 1. Lorsque la balance est éteinte, appuyez sur la touche **et de**t maintenez-la enfoncée.
- 2. Tout en maintenant la touche **. ·** enfoncée, appuyez sur la touche <mark>し</mark>.

L'affichage indique **A.OF** puis **0.0** lorsque la balance est prête.

Désormais, la balance restera en marche jusqu'à ce qu'elle soit arrêtée manuellement.

La désactivation de la fonction Auto Shut Off (Arrêt automatique) est temporaire. **!**Vous devez répéter cette procédure à chaque fois que vous mettez la balance en marche.

### **Utilisation de la balance**

Attendez toujours que **0.0** s'affiche avant de placer un objet sur le plateau de la balance.

Lorsque vous posez un objet sur la balance, son poids s'affiche quelques secondes plus tard. Lorsque la balance est prête, le symbole **o** apparaît à gauche du poids.

#### **Pour peser un objet**

Placez l'objet sur le plateau de la balance.

### **Logiciel DYMO Scale gratuit**

Afficher le poids brut sur l'écran de votre Mac ou PC.

Télécharger le logiciel DYMO Scale : www.dymo.com/scalesoftware

#### **Utilisation de la fonction Tare**

Vous pouvez peser des objets de petite taille ou des objets qui ne peuvent pas être facilement placés sur le plateau de la balance en les mettant dans un récipient et en utilisant la touche Tare/Zero (Tare/Mise à zéro) afin d'éliminer le poids de ce récipient.

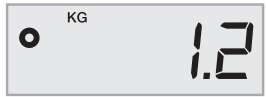

#### **Pour utiliser la fonction Tare**

- 1. Posez un récipient vide sur le plateau.
- **2. Lorsque la balance est prête, appuyez sur la touche**  $\lfloor \frac{m}{n} \rfloor$ **.** L'affichage est mis à zéro.
- 3. Placez les objets à peser dans le récipient.
	- L'affichage indique le poids des objets pesés, sans le poids du récipient.
- 4. Retirez le récipient et appuyez sur la touche pour remettre la balance à zéro. **0.0 TARE**

### **Utilisation de la fonction Hold (Maintien)**

Quand un objet à peser dépasse la face avant de la balance et vous empêche de voir l'affichage, vous pouvez figer ce dernier de sorte que le poids demeure affiché après le retrait de l'objet.

#### **Pour utiliser la fonction Hold (Maintien)**

1. Appuyez sur la touche **...**.

L'affichage indique **HOLD** (MAINTIEN), puis **0.0** lorsque la balance est prête.

- 2. Placez l'objet sur la balance.
- 3. Après quelques secondes, retirez l'objet de la balance.

Le poids demeure affiché pendant dix secondes environ.

4. Appuyez sur la touche  $\blacksquare$  pour désactiver la fonction Hold (Maintien).

### **Modification des unités de mesure**

La balance peut afficher le poids en unités anglo-saxonnes (livres) ou métriques (kilogrammes). L'unité de mesure par défaut est l'unité métrique. Chaque fois que vous mettez la balance en marche, elle affiche par défaut la dernière unité de mesure utilisée.

#### **Pour modifier les unités de mesure**

◆ Appuyez sur la touche **<sup>1</sup>3** pour alterner entre les unités anglo-saxonnes et métriques.

## **Fixation de l'affichage**

La balance comprend un affichage amovible. L'affichage peut être fixé sur la plupart des surfaces métalliques avec les aimants intégrés. Vous pouvez également fixer l'affichage en utilisant les trous de fixation à l'arrière de l'affichage et des vis standard. Un modèle de fixation est fourni au verso de ce guide d'utilisation. L'affichage peut être fixé jusqu'à 1,8 mètre (6 pieds) de la base de la balance.

#### **Pour fixer l'affichage sur une surface non métallique** FR

- 1. A la hauteur adaptée sur le mur, percez deux trous espacés de 120 mm (4 3/4 pouce) en vous reportant au modèle fourni au verso de ce guide d'utilisation.
- 2. Placez une vis dans chacun des trous et vissez jusqu'à ce que la tête de la vis ne dépasse du mur que de 3 mm (1/8 pouce).

 Une longueur supérieure à 3 mm (1/8 pouce) risque d'endommager **!**l'affichage de la balance.

- 3. Alignez les trous à l'arrière de l'affichage de la balance sur les vis.
- 4. Glissez l'affichage sur les vis.

L'affichage doit glisser sur les vis fermement et solidement.

## **Entretien de la balance**

Si vous l'entretenez et la maniez convenablement, la balance vous assurera de longues années de service. Lorsque vous vous en servez, gardez à l'esprit les indications suivantes :

- La balance fonctionne mieux lorsqu'elle est utilisée et entreposée à température ambiante. Évitez des expositions prolongées à une forte chaleur ou à un froid intense.
- N'utilisez la balance que sur une surface stable, sans vibrations.
- L'exposition à la poussière, à la saleté, à l'humidité, aux vibrations et aux courants d'air, ainsi que la proximité d'autres équipements électroniques peuvent altérer le fonctionnement et la précision de votre balance.
- L'utilisation de la balance à proximité d'un dispositif sans fil comme un téléphone portable peut provoquer des oscillations et des variations dans l'affichage de la balance lorsque le dispositif est utilisé.
- Bien que la balance soit conçue pour durer longtemps, placez délicatement les objets à peser sur le plateau. Évitez les traitements agressifs qui peuvent endommager de manière permanente le détecteur interne de la balance et annuler votre garantie.
- Vous pouvez endommager définitivement la balance en plaçant sur son plateau des objets extrêmement lourds.
- Évitez les secousses, les chutes et les chocs. Il s'agit d'un appareil de précision qui DOIT ÊTRE MANIÉ TRÈS DÉLICATEMENT.
- La balance a été calibrée à l'usine et n'a pas besoin d'être calibrée une nouvelle fois.

## **Spécifications techniques**

### NON LÉGAL POUR LE COMMERCE

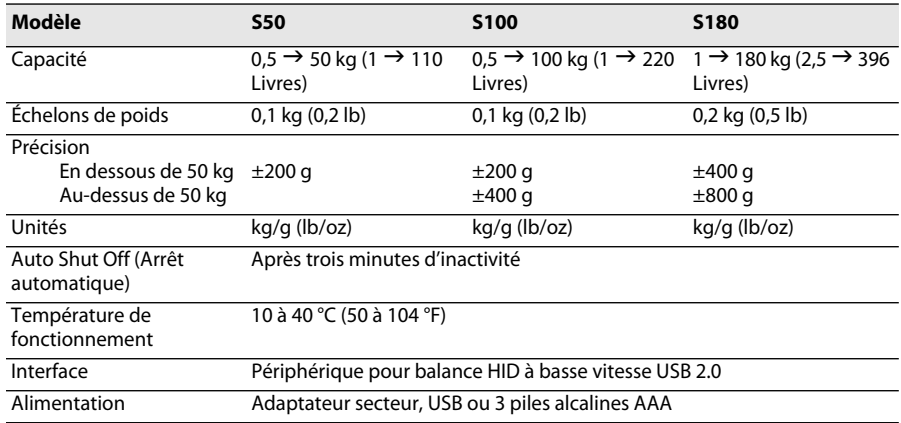

Pour obtenir des renseignements concernant nos autres balances, veuillez visiter www.dymo.com.

### **Dépannage**

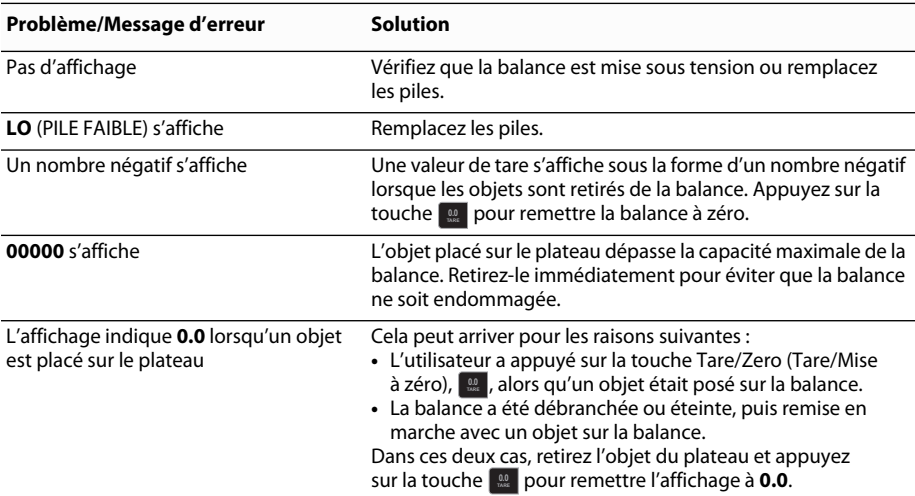

[Si vous avez besoin d'aide supplémentaire, vous pouvez obtenir de l'aide depuis le site](http://www.dymo.com/support)  [www.dymo.com.](http://www.dymo.com/support) 

## **Garantie** FREE CONSISTENCE IN A SECOND CONSISTENCE OF A SECOND CONSISTENCE OF A SECOND CONSISTENCE OF A SECOND CONSISTENCE OF A SECOND CONSISTENCE OF A SECOND CONSISTENCE OF A SECOND CONSISTENCE OF A SECOND CONSISTENCE OF

#### **GARANTIE LIMITÉE DE DEUX ANS**

Les balances Dymo sont garanties pendant deux ans à compter de la date d'achat contre les vices de matériau, de conception et de fabrication. Si le produit s'avère défectueux pendant cette période, nous le réparerons ou le remplacerons rapidement à nos frais. Cette garantie ne couvre pas les dommages accidentels, les dommages causés par l'usure ou les pertes consécutives ou accessoires.

#### **QUE COUVRE CETTE GARANTIE ?**

Ce produit est uniquement garanti contre les vices de conception, de matériau et de fabrication. Si, après inspection du produit que vous nous avez renvoyé, nous constatons que ce dernier comporte des vices de conception, de matériau et de fabrication, nous le réparerons ou le remplacerons sans aucun frais, à notre discrétion, et nous vous le renverrons. Vous devez acquitter le coût total de l'expédition du produit à Dymo, mais il n'y a pas de frais liés à l'inspection ou au port de retour.

#### **QU'EST CE QUI N'EST PAS COUVERT PAR LA GARANTIE ?**

Cette garantie ne couvre pas la perte ou les dommages causés à un ordinateur ou à d'autres périphériques branchés directement ou indirectement à ce produit Dymo. Cette garantie ne couvre pas non plus la perte ou les dommages causés aux données, aux programmes, aux enregistrements ou autres renseignements. Cette garantie ne couvre pas les pertes ou les défauts causés par le non respect des instructions du manuel d'utilisation. Cette garantie ne couvre pas les autres dommages accessoires ou consécutifs, même si Dymo a été avisé de l'éventualité de tels dommages. Cette garantie exclut toute autre garantie, expresse ou implicite. Cette garantie vous donne des droits juridiques particuliers, mais vous pouvez bénéficier d'autres droits pouvant varier d'un état à l'autre ou d'un pays à l'autre.

#### **COMMENT EFFECTUER UNE RÉCLAMATION AU TITRE DE LA GARANTIE**

Pour effectuer une réclamation au titre de la garantie, veuillez vous adresser au service clientèle : www.dymoservice.com

### **Protection contre les décharges électrostatiques**

Les décharges électrostatiques (électricité statique ou ESD) peuvent endommager tous les dispositifs électroniques, y compris la balance. Pour éviter ces dommages, suivez ces étapes simples :

- Débranchez toujours la balance de votre ordinateur ou du concentrateur USB lorsque vous changez la pile.
- Déchargez toujours l'électricité statique accumulée sur vous avant de brancher la balance à votre ordinateur ou au concentrateur USB. Si votre ordinateur utilise un connecteur à trois broches mis à la masse, vous pouvez le faire en touchant le boîtier métallique de votre ordinateur. Sinon, essayez de toucher un robinet d'eau froide.

## **Informations environnementales**

L'équipement que vous avez acheté a nécessité pour sa production l'extraction et l'utilisation de ressources naturelles. Il peut contenir des substances dangereuses pour la santé et lenvironnement.

Afin d'éviter la dissémination de ces substances dans notre environnement et de réduire l'exploitation des ressources naturelles, nous vous encourageons à utiliser les systèmes de récupration appropriés. Ces systèmes réutiliseront ou recycleront de manière saine la plupart des composants de votre équipement périmé.

Le symbole d'une poubelle barrée sur votre dispositif vous invite à utiliser ces systèmes.

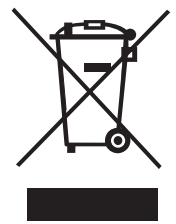

Si vous désirez plus de renseignements sur les systèmes de ramassage, de réutilisation et de recyclage, veuillez communiquer avec votre administration locale ou régionale chargée de l'évacuation des déchets. Vous pouvez également nous contacter pour plus de renseignements sur la performance environnementale de nos produits.

### **Commentaires sur la documentation**

Nous nous efforçons constamment de produire la documentation de la meilleure qualité possible pour nos produits. Nous accueillons favorablement vos commentaires. Envoyez-nous vos commentaires ou suggestions concernant notre aide en ligne, nos manuels imprimés ou nos manuels au format PDF.

Veuillez inclure les renseignements suivants avec vos commentaires :

- Nom du produit et numéro de version
- Type de document : manuel imprimé, manuel au format PDF ou aide en ligne
- Titre de la rubrique (pour l'aide en ligne) ou numéro de la page (pour les manuels imprimés ou au format PDF)
- Brève description du contenu (par exemple, instructions étape par étape imprécises, renseignements devant être clarifiés, parties nécessitant plus de détails, etc.)
- Suggestions pour la correction ou l'amélioration de la documentation

Nous accueillons aussi favorablement vos suggestions concernant des sujets qui, selon vous, devraient être traités dans la documentation.

Envoyez vos commentaires par courriel à :

#### **documentation@dymo.com**

Veuillez garder à l'esprit que cette adresse de courriel est réservée uniquement aux commentaires sur la documentation. Si vous avez une question technique, veuillez vous adresser au service clientèle.

# <span id="page-20-0"></span>**DYMO<sup>®</sup> Draagbare digitale pakketweegschaal**

Uw nieuwe DYMO® draagbare digitale pakketweegschaal beschikt over een antislipoppervlak en een verwijderbaar scherm voor draagbare weergave of montage. Deze handleiding geeft instructies over het gebruik van de weegschaal.

 Gebruik de handvaten aan de zijkant van de weegschaal om de weegschaal op te tillen en te verplaatsen. Til de weegschaal niet op aan het scherm. **!**

Bezoek **www.dymo.com/register** om uw weegschaal te registreren.

## **De weegschaal instellen**

De weegschaal wordt van stroom voorzien via de meegeleverde stroomadapter. Optioneel kan de weegschaal van stroom worden voorzien via een USB-poort op de computer of door drie AAA-batterijen.

#### **De weegschaal opstellen.**

- 1. De weegschaal uitpakken.
- 2. Controleer of alle onderdelen in de volgende afbeelding aanwezig zijn.

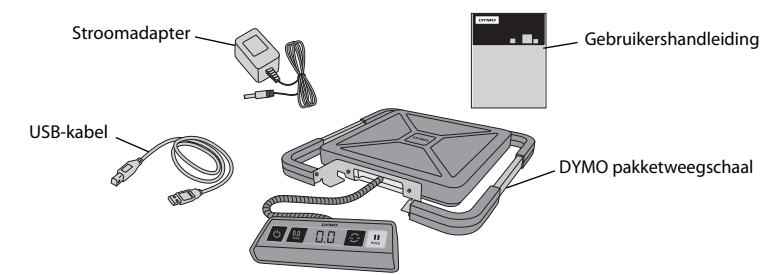

3. Raak vertrouwd met de belangrijkste onderdelen van de weegschaal.

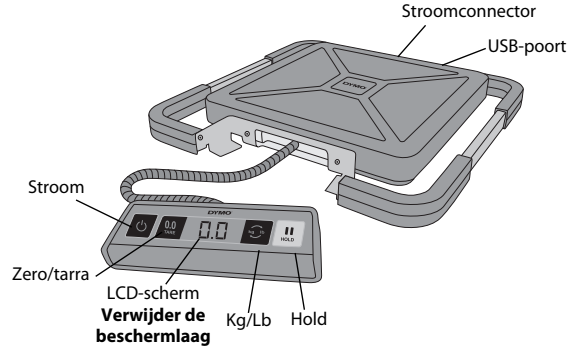

- 4. Zet de weegschaal op een stevige, vlakke ondergrond.
- 5. Verwijder de beschermlaag van het LCD-scherm.

### **Stroom aansluiten**

De weegschaal wordt van stroom voorzien via de meegeleverde stroomadapter. Optioneel kan de weegschaal worden aangedreven via een USB-poort op een computer of door drie AAA-batterijen.

#### **De stroomadapter aansluiten**

- 1. Verbind de stroomadapter met de stroomconnector achteraan de weegschaal.
- 2. Steek de stekker van de stroomadapter in een stopcontact.

#### **Aansluiten van de USB-kabel**

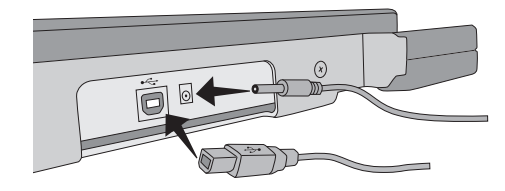

- 1. Sluit de USB-kabel aan op de USB-poort achteraan de weegschaal.
- 2. Sluit het andere uiteinde van de USB-kabel aan op een lege USB-poort op uw computer.

De weegschaal wordt automatisch herkend door uw computer wanneer deze is ingeschakeld.

Als u de weegschaal aansluit via een USB-hub, gebruik dan altijd een hub met voeding of **!** een andere stroombron, zoals de meegeleverde stroomadapter of batterijen.

#### **De batterijen plaatsen**

- 1. Ontkoppel de stroomadapter of USB-kabel van de weegschaal.
- 2. Open het deksel van de batterijhouder aan de achterkant van de weegschaal.
- 3. Plaats drie AAA-batterijen zoals getoond.

Zorg ervoor dat de batterijen correct **!** geplaatst zijn. De batterijen verkeerd plaatsen kan de weegschaal beschadigen.

4. Plaats het klepje van het batterijcompartiment terug.

Verwijder de batterijen als de weegschaal **!**lange tijd niet gebruikt gaat worden.

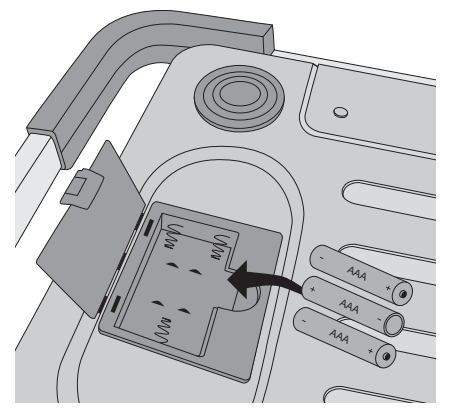

### De stroom inschakelen

De weegschaal heeft een automatische functie, waarmee de weegschaal wordt uitgeschakeld na drie minuten zonder activiteit. U kunt deze functie voor automatische uitschakeling uitzetten.

#### **De weegschaal inschakelen**

◆ Druk op **①** vooraan op de weegschaal.

Als u de weegschaal voor de eerste keer aanzet, wacht dan een aantal seconden, zodat de weegschaal zichzelf in evenwicht kan brengen, voordat u voorwerpen begint te wegen. Op het scherm verschijnt **0.0** als de weegschaal klaar is voor gebruik.

#### **De weegschaal uitschakelen**

 $\bullet$  Druk op  $\bullet$  vooraan op de weegschaal om de weegschaal uit te schakelen. De weegschaal wordt automatisch uitgeschakeld na drie minuten zonder activiteit.

#### **De automatische uitschakeling uitzetten**

- 1. Druk op  $\odot$  en houd ingedrukt terwijl de schaal uitgeschakeld is.
- **2. Terwijl u**  $\odot$  **ingedrukt houdt, drukt u op**  $\circlearrowleft$  **.**

Op het scherm verschijnt **A.OF** en vervolgens **0.0** als de weegschaal klaar is voor gebruik. De weegschaal blijft nu aangeschakeld tot u hem handmatig uitschakelt.

Het uitschakelen van de automatische uitschakelfunctie is tijdelijk. **!**

U moet deze procedure elke keer herhalen na het inschakelen van de weegschaal.

### **De weegschaal gebruiken**

Wacht altijd tot u **0.0** op het scherm ziet voordat u een voorwerp op het weegplatform zet.

Na het plaatsen van een voorwerp op de weegschaal moet u enkele seconden wachten tot het gewicht verschijnt. Als de weegschaal klaar is, verschijnt een **o** links van het gewicht.

#### **Een voorwerp wegen**

Plaats een voorwerp op het weegplatform.

#### **Gratis DYMO Scale Software**

Laat u toe om het gewicht van poststukken weer te geven op het scherm van uw pc of Mac. Download de DYMO Scale Software: www.dymo.com/scalesoftware

#### **De tarra-functie gebruiken**

U kunt kleine voorwerpen of voorwerpen die niet eenvoudig op het weegplatform kunnen worden geplaatst wegen door de voorwerpen in een houder te plaatsen en de knop Tarra/Zero te gebruiken om het gewicht van de houder af te trekken.

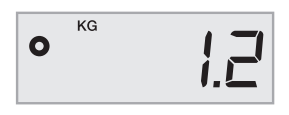

#### **De tarra-functie gebruiken**

- 1. Plaats een lege houder op het weegplatform.
- **2. Druk op \begin{array}{|c|c|}\n\hline\n\text{2.} & \text{and} & \text{and} &** Het scherm wordt op nul gezet.
- 3. Plaats de te wegen voorwerpen in de houder.

Op het scherm wordt het gewicht van de voorwerpen weergegeven, zonder het gewicht van de houder.

 $4$ . Druk na het verwijderen van de houder op  $\lvert\!\lvert\!\lvert^{\otimes 2}$  om de weegschaal terug op nul te zetten.

### **De Hold-functie gebruiken**

Als de afmetingen van een voorwerp het aflezen van het scherm verhinderen kunt u het scherm vastzetten zodat het gewicht nog steeds wordt weergegeven nadat het voorwerp verwijderd is.

#### **De Hold-functie gebruiken**

1. Druk op **...** 

Op het scherm verschijnt **HOLD** en vervolgens **0.0** als de weegschaal klaar is.

- 2. Plaats het voorwerp op het weegplatform.
- 3. Verwijder het voorwerp na een aantal seconden van de weegschaal. Het gewicht blijft ongeveer tien seconden lang weergegeven.
- 4. Druk op  $\lfloor\frac{n}{\omega}\rfloor$  om de hold-functie uit te schakelen.

### **De maateenheid instellen**

Uw weegschaal kan het gewicht weergeven in Engelse ponden of metrische eenheden (kg). De standaardinstelling is metrisch. Elke keer dat u de weegschaal inschakelt, zal de laatst gebruikte maateenheid automatisch terug worden ingeschakeld.

#### **De maateenheid instellen**

◆ Druk op **<sup>1</sup>** om te wisselen tussen Engelse ponden en metrische eenheden.

### **Het scherm monteren**

De weegschaal is voorzien van een verwijderbaar scherm. Het scherm kan worden gemonteerd op de meeste metalen oppervlakken met behulp van de ingebouwde magneten. U kunt het scherm ook monteren met de montagegaten achteraan op het scherm en standaard schroeven. Aan het einde van deze handleiding vindt u een malplaatje. Het scherm kan worden gemonteerd op tot 1,8 meter verwijderd van de onderzijde van de weegschaal.

#### **Montage van het scherm op een niet-metalen oppervlak.** Number 1988 is twee states in the set of  $\mathbb{N}$

- 1. Boor twee gaten 120 mm uit elkaar op de gewenste hoogte in de muur met behulp van het malplaatje achteraan in deze handleiding.
- 2. Draai een schroef in elk van de gaten tot de kop van de schroef nog 3 mm uit de muur steekt.

De schroef meer dan 3 mm laten uitsteken kan schade veroorzaken aan het scherm. **!**

- 3. Lijn de gaten achteraan op het scherm uit met de schroeven.
- 4. Schuif het scherm op de schroeven.

Het scherm moet stevig en veilig op de schroeven komen te zitten.

## **Onderhoud van de weegschaal**

Met de juiste zorg en onderhoud zult u jarenlang plezier van uw weegschaal hebben. Houd het volgende in gedachten tijdens het gebruik van uw weegschaal:

- Uw weegschaal werkt het beste, wanneer deze wordt bediend en opgeslagen bij normale kamertemperatuur. Vermijd langdurige blootstelling aan extreme hitte of koude.
- Gebruik de weegschaal alleen op een stevige, vlakke ondergrond.
- Blootstelling aan stof, vuil, vocht, trillingen en luchtstromingen, evenals nabijheid van andere elektronische apparatuur, kan de betrouwbaarheid en nauwkeurigheid van de weegschaal beïnvloeden.
- De schaal gebruiken in de nabijheid van draadloze apparatuur zoals mobiele telefoons, kan ervoor zorgen dat de waarden op het scherm fluctueren.
- Hoewel deze schaal is ontworpen om bijzonder duurzaam te zijn, moeten voorwerpen voorzichtig op het platform worden geplaatst. Vermijd ruwe behandeling, dit kan de interne sensor permanent beschadigen en uw garantie opheffen.
- U kunt de schaal permanent beschadigen door aanzienlijk overgewicht te plaatsen op het weegplatform.
- Vermijd schudden, vallen of andere schokken. Deze weegschaal is een precisie-instrument en moet MET UITERSTE ZORG BEHANDELD WORDEN.
- De weegschaal is in de fabriek geijkt en hoeft niet opnieuw te worden geijkt.

## **Technische specificaties**

#### NIET VOOR DE HANDEL

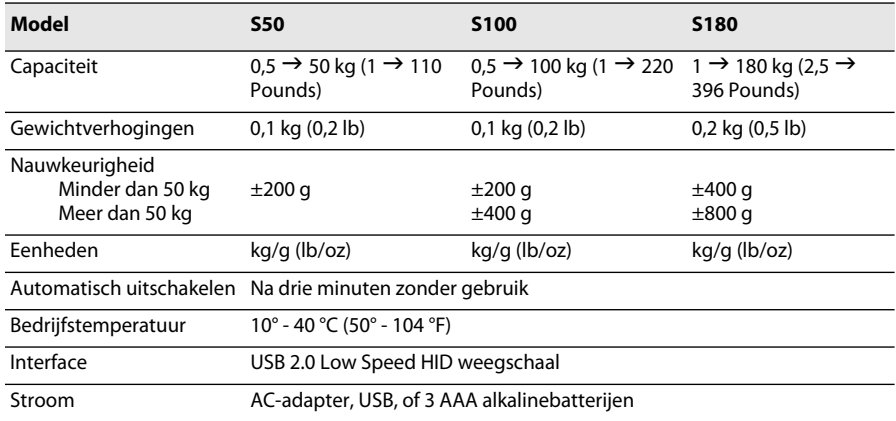

Bezoek www.dymo.com voor meer informatie over onze weegschalen.

### **Probleemoplossing**

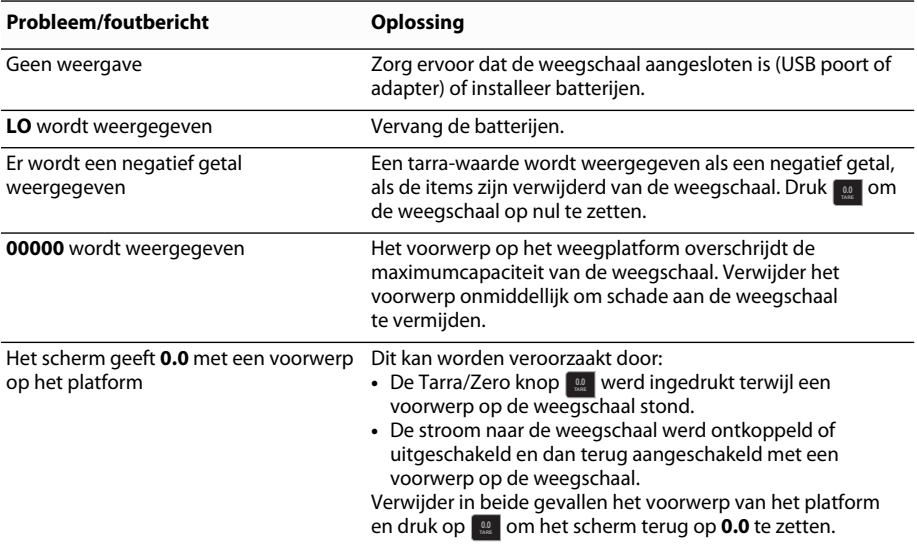

[Indien u meer help nodig hebt, kunt u ondersteuning verkrijgen via www.dymo.com.](http://www.dymo.com/support) 

## **Garantie** NL

#### **GARANTIE VOOR TWEE JAAR**

Dymo weegschalen worden verkocht met een garantie van twee jaar vanaf de datum van aankoop tegen defecten in ontwerp, materialen en fabricage. Als dit product binnen deze tijdsperiode defect wordt bevonden, dan zullen wij het tijdig en kosteloos vervangen of repareren. Deze garantie dekt geen schade veroorzaakt door ongelukken, slijtage, gevolgschade of verlies.

#### **WAT IS ER GEDEKT?**

Deze garantie dekt dit product uitsluitend en alleen tegen defecten in ontwerp, materialen of fabricagefouten. Indien wij na controle van uw geretourneerde product besluiten dat het product defect is in het ontwerp, materialen of fabricage, dan zullen wij het kosteloos voor u repareren of vervangen naar eigen goeddunken, en het product naar u terugzenden. U bent verantwoordelijk voor de volledige verzendingskosten van het product naar Dymo, maar er zijn geen kosten voor de inspectie of de retourverzendkosten.

#### **WAT IS ER NIET GEDEKT?**

Deze garantie geldt niet voor verlies van of schade aan een computer of andere apparaten die direct of indirect verbonden zijn met dit product van Dymo. Deze garantie geldt ook niet voor enig verlies van of beschadiging van gegevens, programma's, documenten of andere informatie. Deze garantie dekt geen defecten of schade die voorkwamen omdat de instructies in de gebruikershandleiding niet werden nageleefd. Deze garantie geldt niet voor andere incidentele of gevolgschade, zelfs indien Dymo op de hoogte is gesteld van de mogelijkheid van dergelijke schade. Deze garantie vervangt alle andere garanties, uitdrukkelijk of impliciet. Deze garantie geeft u specifieke rechten en u kunt ook andere rechten hebben, die kunnen variëren van staat tot staat of van land tot land.

#### **HOE EEN CLAIM IN TE DIENEN**

Om een garantieclaim in te dienen kunt u contact opnemen met de klantenondersteuning: www.dymoservice.com

### **Voorzorgsmaatregelen tegen elektrostatische ontlading**

Elektrostatische ontlading (statische elektriciteit of ESD) kan schade veroorzaken aan elektronische apparatuur, met inbegrip van de weegschaal. Volg deze eenvoudige stappen om schade te vermijden:

- Ontkoppel altijd de weegschaal van uw computer of USB-hub voor het vervangen van de batterij.
- Ontlaad altijd geaccumuleerde statische elektriciteit uit uw lichaam, voordat u de weegschaal op uw computer of USB-hub aansluit. Als uw computer gebruik maakt van een geaarde stekker met drie pinnen, dan kunt u dit doen door de metalen behuizing van uw computer aan te raken. Probeer als alternatief een koudwaterkraan aan te raken.

## **Informatie over het milieu**

Bij de productie van de apparatuur die u hebt gekocht, is het noodzakelijk geweest natuurlijke hulpbronnen te onttrekken en te gebruiken. Deze kan schadelijke stoffen voor de gezondheid en het milieu bevatten. U kunt de verspreiding van deze stoffen in ons milieu beperken en onze natuurlijke hulpbronnen ontlasten door het gebruik van terugnamesystemen. Deze systemen zullen het grootste deel van de materialen van uw afgedankte apparatuur op een goede manier hergebruiken of recycleren.

Het symbool met de doorgekruiste vuilnisbak op uw weegschaal vraagt u deze systemen te gebruiken.

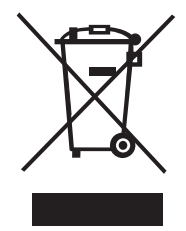

Voor meer informatie over inzamelings-, hergebruik- en recyclingsystemen kunt u contact opnemen met uw plaatselijke of regionale afvalverwerkingsbedrijf. U kunt ook met ons contact opnemen voor meer informatie over de milieueffecten van onze producten.

### **Feedback over documentatie**

DYMO Corporation stelt voortdurend alles in het werk om documentatie van topkwaliteit op te stellen voor onze producten. Stuur ons gerust uw feedback. We stellen uw commentaar of suggesties over onze Online Help, afgedrukte of pdf-documenten op prijs.

Voeg de volgende informatie toe aan uw feedback:

- Productnaam inclusief versienummer
- Type van document: gedrukte handleiding, PDF of de Online Help
- Titel van onderwerp (voor online help) of paginanummer (voor gedrukte handleidingen of PDF).
- Korte beschrijving van inhoud (bijvoorbeeld instructies die onnauwkeurig zijn of niet duidelijk, plaatsen waar meer details nodig zijn enz.).
- Suggesties over hoe de documentatie moet worden gecorrigeerd of verbeterd

Stuur ons ook gerust uw suggesties voor meer onderwerpen die u graag behandeld zou zien in de documentatie. Stuur uw e-mails naar:

#### **documentation@dymo.com**

Denk eraan: dit e-mailadres is uitsluitend bestemd voor feedback over documentatie. Met technische vragen kunt u terecht bij de klantenondersteuning.

# <span id="page-28-0"></span>**DYMO<sup>®</sup> Portable, digitale USB-Versandwaage**

Ihre neue portable, digitale USB-Versandwaage von DYMO® hat einen nicht rutschenden Wägeteller und ein abnehmbares Display für das Ablesen in der Hand oder für die Montage. Dieses Bedienerhandbuch enthält Anweisungen für die Verwendung der Waage.

 Verwenden Sie die Haltegriffe an den Seiten der Waage, um die Waage zu transportieren. Verwenden Sie nicht das Display, um die Waage anzuheben. Besuchen Sie **www.dymo.com/register**, um Ihre Waage zu registrieren. **!**

## **Einrichten der Waage**

Die Waage wird durch das im Lieferumfang enthaltene Netzteil mit Strom versorgt. Optional können Sie die Waage über einen USB-Anschluss an Ihrem Computer oder mit drei AAA-Batterien betreiben.

#### **So richten Sie die Waage ein**

- 1. Packen Sie die Waage aus.
- 2. Überprüfen Sie, ob alle in der folgenden Abbildung dargestellten Teile vorhanden sind.

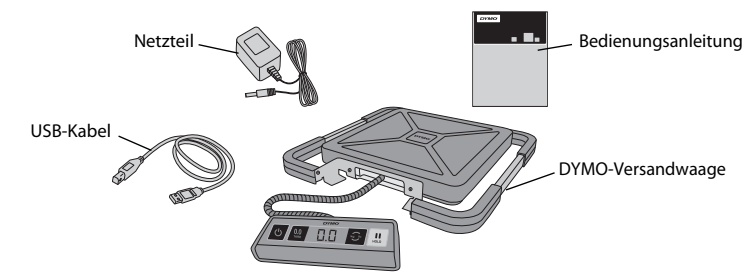

3. Machen Sie sich mit den Hauptkomponenten der Waage vertraut..

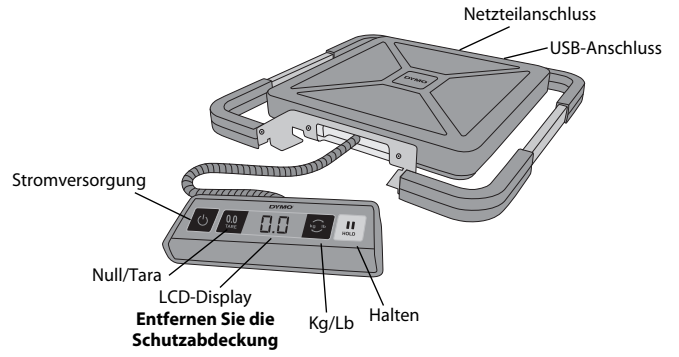

- 4. Stellen Sie die Waage auf eine feste, ebene Oberfläche.
- 5. Entfernen Sie die Schutzabdeckung vom LCD-Display.

### **Anschluss an die Stromversorgung**

Die Waage wird durch das im Lieferumfang enthaltene Netzteil mit Strom versorgt. Optional können Sie die Waage über einen USB-Anschluss an Ihrem Computer oder mit drei AAA-Batterien betreiben.

#### **So schließen Sie das Netzteil an**

- 1. Schließen Sie das Netzteil am Netzanschluss an der Rückseite der Waage an.
- 2. Stecken Sie den Netzstecker in eine Netzsteckdose.

### **So schließen Sie das USB-Kabel an:**

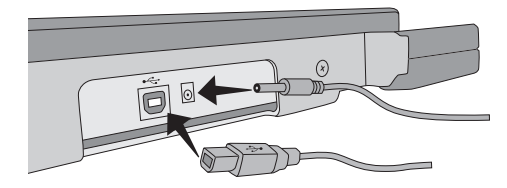

- 1. Stecken Sie das USB-Kabel in den USB-Anschluss an der Rückseite der Waage.
- 2. Stecken Sie das andere Ende des USB-Kabels in einen verfügbaren USB-Anschluss Ihres Computers.

Die Waage wird automatisch durch den Computer erkannt, sobald die Stromzufuhr eingeschaltet wird.

Wenn Sie die Waage an einen USB-Hub anschließen, verwenden Sie in jedem Fall einen mit Strom versorgten Hub oder eine andere Stromquelle, wie das im Lieferumfang enthaltene Netzteil oder Batterien. **!**

#### **So setzen Sie die Batterien ein**

- 1. Entfernen Sie das Netzteil oder das USB-Kabel von der Waage.
- 2. Entfernen Sie die Batteriefachabdeckung hinten an der Waage.
- 3. Legen Sie drei AAA-Batterien wie gezeigt ein.

Vergewissern Sie sich, dass die Batterien korrekt eingelegt sind. Umgekehrt eingelegte Batterien können die Waage beschädigen. **!**

4. Setzen Sie den Batteriefachdeckel wieder auf.

Entfernen Sie die Batterien, wenn die **!**Waage längere Zeit nicht benutzt wird.

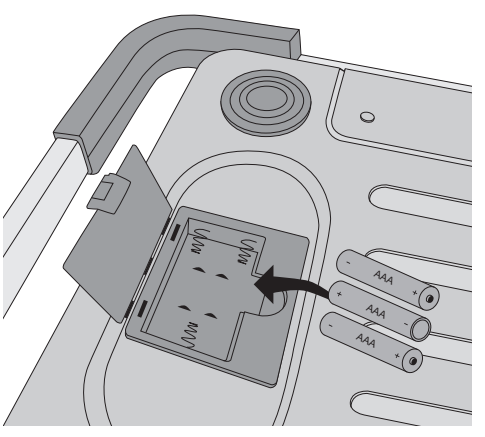

### **Einschalten** D

Die Waage hat eine automatische Abschaltfunktion, die die Waage nach dreiminütiger Inaktivität automatisch ausschaltet. Die automatische Abschaltfunktion lässt sich ausschalten.

#### **So schalten Sie die Waage ein**

◆ Drücken Sie **b** auf der Vorderseite der Waage.

Warten Sie beim erstmaligen Einschalten der Waage einige Sekunden, bevor Sie Gegenstände wiegen, damit sich die Waage stabilisieren kann. Das Display zeigt **0.0** an, wenn die Waage betriebsbereit ist.

#### **So schalten Sie die Waage aus**

◆ Drücken Sie © auf der Vorderseite der Waage, um sie abzuschalten. Die Waage schaltet sich automatisch ab, wenn sie länger als drei Minuten inaktiv ist.

#### **So schalten Sie die automatische Abschaltfunktion ab**

- 1. Drücken und halten Sie **D**, während die Waage abgeschaltet ist.
- 2. Drücken Sie © , während Sie <del>©</del> halten.

Das Display zeigt **A.OF** und anschließend **0.0** an, wenn die Waage betriebsbereit ist. Die Waage bleibt nun eingeschaltet, bis Sie sie manuell ausschalten.

Das Abschalten der automatischen Abschaltfunktion ist temporär. Der Vorgang muss bei jedem Einschalten der Waage wiederholt werden. **!**

### **Verwendung der Waage**

Warten Sie immer, bis **0.0** angezeigt wird, bevor Sie einen Gegenstand auf den Wägeteller legen.

Warten Sie für einige Sekunden, nachdem Sie einen Gegenstand auf die Waage gelegt haben, damit das Gewicht erscheint. Wenn die Waage betriebsbereit ist, erscheint **o** links vom Gewicht.

#### **So wiegen Sie einen Gegenstand**

Legen Sie einen Gegenstand auf den Wägeteller.

#### **Kostenlose DYMO Waagen Software**

Ermöglicht die Anzeige des von der Waage gemessenen Gewichts auf einem Mac- oder PC-Bildschirm.

DYMO Waagen Software herunterladen: www.dymo.com/scalesoftware

#### **Verwendung der Tara-Funktion**

Sie können kleine Gegenstände oder Gegenstände, die sich nicht leicht auf den Wägeteller legen lassen, wiegen, indem Sie die Gegenstände in einen Behälter legen und die Tara/Null-Taste drücken, um das Behältergewicht abzuziehen.

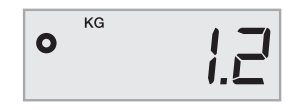

#### **So verwenden Sie die Tara-Funktion**

- 1. Legen Sie einen leeren Behälter auf den Wägeteller.
- 2. Drücken Sie , wenn die Waage betriebsbereit ist. **0.0 TARE** Das Display wird auf Null gestellt.
- 3. Legen Sie die zu wiegenden Gegenstände in den Behälter.
- Das Display zeigt das Gewicht der Gegenstände abzüglich des Behältergewichts an.
- 4. Drücken Sie nach Entfernung des Behälters, um die Waage auf Null zurückzustellen. **0.0 TARE**

#### **Verwendung der Halten-Funktion**

Wenn ein gewogener Gegenstand über die Vorderseite der Waage hinausragt und Sie das Display nicht sehen können, lässt sich das Display "einfrieren", so dass das Gewicht nach dem Entfernen des Gegenstands angezeigt wird.

#### **So verwenden Sie die Halten-Funktion**

**1. Drücken Sie**  $\lfloor \frac{\text{III}}{\text{so}} \rfloor$ **.** 

Das Display zeigt **HOLD** und anschließend **0.0** an, wenn die Waage betriebsbereit ist.

- 2. Legen Sie den Gegenstand auf die Waage.
- 3. Entfernen Sie den Gegenstand nach einigen Sekunden von der Waage.

Das Gewicht wird ca. zehn Sekunden lang angezeigt.

4. Drücken Sie  $\lfloor$  ... J, um die Halten-Funktion zu deaktivieren.

### **Ändern der Maßeinheit**

Ihre Waage kann das Gewicht in englischen (Pfund) oder metrischen (Kilogramm) Einheiten anzeigen. Die Standardmaßeinheit ist metrisch. Nach dem Einschalten ist die Waage stets auf die zuletzt verwendete Maßeinheit eingestellt.

#### **So ändern Sie die Maßeinheit**

◆ Drücken Sie *i***g**, um zwischen englischen und metrischen Einheiten umzuschalten.

### **Montage des Displays**

Die Waage ist mit einem abnehmbaren Display ausgestattet. Das Display kann über die eingebauten Magnete an den meisten metallischen Oberflächen befestigt werden. Sie können das Display ebenfalls mithilfe der Befestigungsbohrungen an der Rückseite des Displays und Standardschrauben montieren. Der hintere Teil dieses Bedienerhandbuchs enthält eine Montageschablone. Das Display kann bis zu 1,8 Meter (6 Fuß) vom Sockel der Waage montiert werden.

#### **So montieren Sie das Display an einer nichtmetallischen Oberfläche** D

- 1. Bohren Sie in der gewünschten Höhe zwei Löcher mit einem Abstand von 120 mm (4 3/4 Zoll) in die Wand, indem Sie die Montageschablone im hinteren Teil des Bedienerhandbuchs verwenden.
- 2. Drehen Sie jeweils eine Schraube in jedes der Löcher, bis der Schraubenkopf 3 mm (1/8 Zoll) aus der Wand hervorsteht.

 Falls die Schraubenköpfe mehr als 3 mm (1/8 Zoll) aus der Wand hervorstehen, **!**könnte das Display der Waage beschädigt werden.

- 3. Richten Sie die Löcher auf der Rückseite des Displays mit den Schrauben aus.
- 4. Schieben Sie das Display auf die Schrauben.

Das Display muss fest und sicher auf den Schrauben sitzen.

## **Pflege der Waage**

Bei sorgfältiger Pflege und Bedienung bleibt die Waage jahrelang funktionstüchtig. Beachten Sie die folgenden Hinweise, wenn Sie die Waage benutzen:

- Die Waage funktioniert am besten, wenn sie bei Zimmertemperatur verwendet und gelagert wird. Vermeiden Sie, dass die Waage extremer Hitze oder Kälte ausgesetzt ist.
- Betreiben Sie die Waage auf einer stabilen, vibrationsfreien Oberfläche.
- Staub, Schmutz, Feuchtigkeit, Vibrationen, Luftströmungen und zu große Nähe zu anderen elektronischen Geräten können die Funktionsfähigkeit und Genauigkeit der Waage beinträchtigen.
- Die Verwendung der Waage in der Nähe von Drahtlosgeräten wie Mobiltelefonen kann zu einer schwankenden Displayanzeige führen, wenn das Gerät in Betrieb ist.
- Obwohl die Waage für eine hohe Langlebigkeit konzipiert wurde, sollten Sie die zu wiegenden Gegenstände behutsam auf den Wägeteller legen. Vermeiden Sie eine grobe Behandlung, da dies den internen Sensor permanent beschädigen und zum Verlust der Gewährleistung führen könnte.
- Wenn Sie Gegenstände mit übermäßig hohem Gewicht auf den Wägeteller legen, können Sie die Waage permanent beschädigen.
- Vermeiden Sie es, die Waage zu schütteln, sie fallen zu lassen oder sie anderen Erschütterungen auszusetzen. Es handelt sich um ein Präzisionsinstrument, das MIT EXTREMER SORGFALT BEHANDELT WERDEN MUSS.
- Die Waage wurde werksseitig kalibriert und erfordert keine weitere Kalibrierung.

## **Technische Daten**

### NICHT EICHFÄHIG

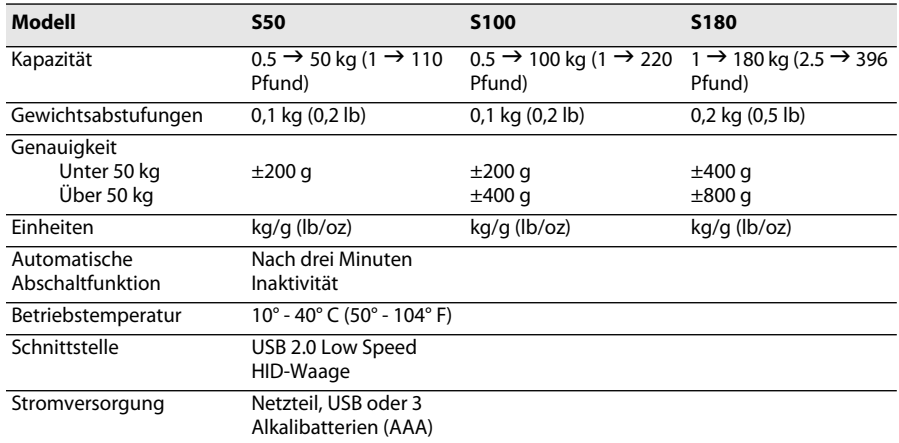

Für weitere Informationen über unsere Messprodukte, besuchen Sie www.dymo.com.

### **Problembehandlung**

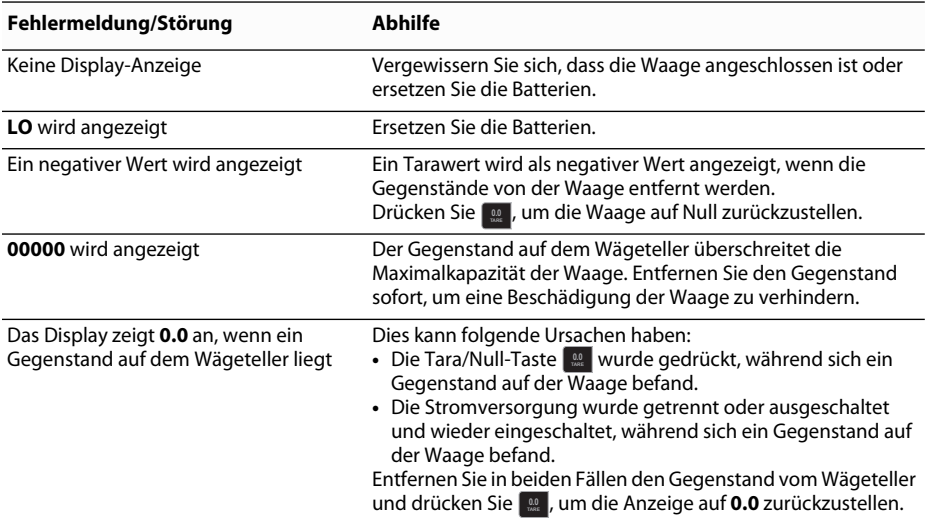

[Falls Sie weitere Unterstützung benötigen, wenden Sie sich an den Kundendienst unter](http://www.dymo.com/support)  [www.dymo.com.](http://www.dymo.com/support) 

## **Gewährleistung**

#### **BESCHRÄNKTE GEWÄHRLEISTUNG (2 JAHR)**

Für Dymo-Waagen wird ab dem Kaufdatum eine zweijährige Gewährleistung gegen Konstruktions-, Material- und Verarbeitungsmängel gegeben. Falls das Produkt innerhalb dieses Zeitraums Mängel aufweist, wird es umgehend auf unsere Kosten repariert oder ersetzt. Die Gewährleistung deckt keine unabsichtliche Beschädigung, Verschleiß oder daraus folgenden oder unabsichtlichen Verlust ab.

#### **WAS WIRD DURCH DIE GEWÄHRLEISTUNG ABGEDECKT?**

Diese Gewährleistung deckt dieses Produkt nur gegen Konstruktions-, Material- und Verarbeitungsmängeln ab. Wenn sich nach der Überprüfung des zurückgegebenen Produkts herausstellt, dass ein Konstruktions-, Material- oder Verarbeitungsmangel vorliegt, reparieren wir das Produkt oder tauschen es nach unserem Ermessen aus und senden es an Sie zurück. Sie tragen die Kosten des Produktversands an Dymo, für die Inspektion oder den Versand an Sie werden keine Gebühren berechnet.

#### **WAS WIRD NICHT DURCH DIE GEWÄHRLEISTUNG ABGEDECKT?**

Die Gewährleistung deckt keinen Verlust oder Beschädigung eines Computers oder anderer Geräten ab, die direkt oder indirekt mit diesem Dymo-Produkt verbunden wurden. Diese Gewährleistung deckt ebenfalls keinen Verlust oder Beschädigung an Daten, Programmen, Einträgen oder anderen Informationen ab. Die Gewährleistung deckt keinen Schaden oder Verlust ab, der bei sachgemäßer Bedienung entsprechend des Bedienerhandbuchs nicht aufgetreten wäre. Diese Gewährleistung deckt keine anderen unbeabsichtigten oder Folgeschäden ab, auch dann nicht, wenn Dymo über die Möglichkeit solcher Schäden informiert wurde. Diese Gewährleistung ersetzt alle anderen Gewährleistungen ausdrücklicher oder stillschweigender Art. Gemäß dieser Gewährleistung haben Sie bestimmte Rechte, die je nach Land, Staat oder Region variieren können.

#### **INANSPRUCHNAHME DER GEWÄHRLEISTUNG**

Um die Gewährleistung in Anspruch zu nehmen, wenden Sie sich bitte an unseren Kundendienst: www.dymoservice.com

## **Vorsichtsmaßnahmen gegen elektrostatische Entladungen**

Elektrostatische Entladungen (statische Elektrizität oder ESD) können elektronische Geräte (inklusive dieser Waage) beschädigen. Befolgen Sie diese Schritte, um Schäden zu vermeiden:

- Trennen Sie diese Waage vom Computer oder USB-Hub, wenn Sie die Batterien ersetzen.
- Entladen Sie die statische Elektrizität, die Ihrem Körper anhaftet, bevor Sie die Waage an den Computer oder USB-Hub anschließen. Dies können Sie tun, indem Sie das Metallgehäuse des Computers berühren, wenn dieser einen dreipoligen, geerdeten Stecker verwendet. Alternativ können Sie einen Kaltwasserhahn anfassen.

## **Informationen zum Umweltschutz**

Für die Herstellung des von Ihnen gekauften Produkts war die Gewinnung und Nutzung natürlicher Rohstoffe erforderlich. Es kann ggf. gesundheits- und umweltgefährdende Substanzen enthalten.

Damit sie nicht in die Umwelt geraten und diese verschmutzen, empfehlen wir, das Gerät nach Gebrauch bei den entsprechenden Sammelstellen zurückzugeben. Dort werden die meisten Bestandteile Ihres Geräts wieder aufbereitet oder umweltfreundlich entsorgt.

Das durchgestrichene Papierkorbsymbol auf dem Gerät erinnert Sie an die Nutzung dieser Systeme.

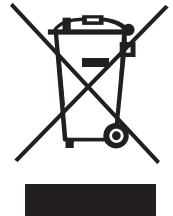

Wenn Sie weitere Informationen zu Sammlungs-, Wiederverwendungs- und Recyclingsystemen benötigen, wenden Sie sich an die örtliche Abfallberatungsstelle. Auch wir geben Ihnen gerne weitere Informationen zur Umweltverträglichkeit unserer Produkte.

## **Rückmeldungen zur Dokumentation**

Wir sind stets bemüht, die beste Dokumentation für unsere Produkte zu liefern. Daher freuen wir uns über Ihre Rückmeldungen. Schicken Sie uns Ihre Kommentare oder Vorschläge zu unserer Onlinehilfe oder zu gedruckten oder PDF-Handbüchern.

Geben Sie dabei bitte auch folgende Informationen an:

- Produktname und Versionsnummer
- Dokumenttyp: Gedrucktes Handbuch, PDF oder Onlinehilfe
- Themenüberschrift (für Onlinehilfe) oder Seitennummer (für gedruckte oder PDF-Handbücher)
- Kurze Beschreibung des Problems (z. B. fehlerhafte Schritt-für-Schritt-Anweisungen, Informationen, die eine Klarstellung benötigen, Bereiche, die genauer erklärt werden müssen, usw.)
- Vorschläge zur Korrektur oder Verbesserung der Dokumentation

Wir freuen uns auch über Vorschläge zu weiteren Themen, die Ihrer Meinung nach in der Dokumentation enthalten sein sollten.

Schicken Sie Ihre Rückmeldung per E-Mail an:

#### **documentation@dymo.com**

Bitte beachten Sie, dass diese E-Mail-Adresse nur für Hinweise zur Dokumentation eingerichtet ist. Bei technischen Fragen wenden Sie sich bitte an den Kundendienst.
# **Báscula digital USB portátil para paquetería de DYMO®**

La nueva báscula digital USB portátil para paquetería de DYMO® cuenta con una plataforma antideslizante y una pantalla extraíble para una visualización o instalación independientes. Esta guía de usuario proporciona instrucciones para utilizar la báscula.

 Para mover la báscula, utilice las asas situadas en los laterales de la báscula. Nunca eleve **!** la báscula por la pantalla.

Visite **www.dymo.com/register** para registrar su báscula.

# **Configuración de la báscula**

La báscula se alimenta mediante el adaptador de corriente suministrado. Asimismo, pude alimentarse mediante un puerto USB del ordenador o con tres pilas alcalinas AAA.

## **Para configurar la báscula**

- 1. Desembale la báscula.
- 2. Asegúrese de que se incluyen todos los elementos que se muestran en la ilustración.

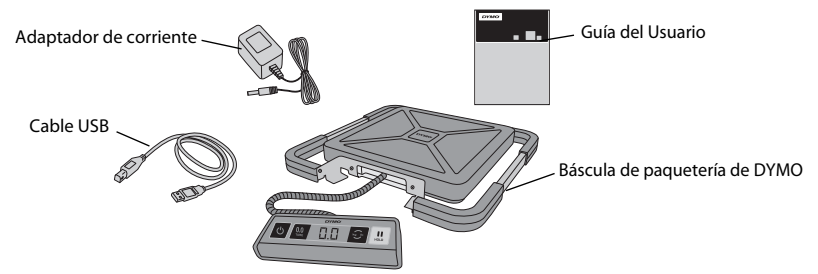

3. Le recomendamos que se familiarice con los principales componentes de la báscula.

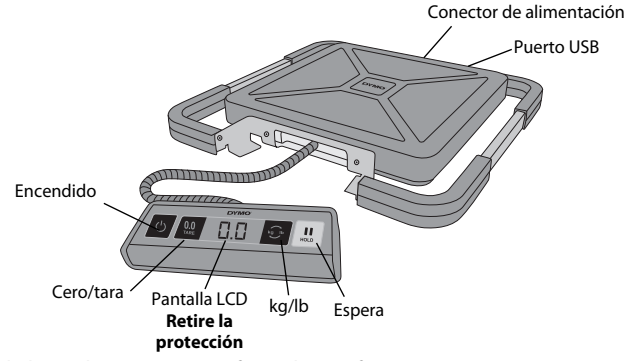

- 4. Coloque la báscula en una superficie plana y firme.
- 5. Retire la protección de la pantalla LCD.

# **Alimentación**

La báscula se alimenta mediante el adaptador de corriente suministrado. Asimismo, pude alimentarse mediante un puerto USB del ordenador o con tres pilas alcalinas AAA.

## **Para conectar el adaptador de corriente**

- 1. Inserte el adaptador de corriente al conector de alimentación situado en la parte posterior de la báscula.
- 2. Conecte el otro extremo a la toma de corriente.

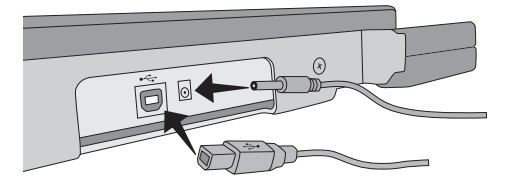

### **Para conectar el cable USB**

- 1. Conecte el cable USB al puerto USB situado en la parte posterior de la báscula.
- 2. Conecte el otro extremo del cable USB a un puerto USB disponible del ordenador.

Cuando se enciende el ordenador, se reconoce automáticamente la báscula

 Si conecta la báscula mediante un concentrador USB, utilice siempre un concentrador **!** con alimentación u otra fuente de alimentación, como el adaptador de corriente incluido o pilas.

### **Para colocar las pilas**

- 1. Desconecte el adaptador de corriente o el cable USB de la báscula.
- 2. Retire la tapa del compartimento para pilas de la parte posterior de la báscula.
- 3. Inserte tres pilas AAA tal y como se indica.

 Asegúrese de que están bien **!** colocadas. La báscula puede dañarse si se colocan las pilas al revés.

4. Coloque de nuevo la tapa del compartimento para pilas.

 Si no utilizará la báscula durante un **!**período de tiempo prolongado, retire las pilas.

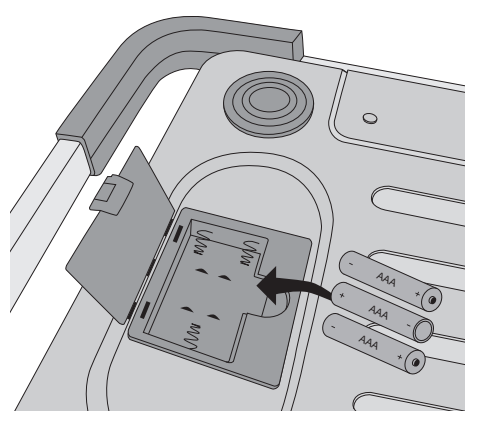

## **Encendido de la báscula** ES

La báscula cuenta con la función Auto Shut Off (Apagado automático), mediante la cual se apaga después de tres minutos de inactividad. Esta función puede desactivarse.

#### **Para encender la báscula**

 $\triangle$  Pulse  $\circledcirc$  en la parte frontal para encender la báscula.

Cuando encienda la báscula por primera vez, espere unos segundos hasta que se estabilice antes de pesar elementos. La pantalla muestra **0.0** cuando está preparada.

### **Para apagar la báscula**

 $\bullet$  Pulse  $\circ$  en la parte frontal para apagar la báscula.

La báscula se apaga automáticamente después de tres minutos de inactividad.

### **Para desactivar la función de apagado automático**

- 1. Con la báscula apagada, mantenga pulsada la tecla **&**.
- **2. Mientras pulsa <mark>ら</mark>, pulse <mark>め</mark>.**

La pantalla muestra **A.OF** y, a continuación, **0.0** cuando está preparada.

La báscula permanece encendida hasta que se apaga manualmente.

 La desactivación de la función de apagado automático es temporal. **!**Este procedimiento debe repetirse cada vez que enciende la báscula.

# **Uso de la báscula**

Espere a que se muestre **0.0** antes de colocar un elemento en la plataforma de la báscula.

Una vez colocado un elemento en la báscula, espere unos segundos hasta que aparezca el peso. Cuando la báscula esté preparada, se muestra **o** a la izquierda del peso.

#### **Para pesar un elemento**

Coloque un elemento en la plataforma de la báscula.

## **El software gratuito de DYMO Scale**

Muestra el peso de la báscula en la pantalla de su Mac o su PC. Descargar el software DYMO Scale: www.dymo.com/scalesoftware

## **Uso de la función Tare (Tara)**

Para pesar elementos pequeños o elementos que no pueden colocarse fácilmente en la plataforma de la báscula, puede colocar estos elementos en un recipiente y utilizar el botón Tare/Zero (Tara/cero) para eliminar el peso del recipiente.

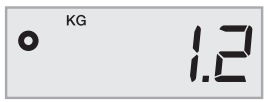

## **Para utilizar función Tare (Tara)**

- 1. Coloque un recipiente vacío en la plataforma.
- **2. Cuando la báscula esté preparada, pulse**  $\lfloor \frac{32}{3} \rfloor$ **.** La pantalla está definida a cero.
- 3. Coloque los elementos que desea pesar en el recipiente. La pantalla muestra el peso de los elementos, sin el peso del recipiente.
- 4. Cuando quite el recipiente, pulse **en a** para restablecer la báscula a cero.

# **Uso de la función Hold (Espera)**

Cuando pesa un elemento que sobrepasa la parte frontal de la báscula y no le permite ver la pantalla, puede congelar la pantalla para que el peso se siga mostrando tras quitar el elemento.

## **Para utilizar función Hold (Espera)**

1. Pulse  $\left[\mathbf{u}\right]$ .

La pantalla muestra **HOLD** y, a continuación, **0.0** cuando está preparada.

- 2. Coloque el elemento en la báscula.
- 3. Después de unos segundos, quite el elemento de la báscula.

El peso se sigue mostrando en la pantalla durante unos diez segundos.

4. Pulse **W** para desactivar esta función.

# **Cambio de las unidades de medida**

La báscula indica el peso en el sistema de unidades anglosajón (libras) o métrico (kilogramos). La unidad de medida predeterminada es el sistema métrico. Cuando enciende la báscula se activa la unidad que se utilizó por última vez.

## **Para cambiar la unidad de medida**

◆ Pulse **D** para cambiar entre el sistema anglosajón y el métrico.

# **Instalación de la pantalla**

La báscula incorpora una pantalla extraíble. La pantalla puede instalarse en la mayoría de superficies metálicas con los imanes integrados. Asimismo, puede instalarse mediante los agujeros de montaje situados en la parte posterior de la pantalla y tornillos estándares. Al final de esta guía de usuario se incluye una plantilla de instalación. La pantalla puede instalarse a un máximo de 1,8 metros (6 pies) respecto a la base de la báscula.

### **Para instalar la pantalla en una superficie no metálica** ES

- 1. Haga dos agujeros de 120 mm (4 3/4 pulgadas) a la altura deseada en la pared mediante la plantilla incluida al final de esta guía de usuario.
- 2. Enrosque un tornillo en cada agujero hasta que la cabeza del tornillo sobresalga unos 3 mm (1/8 pulgadas) de pared.

 Si los tornillos sobresale más de 3 mm (1/8 pulgadas), la pantalla de la báscula puede **!**dañarse.

- 3. Alinee los agujeros de la parte posterior de la pantalla de la balanza con los tornillos.
- 4. Deslice la pantalla en los agujeros.

Esta debe deslizarse en los tornillos de manera firme y segura.

# **Mantenimiento de la báscula**

Si cuida y utiliza la báscula de forma apropiada, le proporcionará años de servicio. Tenga en cuenta las indicaciones siguientes a la hora de utilizar la báscula:

- La báscula funciona de forma óptima si se utiliza y almacena a una temperatura ambiente normal. No la exponga durante un período de tiempo prolongado a temperaturas extremas.
- Utilice la báscula en superficies estables y sin vibraciones.
- La exposición al polvo, suciedad, humedad, vibración y corrientes de aire, así como la proximidad a otros equipos electrónicos puede afectar al rendimiento y precisión de la báscula.
- El uso de la báscula cerca de dispositivos inalámbricos, como teléfonos móviles, pue de hacer que la pantalla de báscula fluctúe cuando el dispositivo está en funcionamiento.
- Aunque la báscula está diseñada para que dure mucho tiempo, tenga cuidado al colocar los elementos que desea pesar en la plataforma. No manipule la báscula con brusquedad, ya que podría dañar de forma permanente el sensor interno e invalidar la garantía.
- Si coloca elementos de un peso muy elevado en la plataforma de la báscula, puede dañarla de forma permanente.
- No sacuda, deje caer o golpee la báscula, ya que se trata de un instrumento de precisión y debe MANEJARSE CON EXTREMO CUIDADO.
- La báscula viene calibrada de fábrica y no es necesario volver a calibrarla.

# **Especificaciones técnicas**

## QUEDA PROHIBIDA SU COMERCIALIZACIÓN

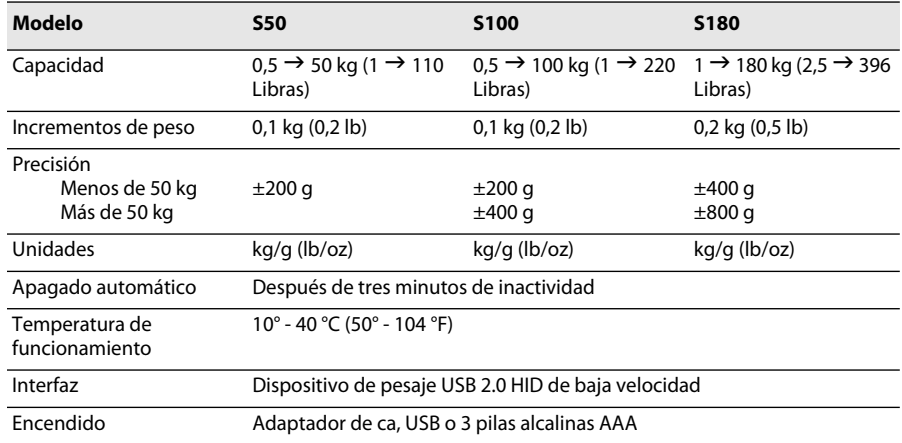

Para obtener información sobre otros productos de pesaje, visite www.dymo.com.

# **Resolución de problemas**

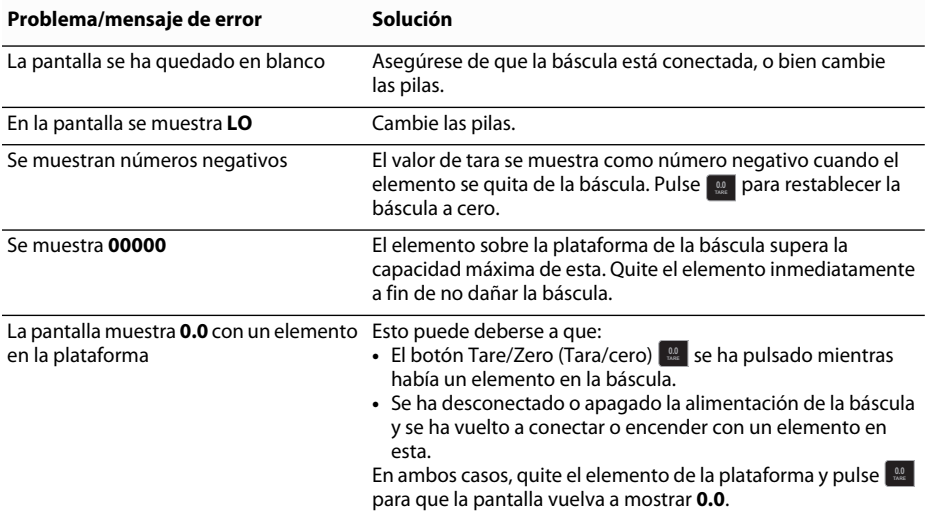

[Si necesita más ayuda, puede obtener asistencia en www.dymo.com.](http://www.dymo.com/support) 

# **Garantía** Español e a contra el contrado de la contrado de la contrado de la contrado de la contrado de la con

#### **GARANTÍA LIMITADA DE DOS AÑOS**

Las básculas Dymo se venden con una garantía de dos años a partir de la fecha de adquisición, que cubre todos los defectos en el diseño, materiales y fabricación. Si el funcionamiento del producto es defectuoso durante este período de tiempo, lo repararemos o cambiaremos a nuestras expensas de inmediato. Esta garantía no cubre daños accidentales, daños por desgaste natural o pérdidas imprevistas o derivadas.

#### **¿QUÉ CUBRE?**

Esta garantía cubre solamente el producto, y solamente contra defectos en el diseño, materiales o fabricación. Si, tras inspeccionar el producto devuelto, determinados que el diseño, materiales o fabricación del producto son defectuosos, repararemos o sustituiremos el producto sin coste alguno a nuestra discreción, y se lo devolveremos. El usuario es responsable de todos los costes de envío del producto a Dymo, pero no se le cobrará ningún cargo por la inspección ni por la devolución del producto.

#### **¿QUÉ NO CUBRE?**

Esta garantía no cubre la pérdida o daño de cualquier ordenador o dispositivo que se conecte directa o indirectamente a este producto Dymo. Asimismo, esta garantía no cubre la pérdida o daño de datos, programas, grabaciones y otra información. Esta garantía no cubre los defectos o pérdidas que se podrían haber evitado de haber seguido las instrucciones del manual de usuario. Esta garantía no cubre los daños imprevistos o derivados aunque se haya informado a Dymo de la posibilidad de dichos daños. Esta garantía reemplaza el resto de garantías, expresas o implícitas. Esta garantía proporciona al usuario derechos específicos, y este puede tener otros derechos que varían en función de la región o del país.

#### **CÓMO HACER UNA RECLAMACIÓN DE LA GARANTÍA**

Para hacer una reclamación de la garantía, póngase en contacto con el servicio de atención al cliente en www.dymoservice.com.

# **Precauciones contra descargas electrostáticas**

Las descargas electrostáticas (electricidad estática o ESD) pueden dañar los dispositivos electrónicos, incluida la báscula. Para evitar daños, siga estos sencillos pasos:

- Desconecte siempre la báscula del ordenador o concentrador USB al cargar la batería.
- Descargue siempre la electricidad estática acumulada que pueda tener en su cuerpo antes de conectar la báscula al ordenador o concentrador USB. Si el ordenador utiliza un conector a tierra de tres pines, toque la carcasa metálica de este para descargar la electricidad estática. Como alternativa, toque un grifo del agua fría.

# **Información medioambiental**

El equipo que ha adquirido requiere la extracción y uso de recursos naturales para su fabricación. Puede contener sustancias dañinas para la salud y para el medio ambiente.

A fin de evitar la diseminación de dichas sustancias en el medio ambiente y de disminuir la presión sobre los recursos naturales, le animamos a utilizar los sistemas adecuados de recogida de residuos. Estos sistemas reutilizarán o reciclarán la mayor parte del equipo al final de su vida útil de manera respetuosa con el medio ambiente.

El símbolo de un contenedor tachado por un aspa en el dispositivo le invita a utilizar dichos sistemas.

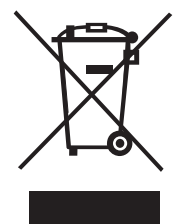

Si necesita más información acerca de la recogida, reutilización y reciclado de este producto, póngase en contacto con el servicio de recogida de basuras local o regional. También puede ponerse en contacto con nosotros para obtener más información sobre el rendimiento medioambiental de nuestros productos.

# **Comentarios sobre la documentación**

Ponemos constantemente el mayor empeño en producir documentación de la mejor calidad para nuestros productos. Apreciamos sus comentarios. Envíenos sus comentarios o sugerencias acerca de nuestra ayuda en línea o manuales impresos o en PDF.

Incluya la siguiente información con sus comentarios:

- Nombre del producto y número de versión.
- Tipo de documento: manual impreso, en PDF o ayuda en línea.
- Título de la sección (de la ayuda en línea) o número de página (del manual impreso o en PDF).
- Breve descripción del contenido (por ejemplo, instrucciones paso a paso que no son precisas, información que requiere más clarificación, partes que requieren mayor detalle, etc.).
- Sugerencias sobre cómo corregir o mejorar la documentación.

También agradecemos sus sugerencias sobre otros temas que desearía ver tratados en la documentación. Envíe sus mensajes de correo electrónico a:

#### **documentation@dymo.com**

Recuerde que esta dirección electrónica sólo está destinada a los comentarios acerca de la documentación. Si tiene alguna pregunta técnica, póngase en contacto con el servicio de atención al cliente.

# **Balança Digital para Embalagens USB DYMO<sup>®</sup>**

A sua nova Balança Digital Portátil USB para Embalagens DYMO® possui uma plataforma com superfície antiaderente e um visor destacável para visualização ou montagem portátil. Este Guia do Utilizador fornece instruções para utilizar a balança.

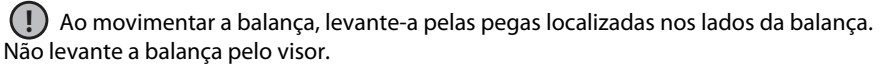

Visite **www.dymo.com/register** para registar a sua balança.

# **Configurar a Balança**

A balança é alimentada através do adaptador de corrente incluído. Opcionalmente, a balança pode ser accionada através de uma porta USB no seu computador ou por três pilhas AAA.

## **Para configurar a balança**

- 1. Retire a balança da caixa.
- 2. Certifique-se de que possui todas as peças indicadas na figura seguinte.

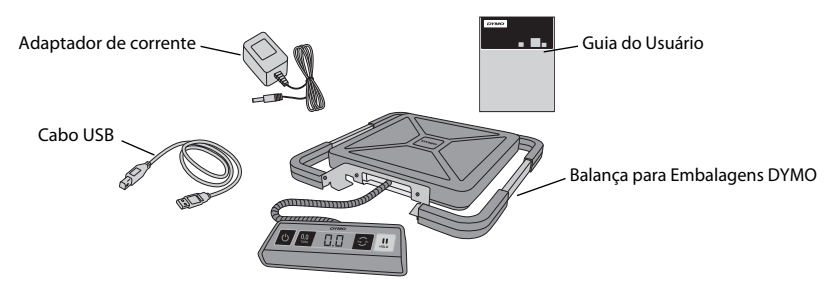

3. Familiarize-se com os principais componentes da balança.

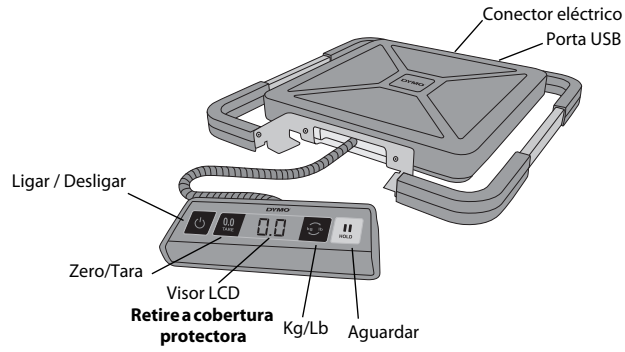

- 4. Coloque a balança sobre uma superfície firme e plana.
- 5. Retire a cobertura protectora do visor LCD.

# **Ligação à fonte de alimentação**

A balança é alimentada através do adaptador de corrente incluído. Opcionalmente, a balança pode ser accionada através de uma porta USB no seu computador ou por três pilhas AAA.

## **Para ligar o adaptador de corrente**

- 1. Introduza o adaptador de corrente no conector de alimentação na parte posterior da balança.
- 2. Ligue a outra extremidade do adaptador de corrente a uma tomada eléctrica.

## **Para ligar o cabo USB**

- 1. Ligue o cabo USB à porta USB na parte posterior da balança.
- 2. Ligue a outra extremidade do cabo USB a uma porta USB que esteja disponível no seu computador.

A balança é automaticamente reconhecida pelo seu computador quando a potência é ligada.

Se ligar a balança através de um hub USB, use sempre um hub com ligação à corrente ou **!** a outra fonte de alimentação, como o adaptador de corrente incluído ou pilhas.

## **Para inserir as pilhas**

- 1. Desligue o adaptador de corrente ou o cabo USB da balança.
- 2. Retire a tampa do compartimento para pilhas da parte de trás da balança.
- 3. Insira três pilhas AAA, conforme indicado.

Certifique-se de que insere as pilhas **!** correctamente. Inserir as pilhas ao contrário pode danificar a balança.

4. Volte a colocar a tampa do compartimento das pilhas.

Retire as pilhas se a balança não for **!**utilizada durante um longo período de tempo.

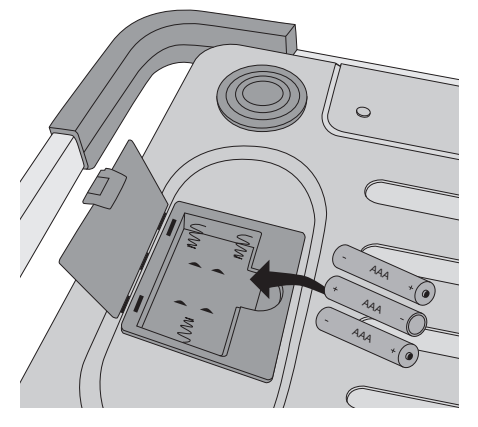

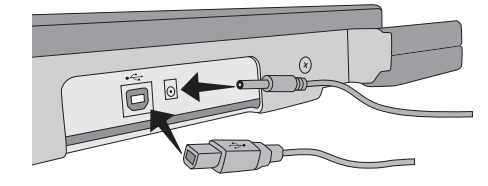

# Ligar a balança

A balança tem a função de "Desligar Automático" que desliga automaticamente a balança, depois de três minutos de inactividade. Pode desactivar esta função de "Desligar Automático".

## **Para ligar a balança**

 $\rightarrow$  Prima  $\circledcirc$  na parte frontal da balança.

Quando a balança for ligada pela primeira vez, aguarde alguns segundos até a balança estabilizar antes de pesar artigos. O visor indica **0.0** quando estiver pronto.

### **Para desligar a balança**

 $\triangleright$  Prima  $\triangleright$  na parte frontal da balança para a desligar.

A balança desliga-se automaticamente depois de três minutos de inactividade.

### **Para desactivar o Desligar Automático**

- 1. Enquanto a balança estiver desligada, prima e mantenha premido **. e** .
- $2$ . Enquanto pressiona  $\odot$  , prima  $\circlearrowright$  .

O visor indica **A.OF** e, a seguir, **0.0** quando estiver pronto.

A balança continuará ligada até ser manualmente desligada.

A desactivação da função de Desligar Automático é temporária. **!**

Tem de repetir este procedimento sempre que ligar a balança.

# **Utilizar a Balança**

Aguarde sempre até surgir **0.0** antes de colocar um artigo sobre a plataforma da balança.

Ao colocar um artigo sobre a balança, aguarde vários segundos até o peso aparecer. Quando a balança estiver pronta, aparece **o** à esquerda do peso.

#### **Para pesar um artigo**

Coloque um artigo na plataforma da balança.

## **Software DYMO Scale gratuito**

Exibe o peso da balança na tela do seu Mac ou PC. Faça o download do software DYMO Scale: www.dymo.com/scalesoftware

## **Utilizar a Função Tara**

Pode pesar artigos pequenos ou artigos que não possam ser colocados facilmente na plataforma da balança, colocando-os num recipiente e utilizando o botão Tara/Zero para eliminar o peso do recipiente.

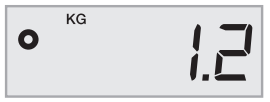

### **Para utilizar a função tara:**

- 1. Coloque um recipiente vazio na plataforma.
- **2. Quando a balança estiver pronta, prima**  $\Box$  **.** O visor é reposto a zero.
- 3. Coloque os artigos a serem pesados no recipiente.
	- O visor mostra o peso dos artigos, sem o peso do recipiente.
- 4. Depois de retirar o recipiente, prima **e a para repor a balança a zero.**

# **Utilizar a Função Aguardar**

Quando um artigo a ser pesado se estende para fora da parte frontal da balança, e não consegue ver o visor, pode "congelar" o visor de forma a que o peso ainda seja visível depois de retirar o artigo.

## **Para utilizar a função Aguardar:**

1. Prima  $\left[\begin{smallmatrix}\mathbf{II}\\\mathbf{m}\end{smallmatrix}\right]$ .

O visor indica **HOLD** e, a seguir, **0.0** quando estiver pronto.

- 2. Coloque um artigo em cima da balança.
- 3. Depois de alguns segundos, retire o artigo da balança.

O peso continua a ser visualizado durante dez segundos.

4. Prima **W** para desactivar a função de "Aguardar".

# **Mudar as Unidades de Medida**

A sua balança pode indicar o peso em unidades inglesas (libras) ou métricas (quilogramas). A unidade predefinida de medida é o sistema métrico. Sempre que ligar a balança, esta apresenta, por predefinição, a unidade de medida que utilizou pela última vez. A sua balança pode indicar o peso em unidades inglesas (libras) ou métricas (quilogramas).

## **Para alterar as unidades de medida**

◆ Prima **D** para alternar entre o sistema inglês e o sistema métrico.

# **Montagem do Visor**

A balança apresenta um visor destacável. O visor pode ser montado na maioria das superfícies metálicas, utilizando os ímanes incorporados. Também pode montar o visor, utilizando os orifícios de montagem na parte de trás do visor e os parafusos standard. Está incluído um modelo de montagem na parte de trás deste Guia do Utilizador. O visor pode ser montado até 1,8 metros (6 pés) de distância da base da balança.

#### **Para montar o visor numa superfície não metálica** PT **para a portugal de la provincia de la provincia de la provincia de la provincia de la provincia de la provincia de la provincia de la provincia de la provincia de la p**

- 1. Perfure dois orifícios afastados 120 mm (4 3/4 polegadas) entre si, à altura desejada na parede, utilizando o modelo na parte de trás deste Guia do Utilizador.
- 2. Aperte um parafuso em cada um dos orifícios, até a cabeça do parafuso ficar fora da parede 3 mm (1/8 polegada).

 Deixar a cabeça do parafuso ficar fora mais de 3 mm (1/8 polegada) **!**pode danificar o visor da balança.

- 3. Alinhe os orifícios na parte de trás da balança com os parafusos.
- 4. Deslize o visor sobre os parafusos.

O visor deve deslizar sobre os parafusos de forma firme e segura.

# **Cuidados com a Balança**

Com o devido cuidado e manutenção, poderá utilizar a sua balança durante vários anos. Ao utilizar a sua balança, tenha em atenção o seguinte:

- A sua balança trabalha melhor se for utilizada e armazenada à temperatura ambiente normal. Evite uma longa exposição ao calor ou ao frio.
- Utilize a balança apenas sobre uma superfície estável e sem vibração.
- A exposição ao pó, à sujidade, à humidade, à vibração e a correntes de ar, e a proximidade de outros equipamentos electrónicos pode afectar a fiabilidade e a precisão da sua balança.
- Utilizar a balança na proximidade de dispositivos sem fios, como telemóveis, pode fazer com que o visor da balança flutue quando o dispositivo estiver a ser utilizado.
- Embora a balança tenha sido concebida para ser bastante duradoura, deverá colocar suavemente os artigos a serem pesados na plataforma. Evite um tratamento rude, o que pode danificar permanentemente o sensor interno e anular a sua garantia.
- Pode danificar permanentemente a sua balança, colocando artigos pesados sobre a plataforma da balança.
- Evite agitar, deixar cair ou causar qualquer outro impacto na balança. Este é um instrumento de precisão e TEM DE SER MANIPULADO COM EXTREMO CUIDADO.
- A balança foi calibrada de fábrica e não necessita de ser novamente calibrada.

# **Especificações Técnicas**

ILEGAL PARA USO COMERCIAL

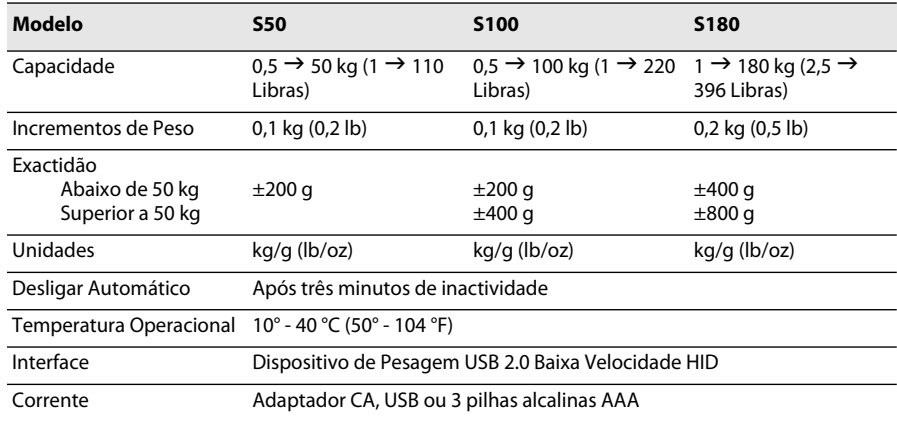

Para informações sobre os nossos outros produtos de pesagem, visite www.dymo.com.

# **Resolução de problemas**

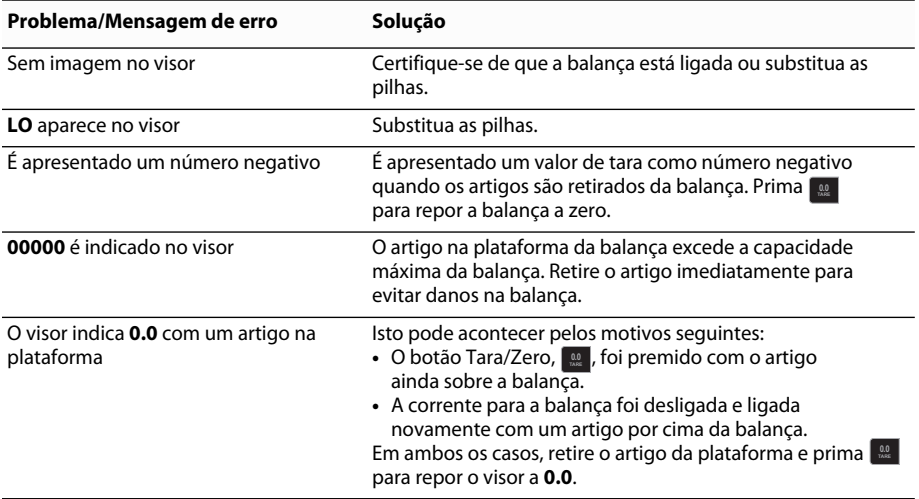

[Se precisar de mais assistência, pode obter suporte em www.dymo.com.](http://www.dymo.com/support) 

# **Garantia** PT is a state of the contract of the contract of the contract of the contract of the contract of the contract of the contract of the contract of the contract of the contract of the contract of the contract of th

#### **GARANTIA LIMITADA DE DOIS ANOS**

As balanças Dymo são vendidas com uma garantia de dois anos a partir da data de compra, contra defeitos de fabrico, materiais e mão-de-obra. Se for descoberto algum defeito neste produto em qualquer altura, iremos repará-lo ou substitui-lo prontamente às nossas custas. Esta garantia não cobre danos acidentais, desgaste natural, ou perdas consequenciais ou acidentais.

#### **O QUE ESTÁ COBERTO?**

Esta garantia cobre este produto apenas contra defeitos de fabrico, materiais ou mão-de-obra. Se, depois da inspecção ao produto devolvido, considerarmos que o produto tem defeitos de fabrico, materiais ou mão-de-obra, repararemos ou substituiremos, à sua discrição, o produto sem custos para si, e devolvê-lo-emos. Será sua a responsabilidade pelo custo total de expedição do produto à Dymo, mas não existem custos de inspecção ou de devolução.

#### **O QUE NÃO ESTÁ COBERTO?**

Esta garantia não cobre perdas ou danos num computador ou noutros dispositivos ligados directa ou indirectamente a este produto Dymo. Esta garantia também não cobre quaisquer perdas ou danos em dados, programas, registos ou outras informações. Esta garantia não cobre qualquer defeito ou perda que não teria ocorrido se as instruções do manual do proprietário tivessem sido seguidas. Esta garantia não cobre quaisquer danos acidentais ou consequenciais, mesmo que a Dymo tenha sido informada sobre a possibilidade de tais danos. Esta garantia substitui quaisquer outras garantias, expressas ou implícitas. Esta garantia confere-lhe direitos específicos, mas poderá ter também outros direitos, os quais podem variar de Estado para Estado e de país para país.

#### **COMO FAZER UMA RECLAMAÇÃO DE GARANTIA**

Para fazer uma reclamação de garantia, por favor contacte o apoio ao cliente: www.dymoservice.com

# **Precauções de Descarga Electrostática**

Uma descarga electrostática (Electricidade Estática ou DEE) pode causar danos em qualquer dispositivo electrónico, incluindo a balança. Para evitar danos, siga estes passos simples:

- Desligue sempre a balança do seu computador ou hub USB ao mudar as pilhas.
- Descarregue qualquer electricidade estática que tenha acumulada antes de ligar a balança ao seu computador ou hub USB. Se o seu computador utilizar um conector de três pinos ligado à terra, pode fazer isso, tocando na estrutura metálica do seu computador. Como alternativa, tente tocar numa torneira de água fria.

# **Informação ambiental**

O equipamento que adquiriu requereu a extracção e a utilização de recursos naturais para a sua produção. Pode conter substâncias perigosas para a saúde e o ambiente.

Aconselhamos a utilização de sistemas de triagem adequados, de forma a evitar a propagação dessas substâncias no ambiente, bem como para diminuir a exploração dos recursos naturais. Estes sistemas reutilizarão ou reciclarão a maior parte dos materiais dos seus equipamentos em fim de vida, de uma forma eficaz.

O símbolo de reciclagem colocado no seu dispositivo é um convite à utilização destes sistemas.

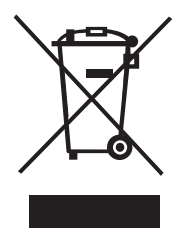

Se necessitar de mais informações sobre os sistemas de recolha, reutilização e reciclagem, contacte os responsáveis locais ou regionais pelo tratamento de resíduos. Pode ainda contactar-nos para obter mais informações sobre os nossos produtos e os seus efeitos no ambiente.

# **Informação ao cliente**

Estamos constantemente a trabalhar para produzir documentação da maior qualidade para os nossos produtos. Agradecemos qualquer informação sobre a documentação que julgue conveniente enviar-nos. Envie-nos os seus comentários ou sugestões sobre a nossa Ajuda online e os nossos manuais impressos ou em PDF. Agradecemos que inclua a seguinte informação:

- Nome do produto e número da versão
- Tipo de documento: manual impresso ou em PDF, ou Ajuda online
- Título do tópico (para Ajuda online) ou número da página (para manuais impressos ou em PDF)
- Breve descrição do conteúdo (por exemplo, instruções passo a passo imprecisas, informação que requer clarificação, áreas sobre as quais são necessários mais detalhes, etc.)
- Sugestões sobre como corrigir ou melhorar a documentação

Agradecemos igualmente as suas sugestões acerca de outros tópicos que gostaria que constassem da documentação. Envie os seus comentários para:

#### **documentation@dymo.com**

Tenha em atenção que este endereço de e-mail é apenas para enviar feedback sobre a documentação. Se tiver uma pergunta técnica, contacte o Serviço de Apoio ao Cliente.

# Bilancia portatile DYMO<sup>®</sup> per pacchi di grandi **dimensioni con connessione USB**

La nuova bilancia portatile industriale DYMO® per pacchi di grandi dimensioni con connessione USB presenta una piattaforma antiscivolo e un display cablato che può essere tenuto in mano o montato a parete. Questa Guida per l'utente fornisce le istruzioni per l'uso della bilancia.

 Per spostare la bilancia, sollevarla servendosi delle maniglie ai lati. Non sollevare la bilancia afferrandola per il display. **!**

Visitare **www.dymo.com/register** per registrare la bilancia.

# **Impostazione della bilancia**

La bilancia è alimentata mediante l'adattatore (incluso). A scelta, la bilancia può essere alimentata attraverso la porta USB del computer o da tre batterie AAA (non incluse).

## **Per impostare la bilancia**

- 1. Disimballare la bilancia.
- 2. Assicurarsi di aver ricevuto tutti gli articoli illustrati nella figura.

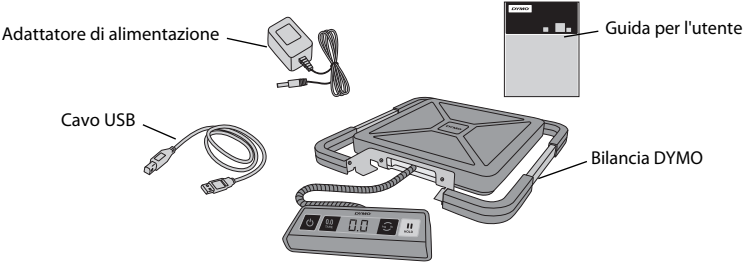

3. Di seguito sono illustrati i principali componenti della bilancia.

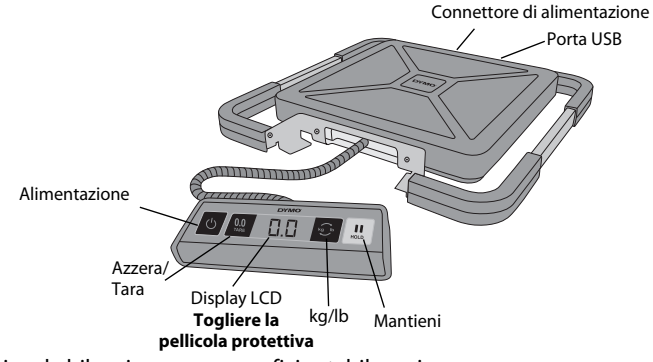

- 4. Adagiare la bilancia su una superficie stabile e piana.
- 5. Togliere la pellicola protettiva dal display LCD.

# **Collegamento dell'alimentazione**

La bilancia è alimentata mediante l'adattatore (incluso). A scelta, la bilancia può essere alimentata attraverso la porta USB del computer o da tre batterie AAA (non incluse).

### **Per collegare l'adattatore di alimentazione**

- 1. Inserire l'adattatore nel connettore di alimentazione sulla parte posteriore della bilancia.
- 2. Inserire l'altra estremità dell'adattatore in una presa di corrente.

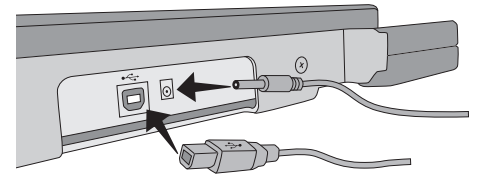

### **Per collegare il cavo USB**

- 1. Inserire il cavo USB nella porta USB sul retro della bilancia.
- 2. Inserire l'altra estremità del cavo USB in una porta USB disponibile del computer.

La bilancia viene riconosciuta automaticamente dal PC quando viene accesa.

Se si collega la bilancia attraverso una presa USB multipla, verificare che sia alimentata **!** oppure utilizzare un'altra fonte di alimentazione, ad esempio l'adattatore incluso o le batterie.

### **Per inserire le batterie**

- 1. Scollegare il cavo di alimentazione o USB dalla bilancia.
- 2. Rimuovere il coperchio dal vano batterie sul retro della bilancia.
- 3. Inserire le tre batterie AAA nel modo illustrato.

Verificare di aver inserito le batterie con **!** la polarità corretta, al fine di non arrecare danni alla bilancia.

4. Richiudere il coperchio del vano.

Estrarre le batterie dalla bilancia se non si prevede di utilizzarla per diverso tempo. **!**

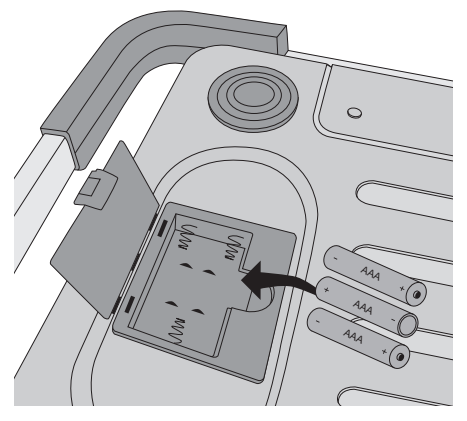

# **Accensione** ITA

La bilancia è munita di una funzione di spegnimento automatico che la spegne dopo tre minuti di inattività. È possibile disattivare questa funzione.

## **Per accendere la bilancia**

 $\triangle$  Premere il tasto  $\triangle$  sul pannello anteriore della bilancia.

Alla prima accensione, attendere che la bilancia si stabilizzi per qualche istante prima di iniziare a pesare gli oggetti. Il display indica **0.0** quando la bilancia è pronta.

## **Per spegnere la bilancia**

 $\triangle$  Premere il tasto  $\bigcirc$  sul pannello anteriore della bilancia.

La bilancia si spegne automaticamente dopo tre minuti di inattività.

## **Per disattivare lo spegnimento automatico**

- 1. Mentre la bilancia è spenta, tenere premuto il tasto **.**<sup>3</sup>.
- 2. Mentre si tiene premuto **. .** premere <mark>ひ</mark>.

Il display indica **A.OF** seguito da **0.0**.

La bilancia ora rimarrà sempre accesa sino allo spegnimento manuale.

Lo spegnimento automatico viene disattivato solo temporaneamente e l'operazione **!**dovrà essere ripetuta ogni volta che si accende la bilancia.

# **Utilizzo della bilancia**

Attendere sempre che si visualizzi **0.0** sul display prima di posare un oggetto sulla bilancia.

Dopo aver posato un oggetto sulla bilancia, attendere qualche secondo che si visualizzi il peso. Quando la bilancia è pronta, a sinistra del peso appare il simbolo **o**.

#### **Per pesare un oggetto**

Posare un oggetto sulla piattaforma della bilancia.

## **Software DYMO Scale gratuito**

Visualizzazione del peso della bilancia sul vostro PC o Mac. Scarica il software DYMO Scale: www.dymo.com/scalesoftware

## **Utilizzo della funzione Tara**

La funzione Tara serve per pesare oggetti piccoli oppure oggetti di grandi dimensioni che cadrebbero dalla piattaforma. Inserendoli in un contenitore appropriato e utilizzando il tasto Tara/Azzera si sottrae il peso del contenitore stesso.

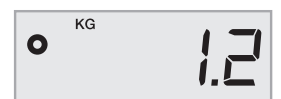

### **Per utilizzare la funzione Tara**

- 1. Collocare un contenitore vuoto sulla piattaforma.
- **2. Quando la bilancia è pronta, premere**  $\lfloor \frac{an}{2} \rfloor$ **.** 
	- Il display si imposta a zero.
- 3. Inserire gli oggetti da pesare nel contenitore.
	- Il display indica il peso degli oggetti senza aggiungere il peso del contenitore.
- **4. Una volta rimosso il contenitore, premere**  $\Box$  **per riportare la bilancia a zero.**

## **Utilizzo della funzione Mantieni**

Se un oggetto da pesare è ingombrante e una volta posato sulla piattaforma cela alla vista il display della bilancia, è possibile bloccare il display in modo che continui a visualizzare il peso anche dopo aver rimosso l'oggetto.

### **Per utilizzare la funzione Mantieni**

1. Premere  $\left[\begin{matrix}1\end{matrix}\right]$ .

Il display indica **HOLD** seguito da **0.0**.

- 2. Posare l'oggetto sulla bilancia.
- 3. Attendere qualche secondo prima di rimuovere l'oggetto dalla bilancia.

Il peso rimane visualizzato per altri dieci secondi circa.

4. Premere <u>Wa</u> per disattivare la funzione Mantieni.

# **Selezione dell'unità di misura**

La bilancia può visualizzare il peso in unità del sistema imperiale (libbre) o metrico (chilogrammi). L'unità di misura predefinita è il sistema metrico. Ogni volta che si accende, la bilancia visualizza automaticamente l'unità di misura utilizzata per ultima.

## **Per cambiare l'unità di misura**

◆ Premere **D** per commutare il sistema imperiale in metrico e viceversa.

# **Montaggio del display**

La bilancia è munita di un display cablato che può essere montato su una superficie metallica grazie alle calamite integrate sul retro. È anche possibile montare il display a vite utilizzando i fori posti sul retro. La dima di montaggio è inclusa in fondo alla presente Guida per l'utente. Il display può essere montato a una distanza massima di 1,8 m (6 ft) dalla base della bilancia.

#### **Per montare il display su una superficie non metallica** ITA

- 1. Praticare due fori a una distanza di 120 mm (4,75 in) all'altezza desiderata sulla parete, servendosi della dima di montaggio fornita nella Guida per l'utente.
- 2. Inserire una vite in ciascun foro e serrarla fino a una profondità di 3 mm (0,125 in) dalla parete.

 Se la vite sporge di oltre 3 mm (0,125 in) dalla parete potrebbe danneggiare il display **!**della bilancia.

- 3. Allineare i fori sul retro del display della bilancia con le viti.
- 4. Far scorrere il display sulle viti.

Il display dovrebbe innestarsi sulle viti in maniera salda e sicura.

# **Manutenzione della bilancia**

Se maneggiata e trattata con cura, la bilancia vi garantirà anni di servizio ininterrotto. Tenere a mente i punti seguenti durante l'uso della bilancia:

- La bilancia funziona al meglio se utilizzata e conservata a temperatura ambiente. Evitarne l'esposizione prolungata a calore o freddo estremi.
- Utilizzare la bilancia solo su una superficie stabile non soggetta a vibrazioni.
- L'esposizione a polvere, sporcizia, umidità, vibrazioni e correnti d'aria e la vicinanza ad altre apparecchiature elettroniche possono compromettere l'affidabilità e la precisione della bilancia.
- L'uso della bilancia vicino a dispositivi wireless, ad esempio telefoni cellulari, può causare fluttuazioni sul display quando tali dispositivi sono in uso.
- La bilancia è stata progettata con componenti robusti, tuttavia è bene posare delicatamente gli oggetti sulla piattaforma. Evitare un maneggiamento brusco, che potrebbe danneggiare irreparabilmente il sensore interno e annullare la garanzia.
- È possibile arrecare un danno permanente alla bilancia posando oggetti molto pesanti sulla sua piattaforma.
- Evitare di scuotere, lasciare cadere o urtare bruscamente la bilancia. Si tratta di uno strumento di precisione da MANEGGIARE CON ESTREMA CURA.
- La bilancia è stata calibrata in fabbrica e non necessita di ricalibrazione.

# **Specifiche tecniche**

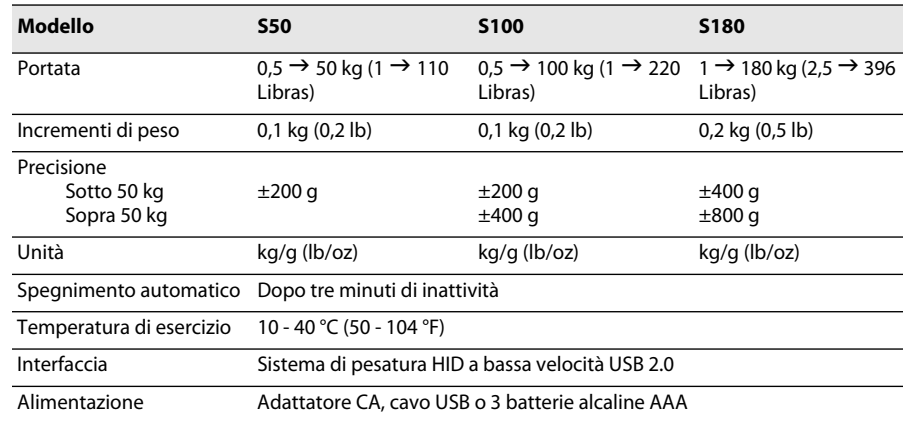

### NON OMOLOGATA PER L'USO COMMERCIALE

Per informazioni sulle altre bilance offerte da DYMO, visitare www.dymo.com.

# **Risoluzione dei problemi**

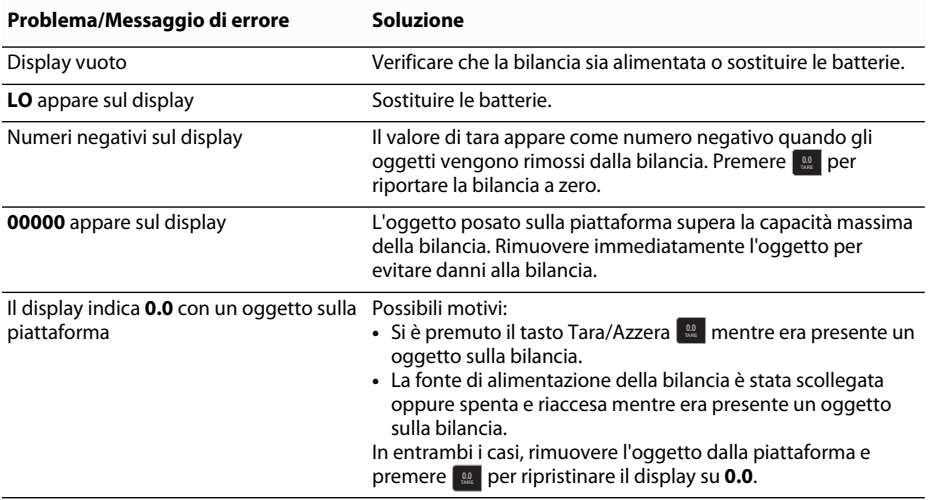

[Per ulteriore assistenza, visitare www.dymo.com.](http://www.dymo.com/support) 

# **Garanzia** ITA

#### **GARANZIA LIMITATA DI DUE ANNI**

Le bilance Dymo sono fornite con una garanzia di due anni dalla data di acquisto, a copertura di difetti nella progettazione, nei materiali e nella lavorazione. Se il prodotto dovesse risultare difettoso entro il decorso della garanzia, Dymo si impegna a ripararlo o sostituirlo assumendosi tutti i costi. La presente garanzia non copre danni accidentali, usura e logorio o perdita conseguente o fortuita.

#### **COPERTURA**

La presente garanzia copre questo prodotto soltanto e solamente per difetti nella progettazione, nei materiali e nella lavorazione. Se, a seguito dell'ispezione di un prodotto restituito, viene rilevato un difetto nella progettazione, nei materiali o nella lavorazione, il produttore si impegna a riparare o sostituire il prodotto (a propria discrezione) senza addebito all'utente ed a restituirlo all'utente stesso. L'utente si assume tutti i costi di spedizione del prodotto a Dymo, ma non dovrà farsi carico dei costi di ispezione e di invio dalla fabbrica.

#### **ESCLUSIONI DALLA COPERTURA**

La presente garanzia non copre perdite o danni arrecati a un computer o ad altri dispositivi collegati direttamente o indirettamente a questo prodotto Dymo. Questa garanzia non copre inoltre eventuali perdite o danni a dati, programmi, record e altre informazioni. La garanzia non copre difetti o perdite che non sarebbero avvenute se si fossero seguite le istruzioni della Guida per l'utente. La garanzia non copre altri danni fortuiti o conseguenti, anche qualora Dymo sia stata informata della possibilità di tali danni. Questa garanzia sostituisce qualsiasi altra garanzia esplicita o implicita. La presente garanzia conferisce specifici diritti legali all'utente e potrebbero sussistere altri diritti che variano secondo gli ordinamenti giuridici.

#### **PER PRESENTARE UN RECLAMO DI GARANZIA**

Per presentare un reclamo di garanzia, rivolgersi all'Assistenza clienti: www.dymoservice.com

# **Precauzioni per scariche elettrostatiche**

Le scariche elettrostatiche (elettricità statica o ESD) possono danneggiare qualsiasi dispositivo elettronico, compresa questa bilancia. Per evitare danni, attenersi alla seguente procedura:

- Scollegare sempre la bilancia dal computer quando si sostituiscono le batterie.
- Scaricare sempre l'elettricità statica accumulata su di sé prima di collegare la bilancia al computer. Se il computer utilizza un connettore di massa a tre pin, è sufficiente toccare l'involucro metallico del computer per scaricare l'elettricità statica. Diversamente, è possibile toccare un rubinetto di acqua fredda.

# **Informazioni ambientali**

Per la produzione dell'apparecchiatura acquistata è stato necessario estrarre e utilizzare risorse naturali. L'apparecchiatura può contenere sostanze pericolose per la salute e l'ambiente.

Per evitare la dispersione di tali sostanze nell'ambiente e ridurre al minimo l'uso delle risorse naturali, vi invitiamo a fare uso dei sistemi di riutilizzo e riciclaggio dei materiali al termine della loro vita utile.

Il simbolo del bidone barrato invita a non disperdere i rifiuti elettronici nell'ambiente.

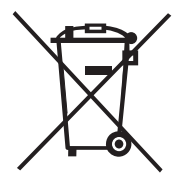

Per ulteriori informazioni sulla raccolta, il riutilizzo e il riciclaggio, rivolgersi all'ente locale preposto in materia di smaltimento rifiuti. Potete inoltre rivolgervi direttamente al produttore (noi) per informazioni sulle prestazioni ambientali dei nostri prodotti.

# **Suggerimenti e commenti alla documentazione**

Dymo Corporation si impegna costantemente per produrre documentazione di altissima qualità da allegare ai nostri prodotti. I vostri suggerimenti e/o commenti sono estremamente graditi. Saremo lieti di ricevere commenti o suggerimenti relativi alla Guida in linea ed ai manuali cartacei o in formato PDF.

- Vi chiediamo di allegare ai suggerimenti/commenti le seguenti informazioni:
- nome del prodotto e numero della versione
- tipo di documento: manuale cartaceo, PDF o Guida in linea
- titolo dell'argomento (per la Guida in linea) o numero di pagina (per i manuali cartacei o PDF)
- breve descrizione del contenuto (per es. istruzioni dettagliate inesatte, informazioni poco chiare, aree che richiedono ulteriori approfondimenti, ecc.)
- suggerimenti sulle correzioni o sui miglioramenti da apportare alla documentazione

Sono graditi anche suggerimenti su ulteriori argomenti da trattare nella documentazione.

Inviare commenti/suggerimenti via e-mail a:

#### **documentation@dymo.com**

Questo indirizzo e-mail è riservato a suggerimenti/commenti sulla documentazione. Per porre domande tecniche, rivolgersi all'Assistenza clienti.

# **DYMO<sup>®</sup> Bærbar digital USB fragtvægt** DYMO<sup>®</sup>

Din nye DYMO® transportable digitale USB fragtvægt har en vægtplade med skridsikker overflade og et aftageligt display til håndholdt visning eller montering. Denne brugervejledning indeholder instruktioner i at bruge vægten.

 Når du flytter vægten, skal du løfte den i håndtagene på siden af vægten. Løft ikke vægten i displayet. **!**

Besøg **www.dymo.com/register** for at registrere din vægt.

# **Opsætning af vægten**

Vægten får strøm via den medfølgende strømforsyning. Hvis det ønskes, kan vægten få strøm via en USB-port på en computer eller fra tre AAA-batterier.

## **Sådan sættes vægten ud**

- 1. Pak vægten ud.
- 2. Kontroller, at du har alle de emner, der er vist i den følgende figur.

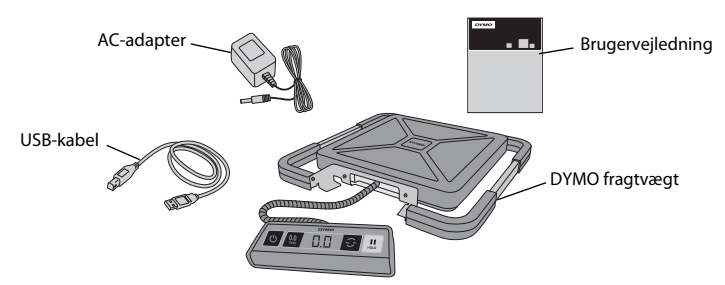

3. Bliv fortrolig med vægtens vigtigste bestanddele.

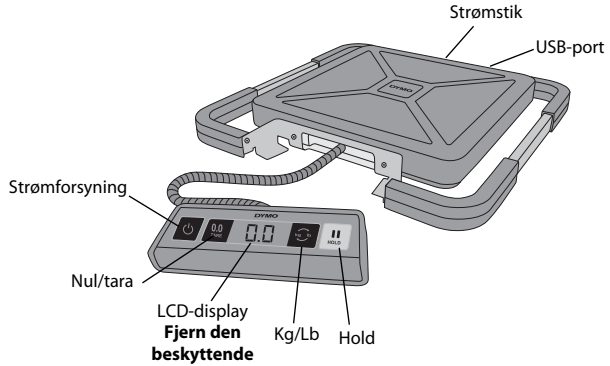

- 4. Sæt vægten på en fast, plan overflade.
- 5. Fjern den beskyttende beklædning fra LCD-displayet.

# **Isætning af batterier**

Vægten får strøm via den medfølgende strømforsyning. Hvis det ønskes, kan vægten få strøm via en USB-port på en computer eller fra tre AAA-batterier.

## **Sådan tilsluttes adapteren**

- 1. Forbind strømforsyningen til strømstikket bag på vægten.
- 2. Tilslut derefter den anden ende af adapteren til en stikkontakt.

## **Sådan tilslutter du USB-kablet**

- 1. Sæt USB-kablet i USB-porten bag på vægten.
- 2. Sæt den anden ende af USB-kablet i en ledig USB-port på computeren.

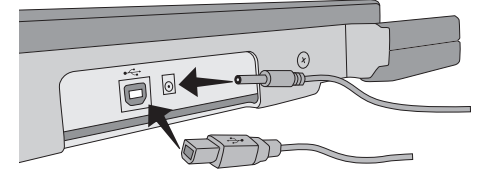

Vægten genkendes automatisk af computeren, når strømmen slås til.

 Hvis du forbinder vægten via en USB-hub, skal du altid bruge en strømforsynet hub eller anden strømkilde, for eksempel den medfølgende strømadapter eller batterier. **!**

## **Sådan isættes batterierne**

- 1. Fjern strømforsyningen eller USB-kablet fra vægten.
- 2. Fjern batteridækslet fra vægtens bagside.
- 3. Isæt tre AAA-batterier som vist.

Sørg for at isætte batterierne korrekt. Hvis batterierne sættes omvendt i, kan det ødelægge vægten. **!**

4. Sæt batteridækslet på igen.

Tag batterierne ud, hvis vægten ikke skal **!**bruges i længere tid.

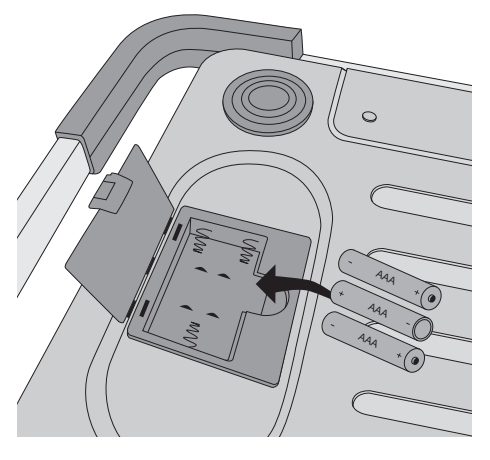

Skalaen har en automatisk slukningsfunktion, der automatisk slukker vægten efter tre minutter uden aktivitet. Du kan slå denne automatiske slukningsfunktion fra.

## **Sådan tænder du for vægten**

 $\bullet$  Tryk på  $\circ$  på vægtens forside.

Når vægten tændes første gang, skal du vente et par sekunder, mens vægten stabiliserer sig, før du begynder at veje noget. Displayet viser **0.0**, når vægten er klar.

## **Sådan slukker du for vægten**

 $\bullet$  Tryk på  $\circ$  på vægtens forside for at slukke den.

Vægten slukkes automatisk efter tre minutter uden aktivitet.

## **Sådan slår du automatisk slukning fra**

- 1. Når vægten er slukket, skal du trykke på **ital** og holde den inde.
- 2. Mens du holder **i**⊕ inde, skal du trykke på [少.

Displayet viser **A.OF** og derefter **0.0**, når vægten er klar.

Vægten forbliver nu tændt, indtil den slukkes manuelt.

Deaktivering af den automatiske slukningsfunktion er midlertidig. Du skal gentage **!**proceduren, hver gang du tænder for vægten.

# **Sådan bruger du vægten**

Vent altid på, at **0.0** vises, før du anbringer et emne på vægtpladen.

Når du har placeret et emne på vægten, skal du vente i flere sekunder, før vægten bliver vist. Når vægten er klar, vises et **o** til venstre for vægten.

#### **Sådan vejer du et emne**

Anbring et emne på vægtpladen.

## **Gratis DYMO Scale-software**

Vis skalavægten på en Mac- eller PC-skærm. Download DYMO Scale-software: www.dymo.com/scalesoftware

## **Sådan bruger du tarafunktionen**

Du kan veje små emner eller emner, som ikke let kan anbringes på vægtpladen, ved at anbringe emnerne i en beholder og bruge knappen Tara/nul til at se bort fra beholderens vægt.

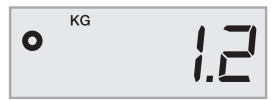

## **Sådan bruger du tarafunktionen**

- 1. Anbring en tom beholder på vægtpladen.
- **2. Når vægten er klar, skal du trykke på**  $\lfloor \frac{m}{m} \rfloor$ Displayet bliver nulstillet.
- 3. Anbring de emner, der skal vejes, i beholderen.
	- Displayet viser vægten af emnerne uden beholderens vægt.
- **4. Når du fjerner beholderen, skal du trykke på for at nulstille vægten.**

# **Sådan bruger du Hold-funktionen**

Når et emne, der skal vejes, rager ud over vægtens forside, så du ikke kan se displayet, kan du fastfryse displayet, så vægten stadig bliver vist, efter at emnet er fjernet.

## **Sådan bruger du Hold-funktionen**

1. Tryk på [ **!!!** ].

Displayet viser **HOLD** og derefter **0.0**, når vægten er klar.

- 2. Anbring et emne på vægten.
- 3. Fjern emnet fra vægten efter nogle få sekunder.

Vægten vises fortsat i cirka ti sekunder.

4. Tryk på ॒॒॑ for at deaktivere holdefunktionen.

# **Sådan ændrer du måleenhederne**

Din vægt kan vise vægten i engelske enheder (pund) eller metriske enheder (kilogram). Standardmåleenheden er metrisk. Hver gang du tænder for vægten, bruger den som standard den sidst anvendte måleenhed.

## **Sådan ændrer du måleenhederne**

◆ Tryk på **D** for at skifte mellem engelske og metriske enheder.

# **Montering af displayet**

Vægten har et aftageligt display. Displayet kan monteres på de fleste metaloverflader med de indbyggede magneter. Du kan også montere displayet med monteringshullerne på bagsiden af skærmen ved hjælp af standardskruer. Der medfølger en monteringsskabelon bagest i denne brugervejledning. Displayet kan monteres op til 1,8 meter (6 fod) fra vægtens underdel.

## **Sådan monteres displayet på en ikke-metallisk overflade**

- 1. Bor to huller 120 mm (4 3/4") fra hinanden i den ønskede højde på væggen ved hjælp af skabelonen bagest i denne brugervejledning.
- 2. Skru en skrue i hvert af hullerne, indtil skruehovedet stikker 3 mm (1/8") ud fra væggen. Hvis skruehovederne stikker længere end 3 mm (1/8") ud fra væggen, kan det **!**beskadige vægtens display.
- 3. Få hullerne på bagsiden af vægtens display til at flugte med skruerne.
- 4. Skub displayet på skruerne.

Displayet skal glide fast og sikkert ned over skruerne.

# **Pleje af vægten** DK

Med korrekt pleje og behandling vil du kunne bruge vægten i mange år. Hav følgende i tankerne, når du bruger vægten:

- Vægten fungerer bedst, når den betjenes og opbevares ved normal stuetemperatur. Undgå langvarig udsættelse for ekstrem varme eller kulde.
- Brug kun vægten på en stabil, vibrationsfri overflade.
- Udsættelse for støv, snavs, fugt, vibrationer og luftstrømme samt andet elektronisk udstyr i nærheden kan påvirke vægtens pålidelighed og nøjagtighed.
- Hvis vægten bruges i nærheden af trådløse enheder som fx mobiltelefoner, kan vægtens display skifte, mens enheden er i brug.
- Selvom denne vægt er konstrueret til at være forholdsvis holdbar, skal emnerne anbringes forsigtigt på vægtpladen. Undgå hårdhændet behandling, da det kan forårsage permanent skade på den indbyggede sensor og gøre garantien ugyldig.
- Du kan give vægten varig skade ved at anbringe emner med betydelig overvægt på vægtpladen.
- Undgå at ryste, tabe eller på anden måde udsætte vægten for stød. Dette er et præcisionsinstrument, og det SKAL BEHANDLES MED STOR FORSIGTIGHED.
- Vægten er blevet kalibreret på fabrikken, og den behøver ikke at blive kalibreret igen.

# **Tekniske specifikationer**

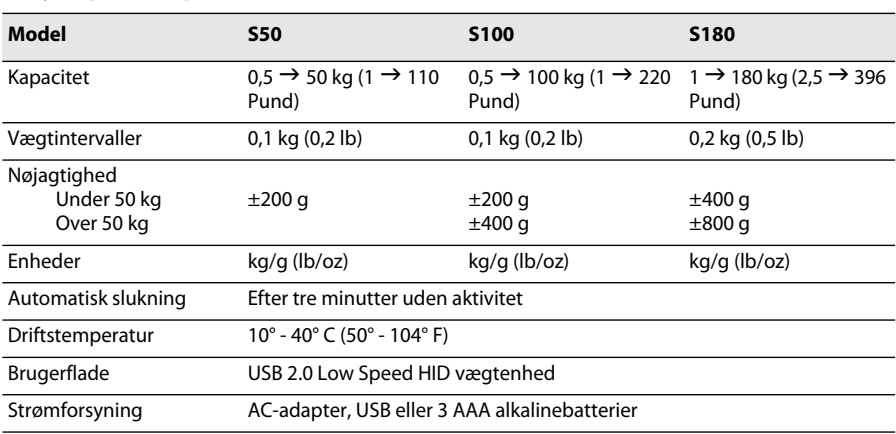

IKKE LOVLIG TIL HANDEL

Du kan finde oplysninger om vores andre vægtprodukter ved at besøge www.dymo.com.

# **Fejlfinding**

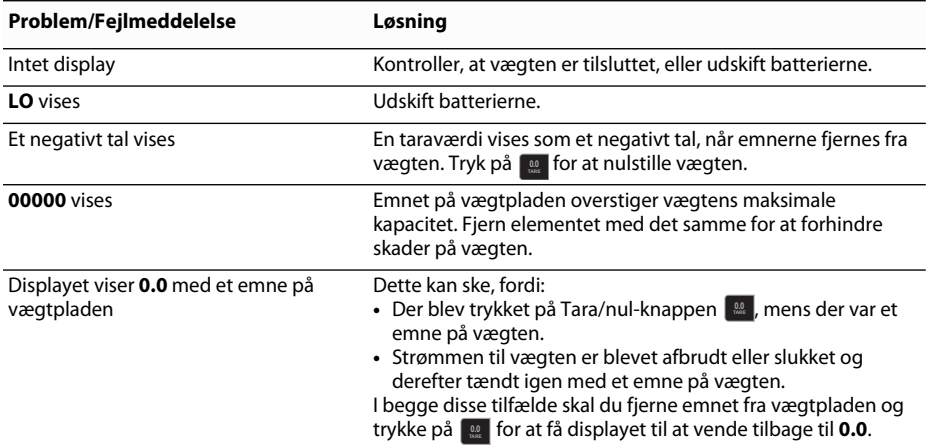

[Hvis du har brug for yderligere assistance, kan du få support på www.dymo.com.](http://www.dymo.com/support) 

# **Garanti**

#### **TO ÅRS BEGRÆNSET GARANTI**

Dymo-vægte sælges med to års garanti fra købsdatoen mod fejl i design, materialer og forarbejdning. Hvis dette produkt skulle vise sig at være defekt inden for denne tidsperiode, vil vi omgående reparere eller erstatte det for egen regning. Denne garanti dækker ikke hændelige skader, slitage eller følgeskader eller hændelige tab.

#### **HVAD ER DÆKKET?**

Denne garanti dækker dette produkt og kun mod fejl i design, materialer eller forarbejdning. Hvis vi efter undersøgelse af dit returnerede produkt konstaterer, at produktet er defekt hvad angår design, materialer eller forarbejdning, vil vi uden beregning for dig reparere eller udskifte produktet efter vores skøn og returnere produktet til dig. Du er ansvarlig for de samlede omkostninger ved forsendelsen af produktet til Dymo, men der tages ikke betaling for undersøgelse eller returporto.

#### **HVAD ER IKKE DÆKKET?**

Denne garanti dækker ikke tab eller beskadigelse af en computer eller andre enheder, som er direkte eller indirekte tilsluttet til dette Dymo-produkt. Denne garanti dækker heller ikke tab eller beskadigelse af data, programmer, optegnelser eller andre oplysninger. Denne garanti dækker ikke fejl eller tab, som ikke ville være sket, hvis anvisningerne i instruktionsbogen var blevet fulgt. Denne garanti dækker ikke andre følgeskader, selvom Dymo er blevet underrettet om muligheden for sådanne skader. Denne garanti træder i stedet for alle andre garantier, udtrykkelige eller stiltiende. Denne garanti giver dig specifikke rettigheder, og du kan også have andre rettigheder, som kan variere fra stat til stat eller land til land.

#### **SÅDAN GØR DU ET GARANTIKRAV GÆLDENDE**

Hvis du vil gøre et garantikrav gældende, bedes du kontakte kundesupport: www.dymoservice.com

# **Forholdsregler vedrørende elektrostatisk afladning** DK

Elektrostatisk afladning (statisk elektricitet eller ESD) kan forårsage skader på elektroniske enheder, inklusive denne vægt. For at undgå skader skal du følge disse enkle trin:

- Afbryd altid vægten fra computeren eller USB-hub'en, når du skifter batteriet.
- Fortag altid afledning af ophobet statisk elektricitet fra dig selv, før du tilslutter vægten til computeren eller USBhub'en. Hvis computeren bruger et jordet stik med tre ben, kan du gøre dette ved at røre ved computerens metalkabinet. Prøv alternativt at røre ved en kold vandhane.

# **Miljøoplysninger**

Det udstyr, du har købt, har krævet udvinding og brug af naturressourcer til produktionen. Det kan indeholde stoffer, som er farlige for menneskers sundhed og miljøet.

For at undgå spredning af disse stoffer i vores miljø og for at mindske presset på naturressourcerne opfordrer vi dig til at bruge de relevante retursystemer. Disse systemer vil genbruge eller genanvende de fleste af materialerne i dit udtjente udstyr på en forsvarlig måde.

Symbolet i enheden med en papirkurv med et kryds over opfordrer dig til at bruge disse systemer.

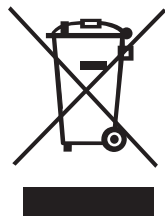

Hvis du har brug for flere oplysninger om indsamlings-, genbrugs- og genanvendelsessystemer, bedes du kontakte de lokale eller regionale renovationsmyndigheder. Du kan også kontakte os for at få flere oplysninger om vores produkters miljømæssige egenskaber.

# **Feedback på dokumentation**

Vi arbejder løbende på at forbedre kvaliteten af vores brugervejledninger. Vi sætter derfor stor pris på feedback fra vores kunder. Du må meget gerne sende dine kommentarer og forbedringsforslag vedrørende vores online hjælp, trykte manualer og PDF-manualer.

Angiv venligst følgende oplysninger i forbindelse med din tilbagemelding:

- Produktets navn og versionsnummer
- Dokumenttype: trykt manual, PDF eller online hjælp
- Emnets titel (ved online hjælp) eller sidetal (Ved trykte eller PDF-manualer)
- Kort beskrivelse af indhold (for eksempel at trinvise instruktioner er unøjagtige, oplysninger kræver uddybning, områder som kræver mere detaljeret beskrivelse osv.)
- Forslag til rettelse eller forbedring af dokumentationen

Vi modtager også meget gerne dine forslag til yderligere emner, som du gerne vil have dækket i dokumentationen. Send din e-mail med feedback til:

#### **documentation@dymo.com**

Vær venligst opmærksom på, at denne e-mailadresse kun er beregnet til tilbagemelding om brugervejledninger. Hvis du har et teknisk spørgsmål, bedes du kontakte Kundeservice.

# **DYMO<sup>®</sup> bärbar digital fraktvåg med USB**

Din nya bärbara och digitala fraktvåg med USB från DYMO® har en plattform med halkskyddad yta och en löstagbar display som du kan hålla i handen vid vägningen. I denna bruksanvisning finns instruktioner om hur vågen hanteras.

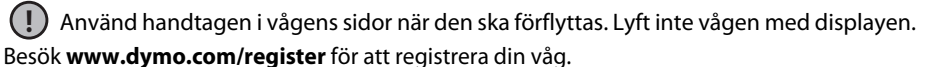

# **Ställa in vågen**

Vågen drivs av den medföljande nätadaptern. Den kan även drivas via en USB-port på din dator eller med tre AAA-batterier.

## **Så här gör du för att ställa in vågen**

- 1. Packa upp vågen.
- 2. Kontrollera att alla delar som visas på följande bild finns med.

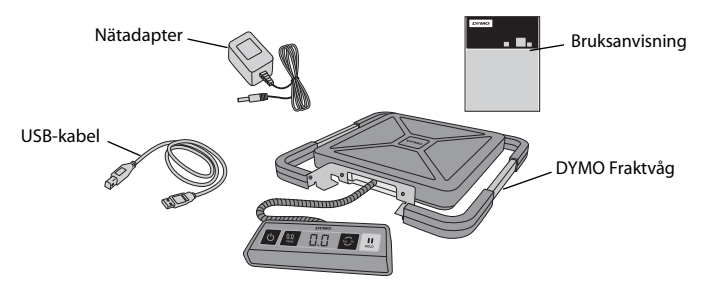

3. Bekanta dig med vågens större komponenter.

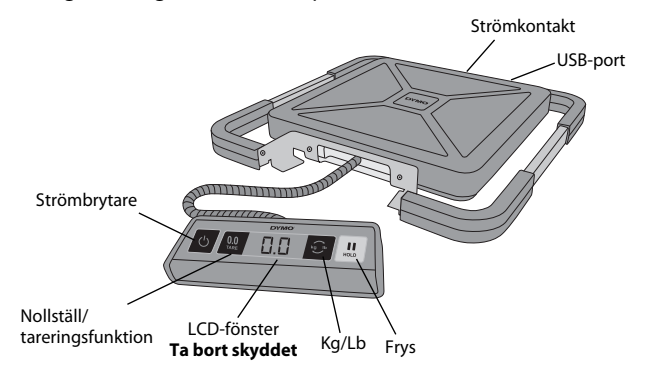

- 4. Placera vågen på en stabil och plan yta.
- 5. Ta bort skyddet från LCD-fönstret.

# **Ansluta strömmen**

Vågen drivs av den medföljande nätadaptern. Den kan även drivas via en USB-port på din dator eller med tre AAA-batterier.

# **Så här ansluter du nätadaptern**

- 1. Plugga in nätadaptern i strömkontakten på vågens baksida.
- 2. Anslut nätadapterns andra ände i ett vägguttag.

# **Så här ansluter du USB-kabeln**

1. Plugga in USB-kabeln i USB-porten på vågens baksida.

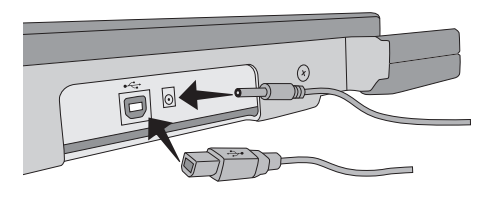

2. Plugga in den andra änden av USB-kabeln i en ledig USB-port på din dator.

Din dator känner igen vågen automatiskt när strömmen slås på.

Om vågen ansluts via en USB-hubb ska en strömförsörjd hubb eller annan strömkälla **!** alltid användas, exempelvis den medföljande nätadaptern eller batterier.

# **Så här sätter du i batterierna**

- 1. Lossa nätadaptern eller USB-kabeln från vågen.
- 2. Ta bort luckan från batterifacket på vågens baksida.
- 3. Sätt in tre AAA-batterier på det sätt som bilden anger.

 Var noga med att batterierna är vända åt **!** rätt håll. Vågen kan skadas om de vänds fel.

4. Sätt tillbaka batterifackets lucka.

 Plocka ur batterierna om vågen inte ska **!**användas på en längre tid.

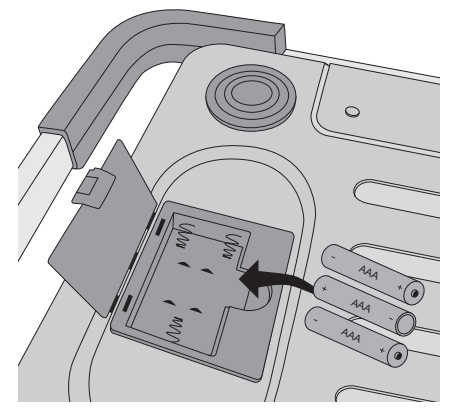

# **Starta vågen** S

Vågen har en automatisk avstängningsfunktion som stänger av vågen automatiskt om den inte använts på tre minuter. Du kan stänga av denna automatiska avstängningsfunktion.

## **Så här startar du vågen**

 $\bullet$  Tryck på  $\circ$  på vågens framsida.

Vänta några sekunder efter att vågen startats, så att den hinner stabilisera sig innan vägningen påbörjas. Teckenfönstret visar **0.0** när den är redo.

## **Så här stänger du av vågen**

◆ Tryck på Ø på vågens framsida för att stänga av vågen.

Vågen stängs av automatiskt om den inte använts på tre minuter.

## **Så här stänger du av den automatiska avstängningsfunktionen**

- 1. Håll **idal intryckt när vågen är avstängd.**
- 2. Tryck på Øsamtidigt som du håller <mark>⊖</mark> intryckt.

Teckenfönstret visar **A.OF** och därefter **0.0** när vågen är redo.

Vågen är nu påslagen tills den stängs av manuellt.

Avstängningen av den automatiska avstängningsfunktionen är tillfällig. **!**Du måste upprepa detta förfarande varje gång du startar vågen.

# **Så här använder du vågen**

Vänta alltid på att **0.0** visas innan du placerar det objekt som ska vägas på vågens plattform.

När du placerat en artikel på vågen tar det flera sekunder innan vikten visas. När vågen är klar visas **o** till vänster om vikten.

### **Så här väger du en artikel**

Placera en artikel på vågens plattform.

## **Gratisprogrammet DYMO Scale**

Visar vågens vikt på din Mac- eller PC-skärm.

Ladda ner programmet DYMO Scale: www.dymo.com/scalesoftware

## **Använda tareringsfunktionen**

Du kan väga små artiklar eller artiklar som det är svårt att placera på plattformen genom att placera dessa i en behållare. Sedan använder du knappen Nollställ/tareringsfunktion för att dra ifrån behållarens vikt.

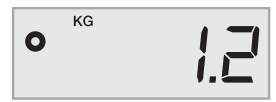

### **Så här använder du tareringsfunktionen**

- 1. Placera en tom behållare på plattformen.
- 2. Tryck på när vågen är redo. **0.0 TARE** Teckenfönstret nollställs.
- 3. Placera de artiklar som ska vägas i behållaren.
	- Teckenfönstret visar artiklarnas vikt utan behållarens vikt.
- 4. När du tagit bort behållaren trycker du på för att nollställa vågen igen. **0.0 TARE**

# **Använda låsningsfunktionen**

När en artikel sticker ut över vågens framsida så att du inte kan se teckenfönstret, kan du frysa teckenfönstret så att vikten fortfarande visas efter att du tagit bort artikeln.

## **Så här använder du låsningsfunktionen**

**1. Tryck på**  $\lfloor \frac{n}{2} \rfloor$ **.** 

Teckenfönstret visar **HOLD** och därefter **0.0** när vågen är redo.

- 2. Placera artikeln på vågen.
- 3. Vänta några sekunder och ta sedan bort artikeln från vågen.

Vikten visas i ungefär tier sekunder ytterligare.

4. Tryck på ॒॒॑ för att stänga av frysfunktionen.

# **Byta viktenhet**

Din våg kan visa brittiska (pund) eller metriska (kilogram) enheter. Standardenheten är metrisk. Varje gång du startar vågen används den enhet som ställdes in när vågen användes senast.

# **Så här byter du viktenhet**

◆ Tryck på **D** för att växla mellan brittiska och metriska enheter.

# **Montering av displayen**

Vågen har en löstagbar display. Displayen kan fästas på de flesta metallytor tack vare de inbyggda magneterna. Du kan även montera den med hjälp av infästningshålen på displayens baksida och vanliga skruvar. En monteringsmall finns på bruksanvisningens baksida. Displayen kan monteras upp till 1,8 meter (6 fot) från vågens undersida.

# **Så här monterar du displayen på en icke-metallisk yta**

- 1. Borra två hål med 120 mm (4 3/4 tum) mellanrum på önskad höjd på väggen med hjälp av mallen på baksidan av denna bruksanvisning.
- 2. Sätt en skruv i vardera hålet tills skruvskallarna sticker ut 3 mm (1/8 tum) från väggen.

Om skruvskallarna sticker ut mer än 3 mm (1/8 tum) kan vågens display skadas. **!**

- 3. Rikta in hålen på displayens baksida efter skruvarna.
- 4. Haka fast displayen på skruvarna.

Displayen ska glida upp på skruvarna och sitta stabilt och säkert.
# **Ta hand om vågen** Solution och stats and stats and stats and stats and stats and stats and stats and stats and stats and stats and stats and stats and stats and stats and stats and stats and stats and stats and stats and

Din våg håller i många år om den vårdas och hanteras på rätt sätt. Kom ihåg följande när du använder din våg:

- Din våg fungerar bäst när den används och förvaras vid normal rumstemperatur. Undvik långvarig exponering för extrem värme eller kyla.
- Använd vågen endast på en stabil och vibrationsfri yta.
- Exponering för damm, smuts, fukt och vind, samt placering i närheten av annan elektronisk utrustning, kan påverka din vågs tillförlitlighet och noggrannhet.
- Om vågen används inom trådlösa enheters omedelbara arbetsområde, exempelvis mobiltelefoners, kan dess teckenfönster störas när enheten används.
- Även om denna våg konstruerats för att tåla en hel del, så bör de artiklar som ska vägas ändå placeras försiktigt på plattformen. Undvik våldsam behandling, eftersom den inbyggda sensorn då kan skadas permanent och din garanti ogiltigförklaras.
- Du kan skada vågen permanent om artiklar som väger alltför mycket placeras på plattformen.
- Undvik att skaka, tappa eller på annat sätt stöta till vågen. Detta är ett precisionsinstrument och MÅSTE HANTERAS EXTRA VARSAMT.
- Vågen har kalibrerats på fabriken och behöver inte kalibreras igen.

## **Tekniska data**

INTE TILLÅTNA FÖR HANDEL

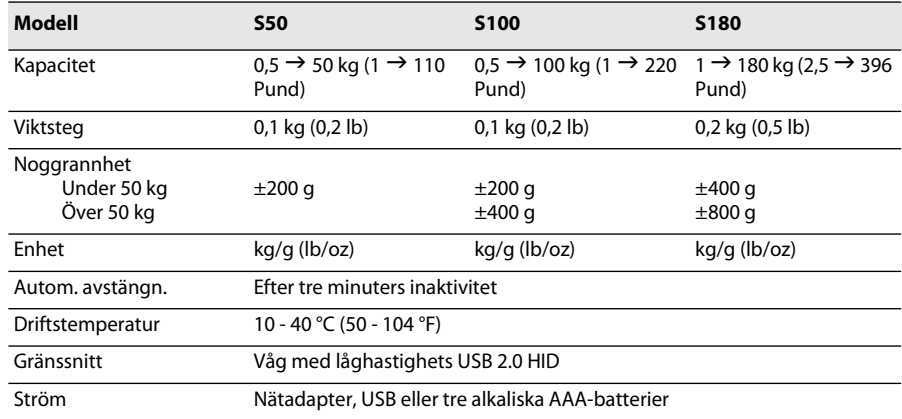

Besök www.dymo.com för information om våra övriga vågar.

## **Felsökning**

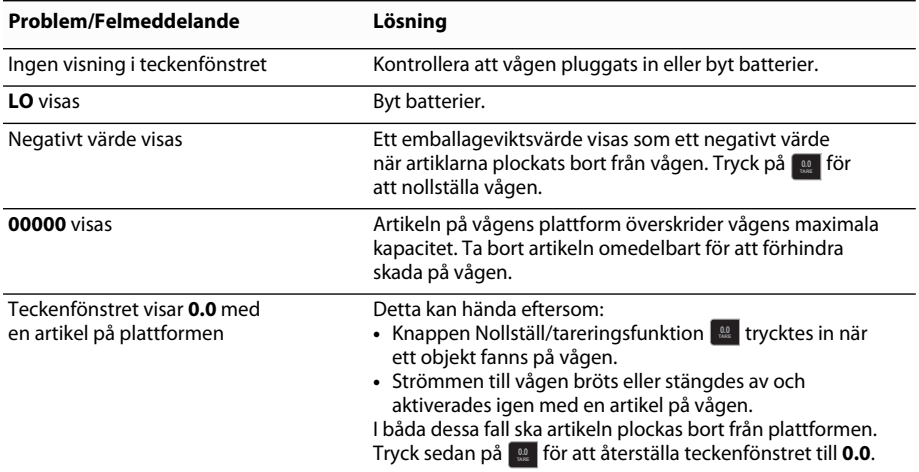

[Om du behöver mer hjälp kan du få support på www.dymo.com.](http://www.dymo.com/support) 

## **Garanti**

#### **TVÅ ÅRS BEGRÄNSAD GARANTI**

Dymos vågar säljs med två års garanti från inköpsdatum mot defekter i konstruktion, material och tillverkning. Om denna produkt noteras vara defekt inom den tidsramen reparerar eller ersätter vi produkten utan kostnad. Denna garanti omfattar inte skador som uppstår genom olyckor, slitage eller resulterande eller oavsiktlig förlust.

#### **VAD OMFATTAS?**

Denna garanti omfattar endast denna produkt och skyddar mot defekter i konstruktion, material och tillverkning. Om du returnerat din produkt till oss och vi finner att den är defekt i konstruktion, material eller tillverkning, ska vi utan kostnad för dig reparera eller ersätta produkten på det sätt som vi själva väljer, och därefter skicka tillbaka produkten till dig. Du står för hela kostnaden för frakt av produkten till Dymo, men inspektionen och returportot kostar inget för dig.

#### **VAD OMFATTAS INTE?**

Denna garanti omfattar inte förlust av, eller skada på, en dator eller annan enhet som direkt eller indirekt anslutits till denna Dymo-produkt. Garantin omfattar heller inte förlust av, eller skada på, data, program, register eller annan information. Denna garanti omfattar inte eventuell defekt eller förlust som inte hade uppstått om instruktionerna i bruksanvisningen hade följts. Denna garanti omfattar inte andra oavsiktliga eller resulterande skador även om Dymo har informerats om möjligheten för sådana skador. Denna garanti ersätter alla andra garantier, uttryckta eller underförstådda. Denna garanti ger dig specifika rättigheter, och du kan även ha andra rättigheter som kan variera mellan olika delstater och länder.

#### **SÅ HÄR GÖR DU ETT GARANTIANSPRÅK**

Kontakta kundtjänst på www.dymoservice.com för att göra ett garantianspråk

## Försiktighetsåtgärder mot elektrostatisk urladdning

Elektrostatisk urladdning (statisk elektricitet eller ESD) kan orsaka skador på alla elektroniska enheter, inklusive denna våg. Följ dessa enkla steg för att undvika skada:

- Koppla alltid bort vågen från din dator eller USB-hubb när du ska byta batterier.
- Ladda alltid ur eventuell statisk elektricitet som ansamlats på dig innan du ansluter vågen till din dator eller USB-hubb. Om din dator använder en jordad 3-stiftskontakt kan du göra detta genom att röra vid din dators metallchassi. Du kan även testa att vidröra en kallvattenkran.

# **Miljöinformation**

Naturens resurser har utnyttjats vid tillverkningen av den utrustning du köpt. Den kan innehålla ämnen som är farliga för hälsan och för miljön.

Vi uppmuntrar dig att använda de återvinningssystem som finns tillgängliga, så att dessa farliga ämnen inte sprids och för att minska trycket på naturens resurser. Dessa system återanvänder och återvinner det mesta av din utrustnings material när du kasserar den.

Den överkryssade soptunnan på din enhet påminner dig om att använda dessa system.

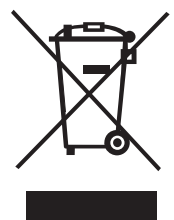

Om du behöver mer information om insamlings-, återanvändnings- och återvinningssystem kan du kontakta din lokala eller regionala avfallsmyndighet. Du kan även kontakta oss för mer information om våra produkters miljömässiga aspekter.

# **Feedback på dokumentationen**

Vi arbetar kontinuerligt med att ta fram dokumentation som håller högsta kvalitet för våra produkter. Vi vill gärna ha feedback från dig. Skicka dina kommentarer eller förslag till oss om direkthjälpen, den tryckta handboken eller handboken i PDF-format.

Inkludera följande information tillsammans med din feedback:

- Produktnamn och versionsnummer
- Typ av dokument: tryckt handbok, handbok i PDF-format eller direkthjälp
- Avsnittsrubrik (för direkthjälpen) eller sidnummer (för tryckt handbok eller handbok i PDF-format)
- Kort beskrivning av innehållet (t.ex. stegvisa instruktioner som är felaktiga, information som kräver förtydligande, områden som kräver mer detaljerad information, osv.)
- Förslag om hur dokumentationen kan rättas till eller förbättras

Vi välkomnar även dina förslag om ytterligare avsnitt som du tycker ska vara med i dokumentationen. Skicka feedback med e-post till:

#### **documentation@dymo.com**

Tänk på att denna e-postadress endast är till för feedback om dokumentationen. Om du har en teknisk fråga ska du kontakta kundtjänst.

# **DYMO<sup>®</sup> Portable Digital USB Shipping**  $F = F \cdot F$ **Scale -pakettivaaka**

Uudessa DYMO® Portable Digital USB Shipping Scale -pakettivaa'assa on luistamaton punnitustaso ja irrotettava näyttö, jota voi pitää kädessä tai jonka voi kiinnittää muualle. Tässä käyttöoppaassa kuvataan vaa'an käyttö.

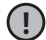

 Kun siirrät vaakaa, nosta sitä sivuilla olevista kahvoista. Älä nostaa vaakaa näytöstä. **!** Voit rekisteröidä vaa'an osoitteessa **www.dymo.com/register**.

# **Vaa'an käyttöönotto**

Vaa'an mukana toimitetaan verkkolaite. Vaa'an virtalähteenä voi käyttää myös tietokoneen USB-porttia tai kolmea AAA-kokoista paristoa.

### **Vaa'an käyttöönotto**

- 1. Pura vaaka pakkauksesta.
- 2. Varmista, että olet saanut kaikki seuraavassa kuvassa näkyvät varusteet.

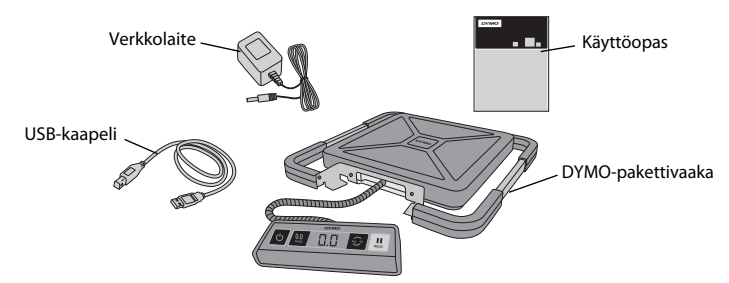

3. Tutustu vaa'an tärkeimpiin osiin.

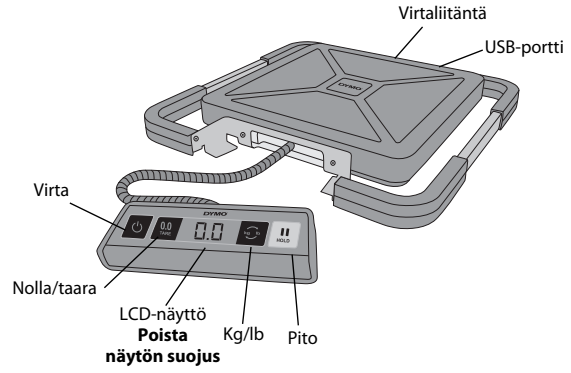

- 4. Aseta vaaka lujalle ja tasaiselle alustalle.
- 5. Poista LCD-näytön suojus.

### **Virran kytkeminen**

Vaa'an mukana toimitetaan verkkolaite. Vaa'an virtalähteenä voi käyttää myös tietokoneen USB-porttia tai kolmea AAA-kokoista paristoa.

### **Verkkolaitteen kytkeminen**

- 1. Kytke verkkolaite vaa'an taustapuolella olevaan virtaliitäntään.
- 2. Kytke verkkolaitteen johdon toinen pää seinäpistorasiaan.

#### **USB-kaapelin kytkeminen**

1. Kytke USB-kaapeli vaa'an taustapuolella olevaan USB-porttiin.

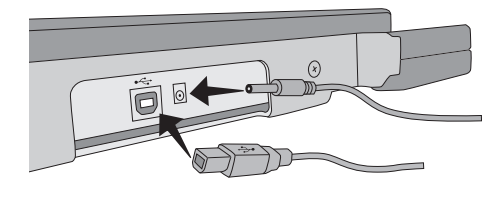

2. Kytke USB-kaapelin toinen pää tietokoneen USB-porttiin.

Tietokone tunnistaa vaa'an automaattisesti, kun virta kytketään.

Jos kytket vaa'an USB-keskittimen kautta, käytä ulkoista virtaa käyttävää USB-keskitintä **!** tai muuta virtalähdettä, kuten mukana toimitettua verkkolaitetta tai paristoja.

#### **Paristojen asettaminen**

- 1. Irrota verkkolaite tai USB-kaapeli vaa'asta.
- 2. Irrota vaa'an taustapuolella olevan paristolokeron kansi.
- 3. Aseta kolme AAA-kokoista paristoa kuvan mukaisesti.

Varmista, että asetat paristot oikein. **!** Paristojen asettaminen väärinpäin voi vahingoittaa vaakaa.

4. Kiinnitä paristolokeron kansi.

Poista paristot vaa'asta, jos et käytä sitä pitkään aikaan. **!**

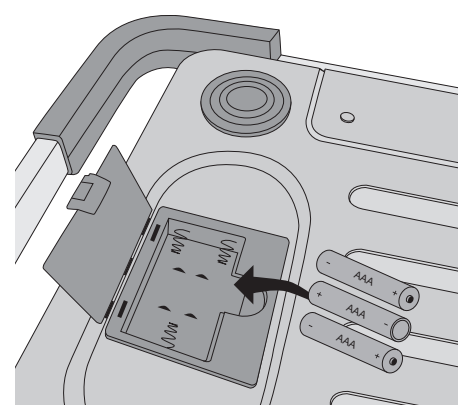

### **Virran kytkeminen**

Vaa'assa on automaattinen virrankatkaisu, joka katkaisee virran kolmen minuutin käyttämättömän jakson jälkeen. Automaattisen virrankatkaisun voi poistaa käytöstä.

#### **Virran kytkeminen vaakaan**

 $\triangle$  Paina  $\bigcirc$  vaa'an etupuolella.

Kun vaaka käynnistetään ensimmäistä kertaa, anna vaa'aan etsiä tasapainoa hetken aikaa ennen punnitsemisen aloittamista. Kun vaaka on valmis, näytössä näkyy **0.0**.

### **Vaa'an virran katkaiseminen**

 $\triangle$  Katkaise vaa'an virta painamalla  $\circled{c}$  vaa'an etupuolella.

Vaa'an virta katkeaa automaattisesti kolmen minuutin käyttämättömän jakson jälkeen.

### **Automaattisen virrankatkaisun poistaminen käytöstä**

- 1. Kun vaa'an virta on kytketty pois, paina ja pidä alhaalla **.** 3.
- 2. Samalla kun pidät alhaalla painiketta | <del>☉</del> , paina | ツ <mark>.</mark>

Määritys on valmis, kun näytössä näkyy ensin **A.OF** ja sitten **0.0**.

Vaa'an virta säilyy kytkettynä, kunnes se katkaistaan manuaalisesti.

Automaattinen virrankatkaisu on pois käytöstä tilapäisesti. Tämä määritys on **!**toistettava aina, kun kytket vaa'an virran.

## **Vaa'an käyttäminen**

Odota, että näytössä näkyy **0.0**, ennen kuin asetat kohteen punnistustasolle.

Kun olet asettanut kohteen vaa'alle, odota joitakin sekunteja, kunnes paino tulee näkyviin. Kun vaaka on valmis, painolukeman vasemmalla puolella näkyy **o**.

#### **Punnitseminen**

Aseta kohde vaa'an punnitustasolle.

### **Ilmainen DYMO Scale -ohjelmisto**

Näyttää vaa'an painon Mac- tai PC-tietokoneen näytössä. Lataa DYMO Scale -ohjelmisto: www.dymo.com/scalesoftware

### **Taaratoiminnon käyttäminen**

Voit punnita pieniä kohteita tai kohteita, joita on vaikea asettaa punnitustasolle, asettamalla ne astiaan ja vähentämällä astian painon Taara/nolla-painikkeella.

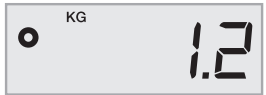

#### **Taaratoiminnon käyttäminen**

- 1. Aseta tyhjä astia punnitustasolle.
- **2. Kun vaaka on valmis, paina ......**. Näytön lukema on nolla.
- 3. Aseta punnittavat kohteet astiaan. Näytöllä näkyy kohteiden paino ilman astian painoa.
- **4. Kun olet poistanut astian, palauta vaa'an lukemaksi nolla painamalla**  $\Box$  **.**

## **Pitotoiminnon käyttäminen**

Kun punnittava kohde peittää näytön näkyvistä, voit pysäyttää näytön lukeman niin, että paino näkyy vielä kohteen poistamisen jälkeen.

### **Pitotoiminnon käyttäminen**

**1. Paina** U.

Määritys on valmis, kun näytössä näkyy ensin **HOLD** ja sitten **0.0**.

- 2. Aseta kohde punnitustasolle.
- 3. Poista kohde vaa'alta muutaman sekunnin kuluttua.

Paino näkyy vielä noin kymmenen sekunnin ajan.

4. Poista pito käytöstä painamalla  $\lfloor \frac{n}{2} \rfloor$ .

## **Mittayksiköiden muuttaminen**

Vaa'assa voi käyttää brittiläistä yksikköjärjestelmää (pauna) tai metrijärjestelmää (kilogramma). Oletuksena käytössä on metrijärjestelmä. Aina kun kytket vaa'an virran, vaaka käyttää edellisellä kerralla valittua mittayksikköä.

## **Mittayksiköiden muuttaminen**

• Vaihda brittiläisen yksikköjärjestelmän ja metrijärjestelmän välillä painamalla <u>.</u><sup>5</sup>.

# **Näytön kiinnittäminen**

Vaa'assa on irrotettava näyttö. Näytön voi kiinnittää useimmille metallipinnoille sisäänrakennetuilla magneeteilla. Näytön voi kiinnittää myös näytön taustapuolella olevien kiinnitysreikien ja tavallisten ruuvien avulla. Kiinnitysmalli on tämän käyttöoppaan takasivulla. Näytön voi kiinnittää enintään 1,8 metrin (6 jalan) etäisyydelle vaa'an rungosta.

## **Näytön kiinnittäminen muulle kuin metallipinnalle**

- 1. Poraa kaksi 120 mm:n (4 3/4 tuuman) etäisyydellä olevaa reikää sopivalle korkeudelle seinään käyttöoppaan takasivulla olevan mallin avulla.
- 2. Kierrä ruuvi kuhunkin reikään, kunnes ruuvin pää on noin 3 mm:n (1/8 tuuman) etäisyydellä seinästä.

 Jos ruuvin pää on kauempana kuin 3 mm:n (1/8 tuuman) etäisyydellä seinästä, **!**näyttö voi vahingoittua.

- 3. Kohdista vaa'an taustapuolella olevat reiät ruuveihin.
- 4. Liu'uta näyttö ruuveihin.

Kiinnitä näyttö ruuveihin lujasti.

## **Vaa'an huoltaminen**

Oikein huollettuna vaaka kestää vuosia. Pidä seuraavat seikat mielessä käyttäessäsi vaakaa:

- Vaaka toimii parhaiten, kun sitä käytetään ja säilytetään normaalissa huoneen lämpötilassa. Vältä pitkää altistusta erittäin kuumalle tai kylmälle lämpötilalle.
- Käytä vaakaa vain vakaalla, tärinättömällä pinnalla.
- Altistuminen pölylle, lialle, kosteudelle, tärinälle, ilmavirroille tai muiden sähkölaitteiden läheisyydelle voi vaikuttaa vaa'an luotettavuuteen ja tarkkuuteen.
- Vaa'an käyttäminen langattomien laitteiden, kuten matkapuhelimien, lähellä voi aiheuttaa näytön lukeman heilahtelua.
- Vaikka tämä vaaka on suunniteltu kestäväksi, aseta punnittavat kohteet punnitustasolle varovasti. Vältä kovakouraista käsittelyä, sillä se voi vahingoittaa pysyvästi sisäistä anturia ja mitätöidä takuun.
- Vaaka voi vahingoittua pysyvästi, jos punnistustasolle asetetaan huomattavasti liian painavia kohteita.
- Älä ravista tai pudota vaakaa tai altista sitä iskuille. Tämä on tarkkuuslaite ja SITÄ ON KÄSITELTÄVÄ ERITTÄIN VAROVASTI.
- Vaaka on kalibroitu tehtaassa eikä sitä tarvitse kalibroida uudestaan.

# **Tekniset tiedot**

#### EI KAUPALLISEEN KÄYTTÖÖN

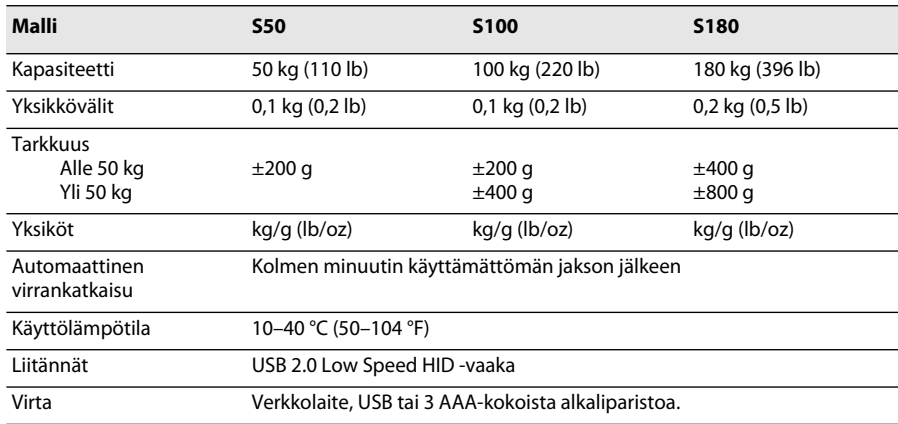

Lisätietoja muista vaakatuotteista on osoitteessa www.dymo.com.

## **Vianmääritys**

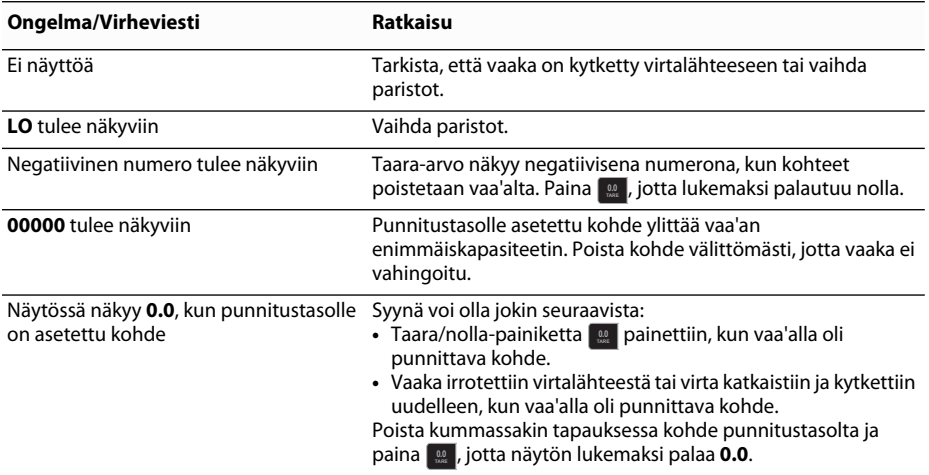

[Jos tarvitset lisätukea, käy sivustossa www.dymo.com.](http://www.dymo.com/support) 

## **Takuu**

#### **KAHDEN VUODEN RAJOITETTU TAKUU**

Dymo-vaa'an takuu kattaa suunnittelussa, materiaaleissa tai valmistuksessa esiintyvät viat ja se on voimassa kaksi vuotta ostopäivästä. Jos tuotteessa ilmenee vika tämän ajan kuluessa, korjaamme vian tai vaihdamme tuotteen viipymättä omalla kustannuksellamme. Takuu ei kata onnettomuudesta, kulumisesta tai käytöstä johtuvia vikoja tai satunnaista menetystä.

#### **MITÄ TAKUU KATTAA?**

Tämä takuu kattaa vain tuotteen suunnittelussa, materiaaleissa tai valmistuksessa esiintyvät viat. Jos tutkimuksemme osoittavat, että palautetussa tuotteessa on suunnittelussa, materiaaleissa tai valmistuksessa esiintyvä vika, korjaamme tai vaihdamme tuotteen veloituksetta oman harkintamme mukaan ja toimitamme tuotteen käyttäjälle. Käyttäjä on vastuussa toimituskuluista, jotka aiheutuvat tuotteen toimittamisesta Dymolle, mutta tutkimus ja palautustoimitus ovat maksuttomia.

#### **MITÄ TAKUU EI KATA?**

Takuu ei kata tähän Dymo-laitteeseen suoraan tai epäsuorasti kytketyn tietokoneen tai muun laitteen menetystä tai vahingoittumista. Takuu ei myöskään kata mitään tietojen, ohjelmien, tietueiden tai muiden tietojen menetystä. Tämä takuu ei kata mitään vikaa tai menetystä, jota ei olisi ilmennyt, jos käyttöoppaan ohjeita olisi noudatettu. Tämä takuu ei kata muita satunnaisia tai välillisiä vahinkoja, vaikka Dymolle olisi ilmoitettu tällaisten vahinkojen mahdollisuudesta. Tämä takuu korvaa kaikki muut suorat tai epäsuorat takuut. Tämä takuu antaa käyttäjlle tietyt lainmukaiset oikeudet, joiden lisäksi käyttäjällä voi olla myös muita oikeuksia, jotka vaihtelevat osavaltioittain tai maittain.

#### **TAKUUKORVAUKSEN HAKEMINEN**

Voit hakea takuukorvausta ottamalla yhteyttä asiakastukeen: www.dymoservice.com

# **Kipinäpurkaus (ESD)**

Kipinäpurkaus (sähköstaattinen purkaus tai ESD) voi vahingoittaa sähkölaitteita, kuten vaakaa. Voit suojata laitetta vahingoittumiselta seuraavasti:

- Irrota vaaka tietokoneesta tai USB-keskittimestä aina, ennen kuin vaihdat paristot.
- Pura itsestäsi staattinen varaus, ennen kuin kytket vaa'an tietokoneeseen tai USB-keskittimeen. Jos tietokoneessa on kolmipinninen maadoitettu liitäntä, voit tehdä tämän koskettamalla tietokoneen metallirunkoa. Voit koskettaa myös kylmävesihanaa.

# **Ympäristötiedot**

Ostamasi laitteiston tuotanto on vaatinut luonnonvarojen hyväksikäyttämistä. Se voi sisältää terveydelle ja ympäristölle vaarallisia aineita.

Suosittelemme sopivien kierrätysjärjestelmien hyödyntämistä laitteen hävittämisen yhteydessä, jotta vältät kuormittamasta ympäristöä turhaan. Sopivat kierrätysjärjestemät kykenevät kierrättämään valtaosan laitteen materiaaleista luotettavasti.

Laitteeseen merkitty "ruksattu roskissymboli" ilmaisee, että laite tulee hävittää kierrättämällä se oikeaoppisesti.

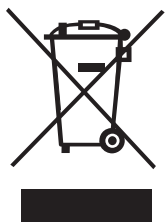

Ota yhteyttä paikallisiin kierrätys- ja jäteviranomaisiin, jos kaipaat lisätietoa tämän tuotteen hävittämisestä, uudelleen käyttämisestä tai kierrättämisestä. Voit ottaa yhteyttä myös meihin näissä asioissa, jos kyse on meidän valmistamastamme tuotteesta.

# **Käyttöohjeiden palaute**

Pyrimme jatkuvasti kehittämään tuotteidemme käyttöohjeita. Palautteesi on erittäin tervetullutta. Lähetä meille huomautuksia tai parannusehdotuksia, jotka koskevat online-ohjeita, painettuja käyttöoppaita tai PDF-oppaita. Muista toimittaa palautteesi yhteydessä seuraavat tiedot:

- Tuotteen nimi ja versionumero
- Käyttöohjeen tyyppi: painettu käyttöopas, PDF tai online-ohje
- Aiheen otsikko (online-ohje) tai sivunumero (painettu käyttöopas tai PDF-opas)
- Lyhyt kuvaus sisällöstä (väärät tai epäselvät ohjeet, tarkennusta vaativat kohdat tms.)
- Käyttöohjeen korjaus- tai parannusehdotukset

Myös täysin uudet ohjeiden aihehdotukset ovat tervetulleita, jos käyttöohjeista mielestäsi puuttuu jotain tärkeää. Voit lähettää sähköpostia osoitteeseen:

#### **documentation@dymo.com**

Huomaathan, että tämä sähköpostiosoite on vain käyttöohjetta koskevaa palautetta varten. Tekniset kysymykset tulee suunnata asiakaspalveluun.

# **DYMO<sup>®</sup> Digital USB pakkevekt**

Din nye DYMO® Portable Digital USB pakkevekt har en glisikker overflate og avtakbar skjerm for håndholdt visning eller montering. Denne brukerhåndboken inneholder bruksanvisning for vekten.

 Løft vekten etter håndtakene på sidene når den skal flyttes. Vekten må ikke løftes etter skjermen. **!**

Du kan registrere vekten på **www.dymo.com/register**.

## **Oppsett av vekten**

Bruk den medfølgende strømadapteren for strømtilførsel til vekten. Eventuelt kan vekten kobles til strøm via en USB-port på datamaskinen eller drives med tre AAA-batterier.

### **Slik setter du opp vekten**

- 1. Pakk ut vekten
- 2. Sørg for at alle delene som vises på følgende figur, følger med.

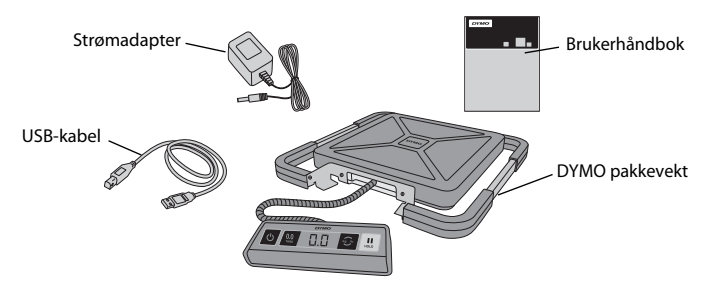

3. Gjør deg kjent med hovedkomponentene på vekten.

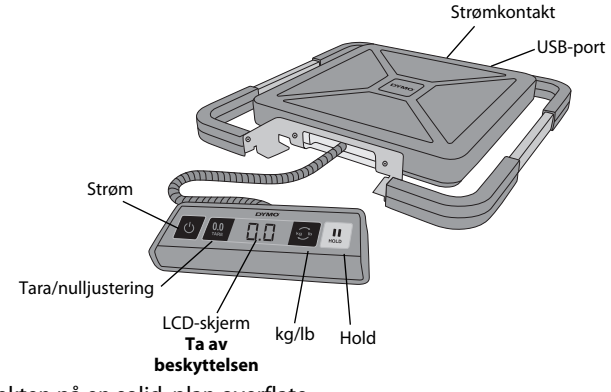

- 4. Sett vekten på en solid, plan overflate.
- 5. Ta av beskyttelsen på LCD-skjermen.

## **Koble til strøm**

Bruk den medfølgende strømadapteren for strømtilførsel til vekten. Eventuelt kan vekten kobles til strøm via en USB-port på datamaskinen eller drives med tre AAA-batterier.

### **Slik tilkobles strømadapteren**

- 1. Sett strømadapteren i strømkontakten bak på vekten.
- 2. Sett den andre enden av strømadapteren i en stikkontakt.

### **Slik kobler du til USB-kabelen**

- 1. Sett USB-kabelen i USB-porten bak på vekten.
- 2. Sett den andre enden av USB-kabelen i en ledig USB -port på datamaskinen.

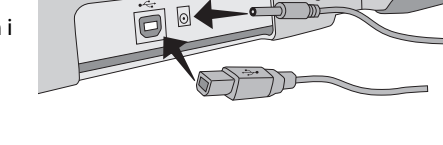

Vekten blir automatisk registrert av datamaskinen når strømmen slås på.

Hvis du kobler til vekten via en USB-hub, må du alltid bruke en hub med strømforsyning **!** eller annen kraftkilde, som den medfølgende strømadapteren eller batteriene.

### **Slik setter du i batteriene**

- 1. Koble strømadapteren eller USB-kabelen fra vekten.
- 2. Ta av dekselet over batterirommet på baksiden av vekten.
- 3. Sett i tre AAA-batterier som vist.

Pass på at du setter i batteriene korrekt. **!** Hvis du setter i batteriene feil vei, kan det skade vekten.

4. Sett batteridekselet på igjen.

Ta ut batteriene hvis vekten ikke skal **!**brukes på en stund.

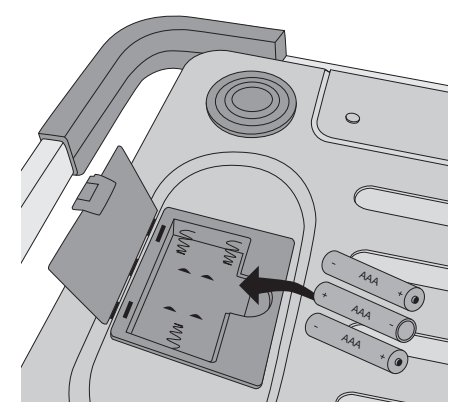

### **Slå på strømmen** New New York (New York 1992)

Vekten har en funksjon som slår den av automatisk etter tre minutter uten aktivitet. Du kan slå av denne funksjonen.

### **Slik slår du på vekten**

 $\bullet$  Trykk på  $\bullet$  foran på vekten.

Når vekten er slått på, må du vente noen sekunder før du bruker den, slik at vekten får stabilisert seg. Skjermen viser **0.0** når vekten er klar til bruk.

### **Slik slår du av vekten**

◆ Trykk på <sub>U</sub> foran på vekten når du vil slå den av.

Vekten blir automatisk slått av etter tre minutter uten aktivitet.

#### **Slik deaktiverer du automatisk avslåing**

- 1. Mens vekten er avslått, trykker du på, og holder inne **. .** .
- 2. Trykk på Ø mens du holder inne <u>D</u>.

Skjermen viser **A.OF** og deretter **0.0** når vekten er klar til bruk.

Heretter vil vekten være på til den blir slått av manuelt.

Deaktivering av automatisk avslåing er bare midlertidig. Du må gjøre dette hver gang **!**du slår på vekten hvis du vil at den skal være deaktivert.

## **Bruk av vekten**

Du må alltid vente til skjermen viser **0.0** før du legger noe på vekten.

Når du har lagt noe på vekten, må du vente noen sekunder før vektangivelsen vises på skjermen. Når vekten er klar, vises det **o** til venstre for vektangivelsen.

#### **Slik veier du et objekt**

Legg objektet på vekten.

### **Gratis DYMO Scale-programvare**

Vis vekten på Mac- eller PC-skjermen.

Last ned programvaren DYMO Scale: www.dymo.com/scalesoftware

### **Slik bruker du tarafunksjonen**

Du kan veie små gjenstander eller gjenstander det er vanskelig å legge på vekten ved å legge den i en beholder, og så bruke knappen Tara/nulljustering for å eliminere vekten av beholderen.

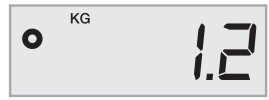

#### **Slik bruker du denne funksjonen**

- 1. Sett en tom beholder på vekten.
- **2. Når vekten er klar, trykker du på ......** . Skjermvisningen blir da stilt til null.
- 3. Legg gjenstandene som skal veies, i beholderen. Skjermen vil da vise vekten av gjenstandene, minus vekten av beholderen.
- 4. Når du har tatt av beholderen igjen, trykker du på for å tilbakestille vekten til null. **0.0 TARE**

## **Slik bruker du hold-funksjonen**

Hvis du skal veie en gjenstand som stikker ut over fronten på vekten, og du ikke kan se skjermen, kan du "fryse" skjermvisningen slik vektangivelsen fremdeles vises etter at du har tatt av gjenstanden.

### **Slik bruker du hold-funksjonen**

.**I**. Trykk på ما

Skjermen viser **HOLD** og deretter **0.0** når vekten er klar til bruk.

- 2. Legg objektet på vekten.
- 3. Fjern objektet fra vekten etter noen sekunder.

Vekten vises i ca. ti sekunder.

4. Trykk på ॒॒॑ Inår du vil deaktivere hold-funksjonen.

## **Endre måleenhetene**

Vekten kan vise vektmålingen i engelske pund eller kg. Standardmåleenheten er metrisk. Hver gang du slår på vekten, blir måleenheten stilt tilbake til det som sist var brukt.

## **Slik endrer du måleenhetene**

◆ Trykk på **i** i for å veksle mellom engelsk og metrisk måleenhet.

# **Montere skjermen**

Vekten har avtagbar skjerm. Skjermen kan monteres på de fleste metalloverflater med bruk av de innebygde magnetene. Du kan også montere skjermen med bruk av monteringshullene bak på skjermen og standardskruer. Du finner en monteringsmal på baksiden av denne brukerhåndboken. Skjermen kan monteres opptil 1,8 meter fra selve vekten.

## **Slik monterer du skjermen på en ikke-metallisk overflate**

- 1. Bor to hull 120 mm fra hverandre i ønsket høyde på veggen, ved bruk av malen som du finner på baksiden av denne brukerhåndboken.
- 2. Skru inn én skrue i hvert av hullene, til skruehodet stikker 3 mm ut fra veggen.

Hvis du lar skruehodene stikke lenger ut enn 3 mm, kan skjermen bli skadet. **!**

- 3. Rett inn hullene bak på skjermen mot skruene.
- 4. Sett skjermen på skruene.

Skjermen skal gli fast og sikkert på skruene.

# **Stell av vekten** New York 1988 and New York 1988 and New York 1988 and New York 1988 and New York 1988 and New York 1988 and New York 1988 and New York 1988 and New York 1988 and New York 1988 and New York 1988 and New Yo

Med korrekt stell og vedlikehold vil vekten fungere problemfritt i årevis. Ha dette i tankene når du bruker vekten:

- Vekten fungerer best når den brukes og oppbevares i normal romtemperatur. Unngå langvarig eksponering for veldig høy eller lav temperatur.
- Vekten må bare brukes når den står på en stabil og vibrasjonsfri overflate.
- Eksponering for støv, skitt, fuktighet, vibrasjon, luftstrømmer og nærhet til annet elektronisk utstyr kan ha innvirkning på påliteligheten og nøyaktigheten til vekten.
- Bruk av vekten i nærheten av trådløse apparater som mobiltelefoner, kan gjøre at skjermen på vekten blafrer når den er i bruk.
- Selv om vekten er konstruert til å være meget bestandig, bør du legge gjenstandene forsiktig på vekten. Unngå hårdhendt bruk, da det kan medføre permanent skade på den innvendige føleren og ugyldiggjøre garantien.
- Hvis du legger vesentlig overvekt på vekten, kan det skade den permanent.
- Unngå risting, falling eller andre former for støt mot vekten. Dette er et presisjonsinstrument, og MÅ HÅNDTERES YTTERST FORSIKTIG
- Vekten er kalibrert fra fabrikken, og behøver ikke omkalibrering.

# **Tekniske spesifikasjoner**

MÅ IKKE BRUKES I HANDEL

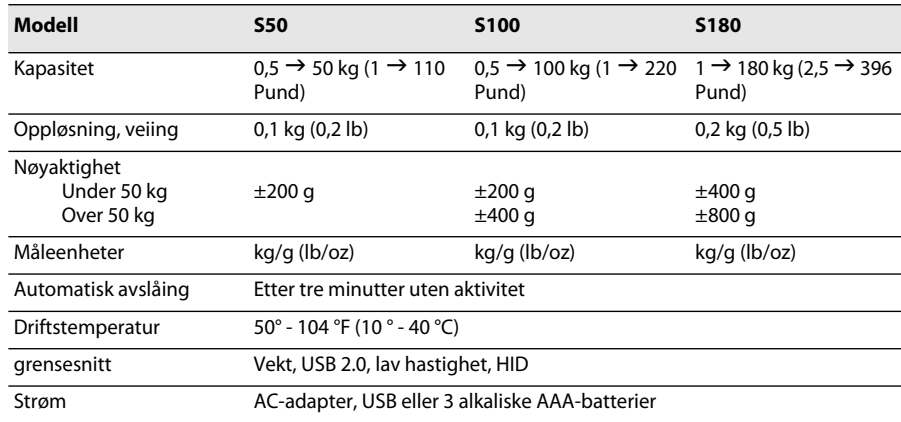

Hvis du vil ha opplysninger om andre vektprodukter, kan du gå til www.dymo.com.

# **Feilfinning**

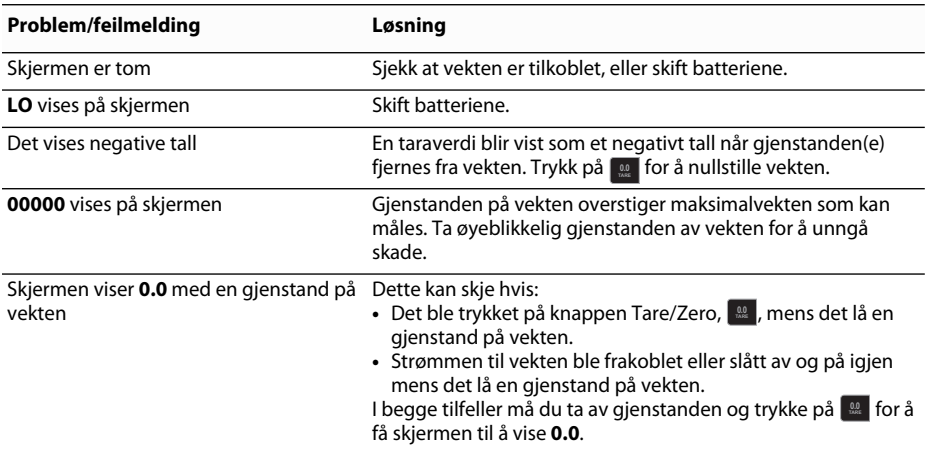

[Hvis du trenger mer hjelp, kan du gå til www.dymo.com.](http://www.dymo.com/support) 

## **Garanti**

#### **TO ÅRS BEGRENSET GARANTI**

Dymos vekter selges med to års garanti (fra kjøpsdatoen) mot feil i konstruksjon, materialer og utførelse. Hvis dette produktet blir funnet å være defekt i løpet av denne tiden, vil vi øyeblikkelig reparere eller erstatte det for vår egen kostnad. Denne garantien dekker ikke skader ved uhell, alminnelig slitasje, tilfeldige skader eller følgeskader.

#### **HVA ER DEKKET?**

Garantien dekker utelukkende dette produktet, og bare ved feil i konstruksjon, materialer eller utførelse. Dersom vi, etter å ha undersøkt produktet etter retur fra deg, finner at produktet har feil i konstruksjon, materialer eller utførelse, vil vi, uten kostnad for deg, erstatte eller reparere produktet etter vårt valg, og returnere det til deg. Du må betale alle forsendelseskostnader for retur av produktet til Dymo, men det påløper ikke kostnader for undersøkelsen eller frakten tilbake til deg.

#### **HVA ER IKKE DEKKET?**

Denne garantien dekker ikke tap av, eller skade på en datamaskin eller andre apparater som er koblet direkte eller indirekte til dette Dymo-produktet. Garantien dekker heller ikke tap av, eller skade på data, programmer, logger eller annen informasjon. Garantien dekker ikke noen som helst feil eller skade som ikke ville ha oppstått dersom bruksanvisningen hadde blitt fulgt. Garantien dekker ikke andre tilfeldige skader eller følgeskader, selv om Dymo er blitt informert om muligheten for slike krav. Garantien erstatter alle andre garantier, uttrykte som underforståtte. Denne garantien gir deg bestemte rettigheter, og du kan også ha andre rettigheter, avhengig av hvilket land du bor i.

#### **SLIK FREMSETTER DU ET GARANTIKRAV**

Hvis du vil fremsette et garantikrav, kan du kontakte vår kundestøtte: www.dymoservice.com

## **Forholdsregler i forbindelse med elektrostatiske utladninger (ESD)**

Elektrostatiske utladninger (statisk elektrisitet eller ESD) kan gjøre skade på ethvert elektronisk apparat, inkludert denne vekten. Følg disse trinnene for å unngå skader:

- Koble alltid vekten fra datamaskinen eller USB -hub-en når du skifter batterier.
- Sørg alltid for å lade ut oppsamlet statisk elektrisitet fra kroppen før du kobler vekten til datamaskinen eller USB-huben. Hvis datamaskinen har jordet stikkontakt, kan du gjøre dette ved å berøre metallhuset på datamaskinen. Eller, du kan berøre en kaldtvannskran.

## **Miljøinformasjon**

Utstyret du har kjøpt, krever utvinning og bruk av naturressurser for produksjon. Det kan inneholde stoffer som er skadelige for helsen og miljøet.

For å unngå utslipp av disse stoffene i miljøet og for å redusere belastningen på naturressursene, oppfordrer vi deg til å bruke riktige innleveringssystemer. Like systemer vil bruke på nytt eller resirkulere mesteparten av materialene i utstyret på en bærekraftig måte.

Symbolet som enheten er merket med (søppelspann med kryss over), oppfordrer deg til å bruke slike systemer.

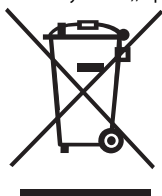

Hvis du trenger flere opplysninger om innsamlings-, gjenbruks- og resirkuleringssystemer, kan du kontakte det lokale eller regionale avfallshåndteringskontoret. Du kan også ta kontakt med oss for flere opplysninger om miljøpåvirkning fra produktene våre.

## **Tilbakemelding på brukerveiledningen**

Vi arbeider kontinuerlig med å utarbeide dokumentasjon av høyest mulig kvalitet for produktene våre. Vi vil sette pris på tilbakemeldinger fra deg. Du kan sende oss kommentarer eller forslag om hjelpen på Internett, PDF-håndbøkene eller papirhåndbøkene.

Vi ber legge ved følgende informasjon sammen med tilbakemeldingen:

- Produktnavn og versjonsnummer
- Dokumenttype: papirhåndbok, PDF-håndbok eller hjelp på Internett
- Emnetittel (for hjelp på Internett) eller sidenummer (for papir- eller PDF-håndbok)
- En kort beskrivelse av innholdet (for eksempel trinnvise anvisninger som er unøyaktige eller uklare, avsnitt som burde vært mer detaljerte osv.)
- Forslag til hvordan dokumentasjonen kan forbedres

Vi vil også gjerne høre fra deg hvis du har forslag til andre emner som burde vært med i brukerveiledningen. Send e-post til:

#### **documentation@dymo.com**

Husk på at denne e-postadressen bare skal brukes til tilbakemelding på dokumentasjonen. Hvis du har tekniske spørsmål, ber vi deg ta kontakt med Kundestøtte.

# Przenośna cyfrowa waga do przesyłek DYMO<sup>®</sup> **z gniazdem USB**

Nowa przenośna cyfrowa waga do przesyłek DYMO® z gniazdem USB, ma antypoślizgową platformę i odłączany wyświetlacz, który można trzymać w ręce lub zamocować. Niniejsza instrukcja zawiera opis obsługi wagi.

 Przenosząc wagę, chwytaj ją za boczne uchwyty. Nie podnoś wagi za wyświetlacz. Zarejestruj swoją wagę na stronie **www.dymo.com/register**. **!**

# **Konfiguracja wagi**

Waga jest zasilana przez dostarczony zasilacz. Opcjonalnie, waga może być zasilana przez port USB w komputerze lub trzy baterie AAA.

## **Aby skonfigurować wagę:**

- 1. Rozpakuj wagę.
- 2. Upewnij się, że opakowanie zawierało wszystkie elementy pokazane na poniższym rysunku.

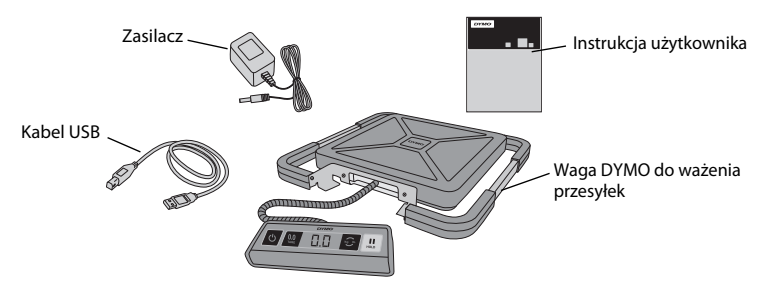

3. Zapoznaj się z głównymi elementami wagi.

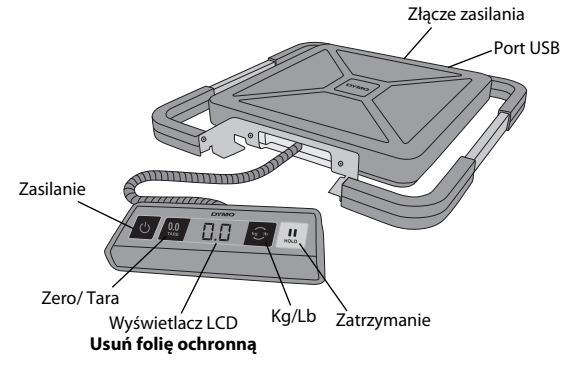

- 4. Ustaw wagę na stabilnej, równej powierzchni.
- 5. Usuń folię ochronną z wyświetlacza LCD.

## **Podłączanie zasilacza**

Waga jest zasilana przez dostarczony zasilacz. Opcjonalnie, waga może być zasilana przez port USB w komputerze lub trzy baterie AAA.

### **Aby podłączyć zasilacz:**

- 1. Podłącz zasilacz do złącza znajdującego się z tyłu obudowy wagi.
- 2. Podłącz wtyczkę zasilacza do gniazda sieciowego.

### **Aby podłączyć kabel USB:**

1. Podłącz kabel USB do portu USB znajdującego się z tyłu obudowy wagi.

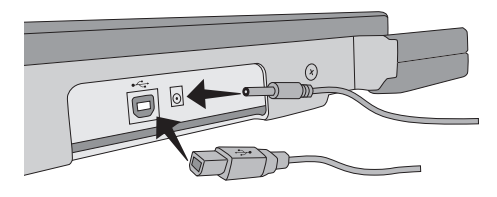

2. Podłącz drugi koniec kabla USB do dostępnego portu USB w komputerze.

Gdy zasilanie jest włączone, waga zostanie automatycznie rozpoznana przez komputer.

Podłączając wagę przez koncentrator USB, zawsze używaj zasilanego koncentratora lub innego źródła zasilania, np. dostarczonego zasilacza lub baterii. **!**

#### **Aby włożyć baterie:**

- 1. Odłącz zasilacz lub kabel USB od wagi.
- 2. Zdejmij pokrywę komory na baterie z tyłu obudowy wagi.
- 3. Włóż trzy baterie AAA, zgodnie z rysunkiem.

Upewnij się, że baterie zostały włożone prawidłowo. Włożenie baterii odwrotnie może uszkodzić wagę. **!**

4. Załóż pokrywę komory na baterie.

Jeżeli waga nie będzie używana przez **!**dłuższy okres czasu, baterie należy wyjąć.

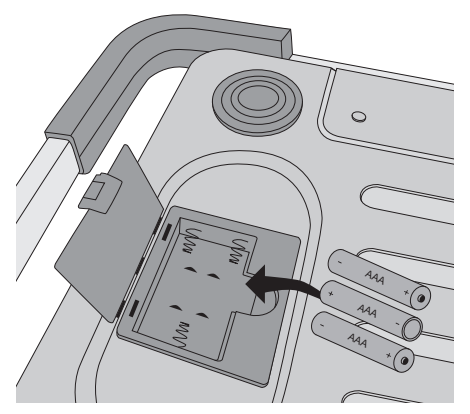

### **Włączanie zasilania** PL

Waga posiada funkcję automatycznego wyłączania, która automatycznie wyłącza ją po trzech minutach przerwy w pracy. Funkcja automatycznego wyłączania może zostać wyłączona.

### **Aby włączyć wagę:**

 $\blacklozenge$  Naciśnij przycisk  $\blacklozenge$  z przodu wagi.

Przy pierwszym włączeniu wagi odczekaj kilka sekund, zanim rozpoczniesz ważenie. W stanie gotowości wyświetlacz pokazuje **0.0**.

### **Aby wyłączyć wagę:**

 $\bullet$  Naciśnij przycisk  $\circ$  z przodu wagi, aby ją wyłączyć. Waga wyłącza się automatycznie po trzech minutach przerwy w pracy.

#### **Aby wyłączyć funkcję automatycznego wyłączania:**

- 1. Kiedy waga będzie wyłączona, naciśnij i przytrzymaj przycisk **. .** .
- 2. Trzymając wciśnięty przycisk | ☉ , naciśnij przycisk <mark>| </u>ﻙ .</mark>

W stanie gotowości wyświetlacz pokazuje **A.OF**, a następnie **0.0**.

Teraz waga pozostanie włączona do czasu ręcznego wyłączenia.

Wyłączenie funkcji automatycznego wyłączania jest tymczasowe. Trzeba powtarzać tę **!**procedurę po każdym włączeniu wagi.

# **Używanie wagi**

Zawsze zaczekaj, aż wyświetlacz pokaże **0.0**, zanim położysz przedmiot na platformie wagi.

Po umieszczeniu przedmiotu na wadze, zaczekaj kilka sekund, aż zostanie wyświetlony jego ciężar. Kiedy waga będzie gotowa, w lewej części wyświetlacza pojawi się **o**.

#### **Aby zważyć przedmiot:**

Umieść przedmiot na platformie wagi.

### **Bezpłatne oprogramowanie DYMO dla Wag**

Wyświetl ciężar ważonego przedmiotu na ekranie PC lub Mac. Pobierz oprogramowanie DYMO dla Wag: www.dymo.com/scalesoftware

### **Używanie funkcji tarowania**

Można ważyć małe przedmioty lub przedmioty, których nie da się łatwo umieścić na platformie wagi, umieszczając je w pojemniku i używając przycisku Tara/ Zero, aby wyeliminować ciężar pojemnika.

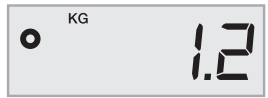

#### **Aby użyć funkcji tarowania:**

- 1. Umieść pusty pojemnik na platformie.
- 2. Kiedy waga będzie gotowa, naciśnij przycisk . **0.0 TARE** Wyświetlacz zostanie wyzerowany.
- 3. Umieść ważone przedmioty w pojemniku. Na wyświetlaczu pojawi się ciężar przedmiotów bez ciężaru pojemnika.
- 4. Po zdjęciu pojemnika, naciśnij przycisk  $\Box$  , aby wyzerować wagę.

## **Używanie funkcji zatrzymania**

Kiedy ważony przedmiot wystaje nad przodem wagi, zasłaniając wyświetlacz, można zatrzymać wyświetlaną wartość, która będzie widoczna po zdjęciu przedmiotu.

### **Aby użyć funkcji zatrzymania:**

1. Naciśnij przycisk **...** 

W stanie gotowości wyświetlacz pokazuje **HOLD**, a następnie **0.0**.

- 2. Umieść przedmiot na wadze.
- 3. Po kilku sekundach zdejmij przedmiot z wagi.

Ciężar będzie wyświetlany przez około dziesięć sekund.

4. Naciśnij przycisk ॑॑॑॑॑॑॑॑॑॑aby wyłączyć funkcję zatrzymania.

### **Zmiana jednostek miary**

Waga potrafi wyświetlać ciężar w jednostkach imperialnych (funtach) lub metrycznych (kilogramach). Domyślnie stosowany jest system metryczny. Po każdym włączeniu wagi zostaje wybrana ostatnio używana jednostka miary.

### **Aby zmienić jednostki miary:**

◆ Naciskaj przycisk **| ☉ ,** aby przełączać między jednostką imperialną i metryczną.

## **Mocowanie wyświetlacza**

Waga posiada odłączany wyświetlacz. Można go zamocować na większości metalowych powierzchni, wykorzystując wbudowane magnesy. Wyświetlacz można również zamocować, wykorzystując otwory montażowe z tyłu obudowy oraz standardowe wkręty. Szablon montażowy został umieszczony z tyłu niniejszej instrukcji. Wyświetlacz można zamocować w odległości do 1,8 metra od podstawy wagi.

## **Aby zamocować wyświetlacz na powierzchni niemetalowej:** PL

- 1. Wywierć w ścianie dwa otwory oddalone od siebie o 120 mm na żądanej wysokości, wykorzystując szablon z tyłu niniejszej instrukcji.
- 2. Wkręć po jednym wkręcie w każdy otwór, aby ze ściany wystawały tylko łebki na 3 mm. Jeśli łebki wkrętów będą wystawać bardziej niż 3 mm, wyświetlacz wagi może **!**ulec uszkodzeniu.
- 3. Dopasuj otwory z tyłu wyświetlacza wagi do wkrętów.
- 4. Nasuń wyświetlacz na wkręty.

Wyświetlacz należy pewnie i bezpiecznie nasunąć na wkręty.

## **Konserwacja wagi**

Przy odpowiedniej konserwacji i obsłudze, waga będzie służyć przez wiele lat. Używając wagi, pamiętaj:

- Waga działa najlepiej, kiedy jest używana i przechowywana w normalnej temperaturze pokojowej. Chroń ją przed długim narażeniem na nadmierne gorąco lub zimno.
- Używaj wagi tylko na stabilnej, nieruchomej powierzchni.
- Narażenie na kurz, brud, wilgoć, wibracje i przeciągi, a także bliskość innych urządzeń elektronicznych może wpłynąć na niezawodność i dokładność wagi.
- Używanie wagi w pobliżu urządzeń bezprzewodowych, np. telefonów komórkowych, może powodować pulsowanie wyświetlacza, kiedy urządzenie będzie używane.
- Choć waga została zaprojektowana dość solidnie, delikatnie umieszczaj ważone przedmioty na platformie. Nieostrożne obchodzenie się z wagą może trwale uszkodzić wewnętrzny czujnik i unieważnić gwarancję.
- Możesz trwale uszkodzić wagę, umieszczając na jej platformie zbyt ciężkie przedmioty.
- Chroń wagę przed wstrząsami, upadkiem i uderzeniami. To precyzyjny przyrząd, z którym NALEŻY OBCHODZIĆ SIĘ NIEZWYKLE OSTROŻNIE.
- Waga została skalibrowana fabrycznie i nie wymaga ponownej kalibracji.

## **Dane techniczne**

#### URZĄDZENIE NIE JEST ZALEGALIZOWANE DO STOSOWANIA W HANDLU

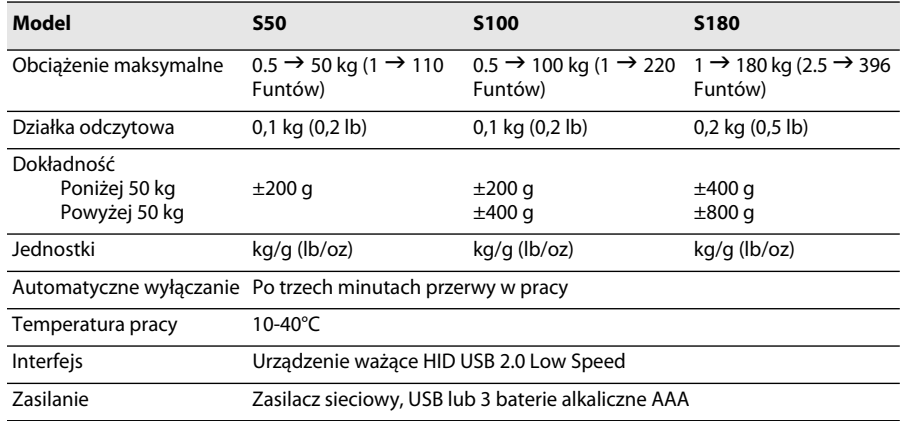

Informacje na temat naszych wag można znaleźć w witrynie www.dymo.com.

## **Rozwiązywanie problemów**

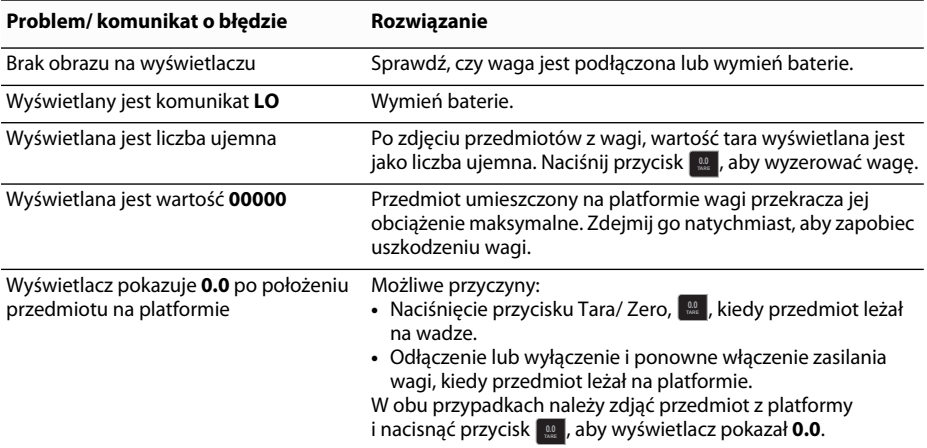

[Jeśli potrzebujesz dalszej pomocy, możesz ją uzyskać w witrynie www.dymo.com.](http://www.dymo.com/support)

## **Gwarancja**

#### **DWULETNIA OGRANICZONA GWARANCJA**

Wagi Dymo są sprzedawane z dwuletnią gwarancją, liczoną od daty zakupu, która obejmuje wady projektowe, materiałowe i wykonawcze. Jeśli produkt okaże się wadliwy w tym czasie, niezwłocznie go naprawimy lub wymienimy na nasz koszt. Niniejsza gwarancja nie obejmuje przypadkowego uszkodzenia, zużycia ani szkód wynikowych lub przypadkowych.

#### **ZAKRES GWARANCJI**

Niniejsza gwarancja obejmuje tylko ten produkt i tylko wady projektowe, materiałowe i wykonawcze. Jeśli po analizie zwróconego produktu uznamy, że posiada on wady projektowe, materiałowe lub wykonawcze, naprawimy go lub wymienimy bezpłatnie, wedle naszego uznania, po czym zwrócimy produkt użytkownikowi. Użytkownik ponosi pełny koszt wysyłki produktu do firmy Dymo, ale nie płaci za przegląd ani za przesyłkę zwrotną.

#### **GWARANCJA NIE OBEJMUJE**

Niniejsza gwarancja nie obejmuje szkód lub uszkodzeń komputera ani innych urządzeń, bezpośrednio lub pośrednio podłączonych do tego produktu Dymo. Niniejsza gwarancja nie obejmuje także adnych szkód ani uszkodzeń danych, programów, rejestrów lub innych informacji. Niniejsza gwarancja nie obejmuje żadnych wad ani szkód, do których nie doszłoby, gdyby przestrzegano zaleceń instead of zalece podanych w instrukcji obsługi. Niniejsza gwarancja nie obejmuje żadnych uszkodzeń przypadkowych lub wynikowych, nawet jeśli firma Dymo została poinformowana o możliwości takich uszkodzeń. Niniejsza gwarancja zastępuje wszystkie inne gwarancje, wyrażone lub dorozumiane. Niniejsza gwarancja przyznaje szczególne prawa i użytkownik może również mieć inne prawa, uzależnione od kraju przebywania.

#### **ZGŁASZANIE ROSZCZEŃ GWARANCYJNYCH**

Aby zgłosić roszczenie gwarancyjne, skontaktuj się z obsługą klienta: www.dymoservice.com

## **Środki ostrożności dotyczące wyładowań elektrostatycznych**

Wyładowania elektrostatyczne (elektryczność statyczna lub ESD) mogą uszkodzić każde urządzenie elektroniczne, także wagę. Aby temu zapobiec, przestrzegaj poniższych prostych zasad:

- Zawsze odłączaj wagę od komputera lub koncentratora USB na czas wymiany baterii.
- Zawsze odprowadź nagromadzoną w sobie elektryczność statyczną, zanim podłączysz wagę do komputera lub koncentratora USB. Jeśli komputer posiada trzypinową, uziemioną wtyczkę, możesz to zrobić, dotykając jego metalowej obudowy. Możesz także dotknąć kranu z zimną wodą.

# **Informacje o ochronie środowiska**

Zakupiony sprzęt został wyprodukowany z wydobytych i przetworzonych surowców naturalnych. Może zawierać substancje szkodliwe dla zdrowia i środowiska.

Aby zapobiec rozproszeniu takich substancji w środowisku oraz aby zmniejszyć obciążenia zasobów naturalnych, zachęcamy do skorzystania z odpowiednich metod recyklingu. Recykling pozwala w trosce o środowisko przetworzyć i skierować do ponownego wykorzystania materiały, z których wykonano wyeksploatowane urządzenia. Symbol przekreślonego kosza na urządzeniu oznacza, że należy przekazać urządzenie do recyklingu.

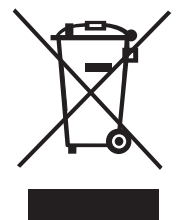

Aby uzyskać więcej informacji na temat zbierania, ponownego wykorzystania i recyklingu tego produktu, należy skontaktować się z administracją lokalną lub regionalną. Nasza firma chętnie udzieli dodatkowych informacji na temat wpływu naszych produktów na środowisko naturalne.

# **Opinie o dokumentacji**

Nieustannie staramy się opracowywać najwyższej jakości dokumentację dla naszych produktów. Czekamy na opinie użytkowników. Prosimy o przesyłanie uwag i sugestii dotyczących naszej pomocy online, a także instrukcji drukowanych i w formacie PDF.

Wraz z opiniami prosimy o przesłanie następujących informacji:

- Nazwa produktu i numer wersji
- Typ dokumentu: instrukcja drukowana, PDF lub pomoc online
- Tytuł tematu (w przypadku pomocy online) lub numer strony (w przypadku instrukcji drukowanej lub PDF)
- Krótki opis zawartości (na przykład, niejasne lub niedokładne instrukcje krok po kroku, fragmenty wymagające wyjaśnienia lub bardziej szczegółowego opisu itd.)
- Sugestie dotyczące zasad korekty lub poprawy dokumentacji

Doceniamy także wszelkie uwagi dotyczące dodatkowych tematów do umieszczenia w dokumentacji.

Opinie prosimy przesyłać na adres:

#### **documentation@dymo.com**

Należy pamiętać, że ten adres e-mail służy do przesyłania wyłącznie opinii na temat dokumentacji. W przypadku pytań technicznych należy skontaktować się z obsługą klienta.

# **Přenosná elektronická přepravní váha** CZ **DYMO® s USB připojením**

Nová přenosná elektronická přepravní váha DYMO® s USB připojením disponuje protiskluzovým povrchem plošiny a oddělitelným displejem pro příruční zobrazení či případnou montáž samostatného displeje. Tento uživatelský manuál obsahuje návod k použití váhy.

 Při stěhování váhy ji zvedněte pomocí rukojetí umístěných po stranách. Váhu nezvedejte pomocí displeje. **!**

Váhu zaregistrujte na adrese **www.dymo.com/register**.

# **Nastavení váhy**

Váha je napájena prostřednictvím dodávaného síťového adaptéru. Volitelně lze váhu napájet prostřednictvím USB kabelu připojeného k počítači nebo třemi bateriemi typu AAA.

### **Postup nastavení váhy**

- 1. Vybalte váhu z obalu.
- 2. Ověřte, že máte všechny položky z následujícího obrázku.

- 3. Seznamte se s hlavními součástmi váhy.
	- **MARKATANANANANANAN** Napájení Nula/tára Displej LCD **Sejměte ochrannou fólii**
- 4. Postavte váhu na stabilní rovný povrch.
- 5. Sejměte ochrannou fólii z displeje LCD.

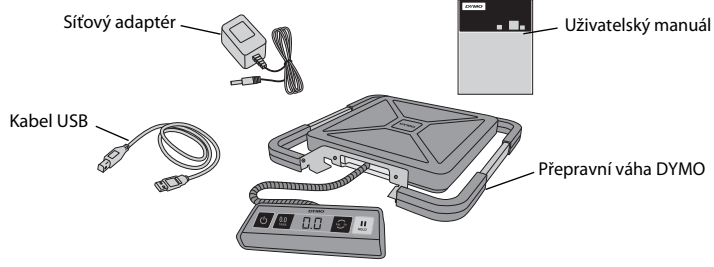

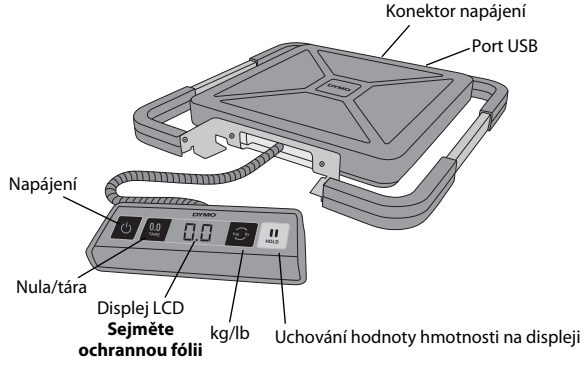

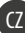

## **Zapojení napájení**

Váha je napájena prostřednictvím dodávaného síťového adaptéru. Volitelně lze váhu napájet prostřednictvím USB kabelu připojeného k počítači nebo třemi bateriemi typu AAA.

## **Postup připojení síťového adaptéru**

- 1. Zapojte síťový adaptér do konektoru napájení na zadní straně váhy.
- 2. Druhý konec síťového adaptéru připojte do elektrické zásuvky.

### **Postup zapojení kabelu USB**

- 1. Zapojte kabel USB do portu USB na zadní straně váhy.
- 2. Druhý konec kabelu USB zapojte do dostupného portu USB počítače.

Váha bude po zapnutí počítačem automaticky rozpoznána.

 Připojujete-li váhu pomocí rozbočovače USB, vždy použijte napájený rozbočovač nebo **!** jiný zdroj napájení, jako je dodávaný síťový adaptér či baterie.

### **Postup vložení baterií**

- 1. Odpojte síťový adaptér nebo kabel USB od váhy.
- 2. Sejměte kryt bateriového prostoru na zadní straně váhy.
- 3. Vložte tři baterie AAA podle obrázku.

 Pozor na vložení baterií se správnou **!** polaritou. Vložení baterií s opačnou polaritou může váhu poškodit.

4. Nasaďte zpět kryt bateriového prostoru.

 Nebude-li váha delší dobu používána, **!**vyjměte z ní všechny baterie.

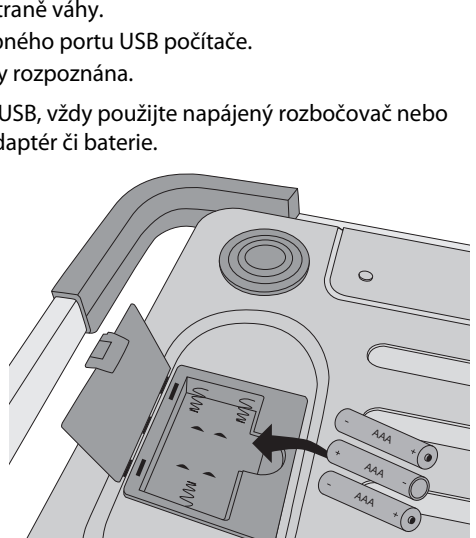

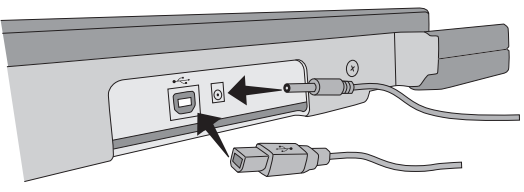

## **Zapnutí napájení** CZ

Váha disponuje funkcí automatického vypnutí, která ji po třech minutách nečinnosti vypne. Tuto funkci automatického vypnutí lze vypnout.

### **Postup zapnutí váhy**

 $\bullet$  Stiskněte  $\bullet$  na přední straně váhy.

Po zapnutí váhy před vážením předmětů několik sekund počkejte, až dojde k jejímu vyvážení. Když je váha připravena, displej zobrazí **0.0**.

## **Postup vypnutí váhy**

 $\bullet$  Stisknutím  $\circlearrowright$  na přední straně váhy ji vypnete.

K automatickému vypnutí váhy dojde po třech minutách nečinnosti.

### **Postup vypnutí automatického vypnutí**

- 1. Při vypnuté váze stiskněte a držte **. <sup>3</sup>.**
- 2. Během držení <del>⊙</del> stiskněte ⊙.

Displej zobrazí **A.OF** a když je váha připravena, **0.0**.

Váha zůstane zapnutá, dokud nebude vypnuta ručně.

 Vypnutí funkce automatického vypnutí je dočasné. Tento postup je třeba zopakovat při **!**každém zapnutí váhy.

# **Použití váhy**

Před umístěním váženého předmětu na plošinu váhy vždy počkejte, až se zobrazí **0.0**.

Po umístění váženého předmětu na váhu počkejte několik sekund, až se zobrazí hmotnost. Když je váha připravena, zobrazí se vlevo od hmotnosti **o**.

### **Postup vážení**

Umístěte vážený předmět na plošinu váhy.

## **Software DYMO Scale pro váhy - zdarma**

Zobrazte si naváženou hmotnost na Vašem počítači Mac nebo PC. Stáhněte si software DYMO Scale: www.dymo.com/scalesoftware

## **Použití tárovací funkce**

Malé nebo takové předměty, které nelze snadno umístit na plošinu váhy, lze zvážit v nádobě a vypočítat jejich hmotnosti pomocí tlačítka Tára/nula.

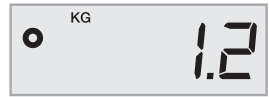

### **Postup použití tárovací funkce**

- 1. Umístěte prázdnou nádobu na plošinu.
- **2. Když je váha připravena, stiskněte**  $\begin{bmatrix} .005 \ .0005 \end{bmatrix}$ Displej je vynulován.
- 3. Vložte do nádoby předmět, který chcete zvážit. Na displeji se zobrazí čistá hmotnost předmětů, tj. bez hmotnosti nádoby.
- 4. Po odebrání nádoby vynulujte váhu stisknutím . **0.0 TARE**

## **Použití funkce uchování hodnoty hmotnosti na displeji**

Když vážený předmět přesahuje přední stranu váhy a na displej není vidět, lze hodnotu hmotnosti po odebrání položky uchovat na displeji.

### **Postup použití funkce uchování hodnoty hmotnosti na displeji**

**1. Stiskněte ...**.

Displej zobrazí **HOLD** a když je váha připravena, **0.0**.

- 2. Umístěte vážený předmět na váhu.
- 3. Po několika sekundách odeberte předmět z váhy.

Hmotnost zůstane uchována na displeji přibližně deset sekund.

4. Stisknutím ॑ ॑॑॑ funkci uchování hodnoty hmotnosti na displeji deaktivujete.

## **Změna měrných jednotek**

Váha může zobrazit hmotnost v angloamerických (libry) nebo metrických (kilogramy) jednotkách. Výchozí měrné jednotky jsou metrické. Po každém zapnutí váhy standardně dojde k aktivaci posledně používaných měrných jednotek.

## **Postup změny měrných jednotek**

◆ Stisknutím **pe** přepnete mezi angloamerickými a metrickými jednotkami.

# **Upevnění displeje**

Váha disponuje oddělitelným displejem. Displej lze upevnit na většinu kovových povrchů pomocí integrovaných magnetů. Displej lze také upevnit pomocí montážních děr na jeho zadní straně a standardních šroubů. Na zadní straně tohoto uživatelského manuálu je montážní šablona. Displej lze upevnit max. 1,8 metru (6 stop) od základny váhy.

## **Postup upevnění displeje na nekovový povrch**

- 1. Pomocí šablony na zadní straně tohoto uživatelského manuálu vyvrtejte do zdi v požadované výšce dvě díry s roztečí 120 mm (4 3/4 palce).
- 2. Do každé díry zašroubujte jeden šroub, aby jeho hlava vyčnívala ze zdi 3 mm (1/8 palce). Necháte-li vyčnívat hlavy šroubů více než 3 mm (1/8 palce), může dojít k poškození **!**displeje váhy.
- 3. Zarovnejte otvory na zadní straně displeje váhy se šrouby.
- 4. Nasaďte displej na šrouby.

Displej by se měl pevně a bezpečně nasunout na šrouby.

# **Péče o váhu** CZ

Při náležité péči a zacházení bude váha dobře sloužit celou řadu let. Při použití váhy mějte na paměti následující body:

- Váha funguje nejlépe, je-li provozována a skladována za běžné teploty místnosti. Nevystavujte ji delším účinkům velmi vysokých či nízkých teplot.
- Váhu provozujte pouze na stabilní ploše bez jakýchkoli vibrací.
- Vystavení váhy účinkům prachu, nečistot, vlhkosti, vibrací či proudů vzduchu a umístění blízko jiných elektronických zařízení může ovlivnit její spolehlivost a přesnost.
- Použití váhy v blízkosti bezdrátového zařízení, jako je mobilní telefon, může mít negativní vliv na přesnost displeje váhy za provozu tohoto zařízení.
- Ačkoli je tato váha konstruována tak, aby dlouho vydržela, vážené položky umisťujte na plošinu opatrně. Nezacházejte s ní nešetrně, protože může dojít k trvalému poškození vnitřního snímače a ke zneplatnění záruky.
- Váhu lze trvale poškodit umístěním předmětů s příliš velkou hmotností na její plošinu.
- Váhu nevystavujte otřesům, pádům ani jakýmkoli jiným nárazům. Jedná se o přesný přístroj a MUSÍ S NÍM BÝT ZACHÁZENO S NÁLEŽITOU PÉČÍ.
- Váha byla zkalibrována při výrobě a není třeba ji znovu kalibrovat.

# **Technické specifikace**

#### NESCHVÁLENO PRO OBCHOD

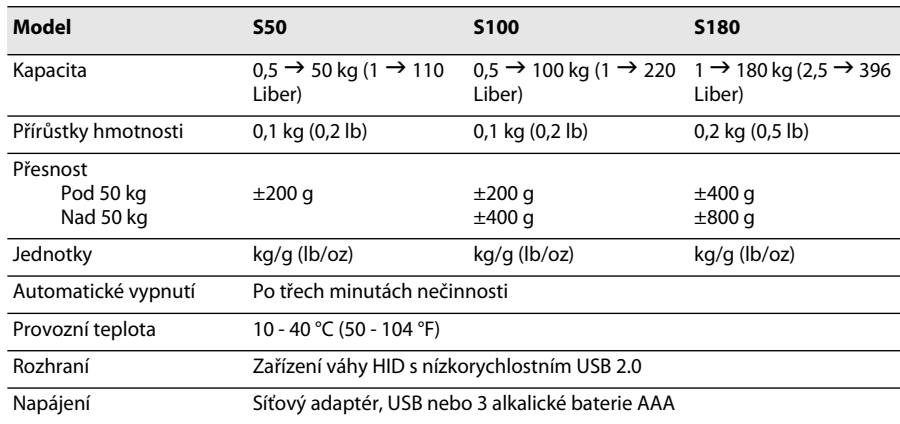

Informace o našich ostatních produktech naleznente na www.dymo.com.

## **Odstraňování problémů**

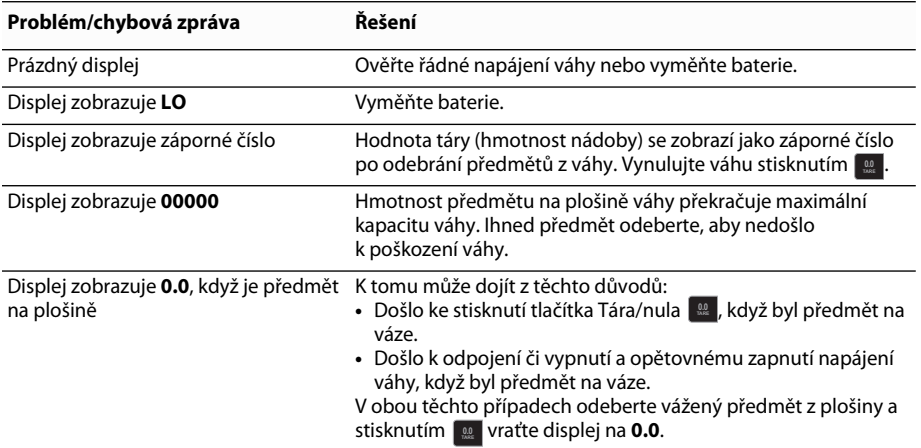

[Potřebujete-li další informace, můžete získat podporu na www.dymo.com.](http://www.dymo.com/support) 

# **Záruka**

#### **DVOULETÁ OMEZENÁ ZÁRUKA**

Váhy Dymo jsou prodávány včetně dvouleté záruky od data prodeje. vztahující se na výrobní a materiálové vady a chyby ve zpracovaní výrobku. Dojde-li u tohoto výrobku ke zjištění závady v záruční době, společnost Dymo jej co nejdříve opraví nebo vymění na vlastní náklady. Tato záruka se nevztahuje na náhodné škody, běžné opotřebení ani na následné či vedlejší ztráty.

#### **NA CO SE ZÁRUKA VZTAHUJE**

Tato záruka se vztahuje pouze na tento výrobek a jeho závady v konstrukci, materiálech nebo zpracování. Pokud po kontrole vámi vráceného výrobku zjistíme, že je vadný v konstrukci, materiálech nebo zpracování, bezúplatně jej opravíme či vyměníme podle naší úvahy a výrobek vám vrátíme. Vaše odpovědnost spočívá v úhradě všech nákladů na doručení výrobku společnosti Dymo, ale za kontrolu a vrácení výrobku již není účtován žádný poplatek.

#### **NA CO SE ZÁRUKA NEVZTAHUJE**

Tato záruka se nevztahuje na ztrátu či poškození počítače nebo jiných zařízení připojených přímo či nepřímo k tomuto výrobku Dymo. Tato záruka se nevztahuje ani na ztrátu či poškození dat, programů, záznamů nebo jiných informací. Tato záruka se nevztahuje na žádnou závadu či ztrátu, ke které by nedošlo v případě postupu podle pokynů v uživatelském manuálu. Tato záruka se nevztahuje na ostatní vedlejší či následné škody ani v případě, že společnost Dymo byla na možnost takových škod upozorněna. Tato záruka nahrazuje všechny ostatní záruky, ať už výslovné nebo implikované. Tato záruka vám poskytuje určitá práva a můžete mít ještě další práva, která se liší v závislosti na příslušném státu nebo zemi.

#### **POSTUP ZÁRUČNÍ REKLAMACE**

Chcete-li reklamovat výrobek v záruce, obraťte se na zákaznickou podporu: www.dymoservice.com

# **Opatření proti elektrostatickému výboji** CZ

Elektrostatický výboj (statická elektřina či ESD) může způsobit poškození jakéhokoli elektronického zařízení včetně váhy. Poškození lze zabránit tímto jednoduchým postupem:

- Před výměnou baterií vždy odpojte váhu od počítače nebo rozbočovače USB.
- Před připojením váhy k počítači nebo rozbočovači USB vždy vybijte veškerou vámi nahromaděnou statickou elektřinu. Používá-li napájecí kabel počítače uzemněnou zástrčku, mžete ji vybít tak, že se dotknete kovové skříně počítače. Další možností je dotknout se kohoutku studené vody.

# **Ekologické informace**

Zařízení, které jste si zakoupili, vyžaduje pro svou výrobu dobývání a využití přírodních zdrojů. Může obsahovat škodlivé látky, které ohrožují zdraví a životní prostředí.

Abyste zabránili šíření takových látek v životním prostředí a snížili spotřebu přírodních zdrojů, doporučujeme využívat příslušný systém zpětného odběru. Tyto systémy zajistí znovupoužití nebo recyklaci většiny materiálů v zařízení, jehož životnost je u konce, vhodným způsobem pro životní prostředí.

Symbol přeškrtnuté popelnice na zařízení upozorňuje na existenci těchto systémů a vyzývá k jejich využití.

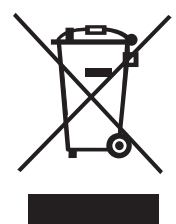

Potřebujete-li další informace týkající se systémů pro sběr, opětné použití a recyklaci, obraťte se na místní či oblastní úřady pro správu odpadů. Informace týkající se ekologických aspektů našich výrobků můžete rovněž získat od nás.

# **Názory na dokumentaci**

Neustále pracujeme na tom, abychom k našim produktům vytvořili co nejkvalitnější dokumentaci. Proto uvítáme vaše názory. Pošlete nám připomínky či doporučení týkající se nápovědy on-line a tištěných nebo PDF-manuálů. Spolu se svými názory nám laskavě zašlete i tyto informace:

- Název výrobku a číslo verze
- Typ dokumentu: tištěný či PDF-manuál nebo nápověda on-line
- Nadpis tématu (u nápovědy on-line) nebo číslo stránky (u tištěného či PDF-manuálu)
- Stručný popis obsahu (např. u postupu pokyny, které jsou nepřesné, informace, které je třeba vyjasnit, oblasti, kde je zapotřebí více podrobností atd.)
- Doporučení, jak dokumentaci opravit nebo zlepšit

Zároveň uvítáme doporučení na další náměty, které byste chtěli mít podrobněji uvedené v dokumentaci. Zašlete e-mail na adresu:

#### **documentation@dymo.com**

Nezapomínejte, že tato e-mailová adresa slouží pouze pro názory k dokumentaci. V případě technického dotazu se obraťte na zákaznické služby.

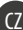
# **DYMO<sup>®</sup> Taşınabilir Dijital USB Bağlantılı** TRESSON TRESSON **Kargo Terazisi**

Yeni DYMO® Taşınabilir Dijital USB Bağlantılı Kargo Terazisi kaymayan bir platform yüzeyine ve elde görüntüleme veya montaj için sökülebilir bir ekrana sahiptir. Bu Kullanım Kılavuzunda terazi kullanımıyla ilgili talimatlar yer almaktadır.

 Teraziyi taşırken, terazinin yanlarında bulunan tutamakları kullanarak kaldırın. Teraziyi ekranından tutarak kaldırmayın. **!**

Terazinizi kaydetmek için **www.dymo.com/register** sayfasını ziyaret edin.

# **Terazinin Kurulumu**

Terazi, birlikte verilen güç adaptörüyle çalışır. İsteğe bağlı olarak, terazi bilgisayarınızdaki USB portu veya üç adet AAA piliyle de çalıştırılabilir.

### **Teraziyi kurmak için**

- 1. Terazinin ambalajını açın.
- 2. Aşağıdaki şekilde görülen tüm öğeleri teslim aldığınızdan emin olun.

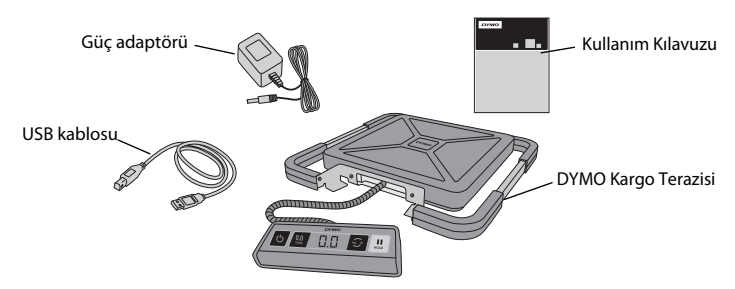

3. Terazinin temel bileşenlerine alışın.

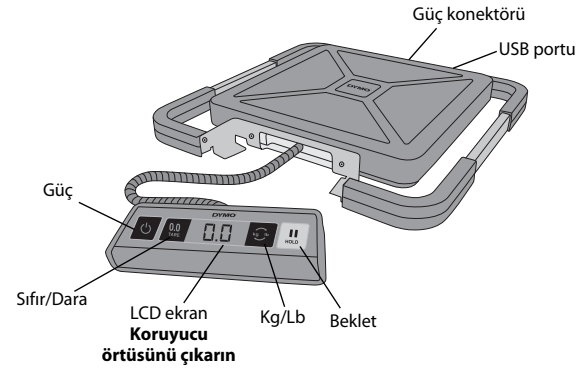

4. Teraziyi sert, düz bir yüzeye koyun.

5. LCD ekranının koruyucu örtüsünü çıkarın.

### **Güç Bağlantısı**

Terazi, birlikte verilen güç adaptörüyle çalışır. İsteğe bağlı olarak, terazi bilgisayarınızdaki USB portu veya üç adet AAA piliyle de çalıştırılabilir.

### **Güç adaptörünü bağlamak için**

- 1. Güç adaptörünü, terazinin arka tarafındaki güç konektörüne takın.
- 2. Adaptörün diğer ucunu bir elektrik prizine takın.

### **USB kablosunu bağlamak için**

1. USB kablosunu terazinin arka tarafındaki USB portuna takın.

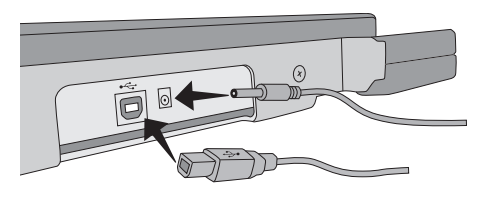

2. USB kablosunun diğer ucunu bilgisayarınız üzerindeki mevcut USB portuna takın.

Güç açıldığında bilgisayarınız teraziyi otomatik olarak tanır.

Terazi bağlantısı bir USB hub (USB göbeği) ile sağlanıyorsa, daima elektrikli bir hub veya **!** birlikte verilen güç adaptörünü ya da pil gibi başka bir güç kaynağı kullanın.

### **Pilleri yerleştirmek için**

- 1. Güç adaptörünün veya USB kablosunun teraziyle bağlantısını kesin.
- 2. Pil yuvasının kapağını terazinin arkasından çıkarın.
- 3. Üç adet AAA pili gösterildiği gibi yerleştirin.

 Pilleri doğru yerleştirdiğinizden emin olun. Pillerin ters yerleştirilmesi teraziye zarar verebilir. **!**

4. Pil yuvasının kapağını yerine takın.

Teraziyi uzun süre kullanmayacaksanız **!**pillerini çıkarın.

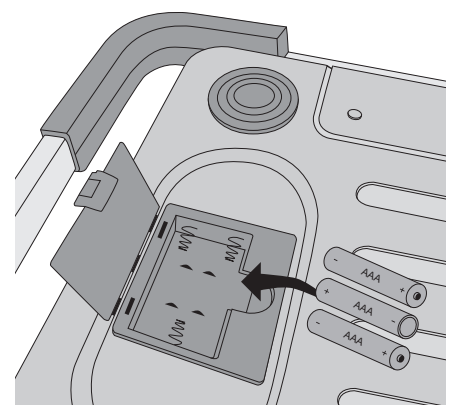

### **Gücü Açma**

Terazi, üç dakika çalışmadığında teraziyi otomatik olarak kapatan bir Otomatik Kapatma özelliğine sahiptir. Otomatik Kapatma özelliğini devre dışı bırakabilirsiniz.

#### **Teraziyi açmak için**

 $\bullet$  Terazinin ön tarafındaki  $\circledcirc$  düğmesine basın.

Teraziyi ilk açtığınızda, nesneleri tartmadan önce terazinin sabit hale gelmesi için birkaç dakika bekleyin. Terazi hazır olduğunda ekranda **0.0** görünür.

### **Teraziyi kapatmak için**

 $\bullet$  Teraziyi kapatmak için ön tarafında bulunan  $\circ$  düğmesine basın. Terazi, üç dakika çalışmadığında otomatik olarak kapanır.

#### **Otomatik Kapatma özelliğini devre dışı bırakmak için**

- 1. Terazi kapalıyken, **Dağ** düğmesini basılı tutun.
- 2. Düğmeyi basılı tutarken <u>⊙,</u> O düğmesine basın.

Terazi hazır olduğunda ekranda önce **A.OF**, ardından **0.0** görünür. Terazi artık manuel olarak kapatılıncaya kadar açık kalır.

Otomatik Kapatma özelliğinin devre dışı bırakılması geçicidir. **!**Teraziyi her açışınızda bu işlemi tekrarlamanız gerekir.

### **Terazinin Kullanımı**

Terazi platformuna bir nesne koymadan önce ekranda daima **0.0**'ın görünmesini bekleyin.

Teraziye tartılacak nesneyi koyduktan sonra, ağırlığının görünmesi için birkaç saniye bekleyin. Terazi hazır olduğunda, ağırlığın sol tarafında bir **o** simgesi görünür.

#### **Bir nesne tartmak için**

Terazi platformuna bir nesne koyun.

### **Ücretsiz DYMO Scale Yazılımı**

Terazi ağırlığını Mac veya PC ekranınızda görüntüleyin. DYMO Scale yazılımını indirin: www.dymo.com/scalesoftware

### **Dara Özelliğinin Kullanımı**

Tartılacak nesneleri bir kaba koyup, kabın ağırlığını ortadan kaldırmak için Dara/Sıfır düğmesini kullanarak küçük nesneleri veya terazi platformuna kolayca konulamayan nesneleri tartabilirsiniz.

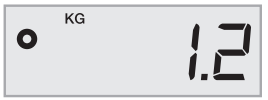

### **Dara özelliğini kullanmak için**

- 1. Platformun üzerine boş bir kap koyun.
- 2. Terazi hazır olduğunda, düğmesine basın. Ekran sıfıra ayarlanır.
- 3. Tartılacak nesneleri kaba koyun.

Ekran, kabın ağırlığını dikkate almaksızın nesnelerin ağırlığını gösterir.

4. Kabı aldıktan sonra teraziyi sıfıra ayarlamak için **düğmesine basın.** 

### **Bekletme Özelliğinin Kullanımı**

Tartılan nesne terazinin ön tarafından taştığında ekranı göremezsiniz, nesne kaldırıldıktan sonra ağırlığın hala görüntülenmesi için ekranı dondurabilirsiniz.

### **Bekletme özelliğini kullanmak için**

1. U düğmesine basın.

Terazi hazır olduğunda ekranda önce **BEKLET** yazısı, ardından **0.0** görünür.

- 2. Nesneyi terazi platformuna koyun.
- 3. Birkaç saniye sonra nesneyi teraziden alın.

Ağırlık yaklaşık on saniye daha görüntülenmeye devam eder.

4. Bekletme özelliğini etkisiz hale getirmek için u düğmesine basın.

## **Ölçü Birimlerini Değiştirme**

Teraziniz ağırlıkları İngiliz (pound) veya metrik (kilogram) birimlerinde gösterebilir. Varsayılan ölçüm birimi metriktir. Her açtığınızda, terazi en son kullanılan ölçüm birimini varsayılan olarak ayarlar.

### **Ölçü birimini değiştirmek için**

◆ İngiliz ve metrik ölçü birimleri arasında geçiş yapmak için **©** düğmesine basın.

## **Ekranın Monte Edilmesi**

Terazi sökülebilir bir ekrana sahiptir. Ekran, yerleşik mıknatıslar kullanılarak çoğu metalik yüzeye monte edilebilir. Ekranı, arkasında bulunan montaj deliklerini ve standart vidalar kullanarak da monte edebilirsiniz. Kullanım Kılavuzunun arkasında bir montaj şablonu bulunmaktadır. Ekran, terazi tabanının 1,8 metre (6 fit) üzerine kadar monte edilebilir.

### **Ekranı metal olmayan bir yüzeye monte etmek için**

- 1. Kullanım Kılavuzunun arkasındaki şablonu kullanarak duvar üzerinde, istenilen yükseklikte 120 mm (4 3/4 inç) aralıklı iki delik açın.
- 2. Vida başları duvardan 3 mm (1/8 inç) dışarida kalacak şekilde deliklerin her birine bir vida takın.

Vida başlarının 3 mm (1/8 inç)'den fazla dışarı çıkması terazi ekranına zarar verebilir. **!**

- 3. Terazi ekranının arkasındaki delikleri vidalar ile aynı hizaya getirin.
- 4. Ekranı vidalar üzerinde kaydırın.

Ekran vidaların üzerinden sağlam ve emniyetli bir şekilde kaymalıdır.

## Terazinin Bakımı

Uygun bakım ve kullanım sayesinde teraziniz size yıllarca hizmet verebilir. Terazinizi kullanırken aşağıdaki hususları aklınızda bulundurun:

- Teraziniz en iyi, normal oda sıcaklığında çalıştırıldığında ve muhafaza edildiğinde çalışır. Terazinizi uzun süre aşırı sıcak veya soğukta bırakmayın.
- Terazinizi sadece sabit, titreşimsiz bir yüzey üzerinde çalıştırın.
- Kir, toz, nem, titreşim ve hava akımına maruz bırakılması ve diğer elektronik ekipmanlara yakın olması terazinizin güvenilirliğini ve hassasiyetini etkileyebilir.
- Terazinin cep telefonları gibi kablosuz aygıtların yakınında kullanılması aygıt kullanılırken terazi ekranında dalgalanmaya neden olabilir.
- Bu terazi oldukça dayanıklı tasarlanmış olsa da, tartılacak nesneleri platforma nazik bir şekilde koyun. İç sensöre kalıcı olarak hasar verip, garantinizin geçersiz hale gelmesine neden olabileceğinden sert davranmayın.
- Terazi platformuna aşırı ağır nesneler koyarak, cihaza kalıcı hasar verebilirsiniz.
- Teraziyi sallamayın, düşürmeyin veya başka bir şekilde sarsmayın. Bu hassas bir cihazdır ve SON DERECE DİKKATLİ BİR ŞEKİLDE KULLANILMALIDIR.
- Terazi fabrikada kalibre edilmiştir, tekrar kalibre edilmesi gerekmez.

# **Teknik Özellikler**

#### YASAL OLARAK TİCARİ KULLANIMA UYGUN DEĞİLDİR

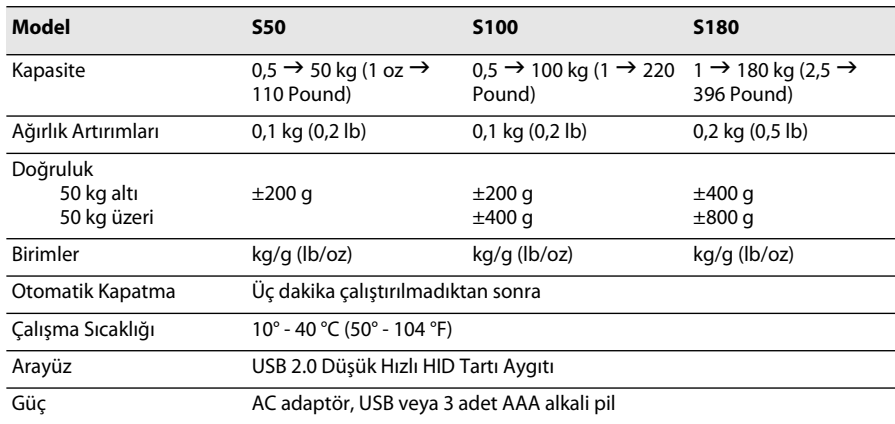

Diğer tartı ürünlerimiz ile ilgili bilgi için, www.dymo.com sitesini ziyaret edin.

### **Sorun Giderme**

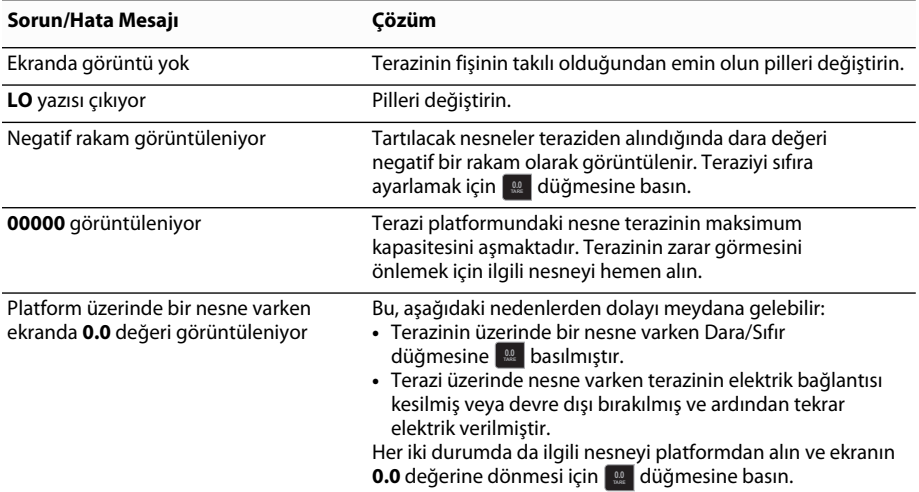

[Daha fazla yardıma ihtiyaç duyarsanız, www.dymo.com sitesinden destek alabilirsiniz.](http://www.dymo.com/support)

## **Garanti**

#### **İKİ YIL SINIRLI GARANTİ**

Dymo terazileri tasarım, malzeme ve işçilik ile ilgili kusurlara karşı satın alma tarihinden itibaren iki yıllık bir garantiyle birlikte satılmaktadır. Bu ürünün söz konusu süre zarfında kusurlu bulunması halinde, ürün en kısa zamanda tarafımızca onarılacak veya değiştirilecektir. Bu garanti kazara oluşan hasarları, aşınma ve yırtılmayı veya dolaylı hasar veya arızi kayıpları kapsamamaktadır.

#### **GARANTİ KAPSAMI**

Bu garanti belgesi sadece bu ürünü ve tasarım, malzeme veya işçilik ile ilgili kusurları kapsar. İade edilen ürün incelendikten sonra tasarım, malzeme veya işçilik yönünden kusurlu bulursak, ürününüzü herhangi bir maliyet karşılığında olmaksızın onaracak veya yenisiyle değiştirecek ve size iade edeceğiz. Ürünün Dymo'ya gönderilmesinde tüm nakliye bedeli size ait olmakla birlikte inceleme veya iade gönderiminde herhangi bir ücret ödemeyeceksiniz.

#### **GARANTİ KAPSAMINDA OLMAYAN HUSUSLAR**

Bu garanti belgesi, söz konusu Dymo ürününe doğrudan veya dolaylı olarak bağlanan bilgisayar ve diğer cihazların kayıp veya hasarını karşılamaz. Bu garanti belgesi herhangi bir veri, program, kayıt veya diğer bilgilerin kaybını veya zararını da karşılamaz. Bu garanti belgesi kullanıcı kılavuzundaki talimatların izlememesinden doğan herhangi bir kusur veya hasarı karşılamaz. Bu garanti belgesi Dymo söz konusu hasarların olma ihtimaline karşı bilgilendirilmiş olsa bile diğer dolaylı veya arızi hasarları karşılamaz. Bu garanti belgesi sarih veya zımni diğer tüm garantilerin yerine geçer. Bu garanti belgesi size belirli haklar tanımaktadır ve eyaletler veya ülkelere göre değişiklik gösterebilen başka haklara da sahip olabilirsiniz.

#### **GARANTİ TALEBİNDE BULUNMA**

Garanti talebinde bulunmak için lütfen aşağıdaki internet adresinden müşteri destek hattı ile temasa geçin: www.dymoservice.com

## **Elektrostatik Boşalma Önlemleri**

Elektrostatik boşalma (Statik Elektrik veya ESD) terazi dahil olmak üzere her türlü elektronik cihazın hasar görmesine neden olabilir. Hasarı önlemek için aşağıdaki basit adımları izleyin:

- Pili değiştirirken daima terazinin bilgisayar veya USB hub bağlantısını kesin.
- Teraziyi bilgisayarınıza veya USB hub'a bağlamadan önce her zaman kendinizde biriken tüm statik elektriği boşaltın. Bilgisayarınız üç pimli topraklı bir konektör kullanıyorsa, bunu bilgisayarınızın metal gövdesine dokunarak yapabilirsiniz. Ya da, soğuk su musluğuna dokunmayı deneyin.

# **Çevreyle İlgili Bilgiler**

Satın aldığınız ekipman, üretiminde doğal kaynakların çıkarılması ve kullanımını gerektirmektedir. Ekipman, sağlık ve çevre açısından tehlikeli maddeler içerebilir.

Bu maddelerin çevreye dağılımının önlenmesi ve doğal kaynaklar üzerindeki baskının hafifletilmesi için uygun geri dönüşüm sistemlerini kullanmanızı teşvik ediyoruz. Bu sistemler, kullanım ömrü sona eren malzemelerin çoğunu yeniden kullanacak ya da bunların geri dönüşümünü sağlayacaktır.

Cihazınızda bulunan çapraz kutu sembolü sizi bu sistemleri kullanmaya davet eder.

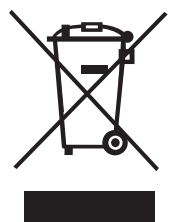

Toplama, yeniden kullanma ve geri dönüşüm sistemleriyle ilgili daha fazla bilgiye ihtiyacınız olursa lütfen yerel ya da bölgesel atık idaresine başvurun. Ürünlerimizin çevresel performansı ile ilgili daha fazla bilgi için bizimle de irtibata geçebilirsiniz.

## **Dokümantasyon Geri Bildirimi**

Ürünlerimiz için en yüksek kalitede dokümantasyon üretme konusunda sürekli olarak çalışmaktayız. Geri bildirimlerinizi memnuniyetle karşılamaktayız. Çevrimiçi Yardım, basılı veya PDF kullanım kılavuzlarımız ile ilgili yorum veya önerilerinizi bize gönderin.

Geri bildiriminize aşağıdaki bilgileri de lütfen ekleyin:

- Ürün adı ve sürüm numarası
- Doküman türü: basılı kullanım kılavuzu, PDF veya çevrimiçi Yardım
- Konu başlığı (çevrimiçi Yardım için) veya sayfa numarası (basılı veya PDF kullanım kılavuzları için)
- İçerik ile ilgili kısa açıklama (örneğin, doğru olmayan adım adım talimatlar, açıklık getirilmesi gereken bilgiler, daha çok ayrıntı gerektiren alanlar vb.)
- Dokümantasyonun nasıl düzeltileceği veya geliştirileceği ile ilgili öneriler

Dokümantasyon kapsamına alınmasını istediğiniz ilave konular hakkındaki önerileriniz de bizim için çok değerlidir. Bildirimlerinizi aşağıdaki adrese e-postayla gönderin:

#### **documentation@dymo.com**

Lütfen bu e-posta adresinin sadece dokümantasyon geri bildirimi için olduğunu unutmayınız. Teknik bir sorunuz varsa lütfen Müşteri Hizmetleri ile temasa geçin.

# **DYMO<sup>®</sup> hordozható digitális USB szállítmányozási mérleg**

Az új DYMO® hordozható digitális USB szállítmányozási mérleg csúszásmentes felülettel és levehető kijelzővel rendelkezik, amit a kezében is tarthat, vagy fel is szerelhet. Ez a Használati útmutató a mérleg használatával kapcsolatos utasításokat tartalmazza.

 A mérleget az oldalán található fogantyúk segítségével emelje fel, ha elmozdítja. A mérleget ne emelje meg a kijelzőnél fogva. **!**

Látogasson el a **www.dymo.com/register** weboldalra a mérleg regisztrálásához.

# **A mérleg beállítása**

A mérleg tápellátását a mellékelt hálózati adapter csatlakoztatásával biztosíthatja. Opcionális esetben a mérleg tápellátását a számítógép USB-portja vagy három darab AAA elem is biztosíthatia.

### **A mérleg beállítása**

- 1. Csomagolja ki a mérleget.
- 2. Ellenőrizze, hogy megvan-e az alábbi ábrán bemutatott összes tartozék.

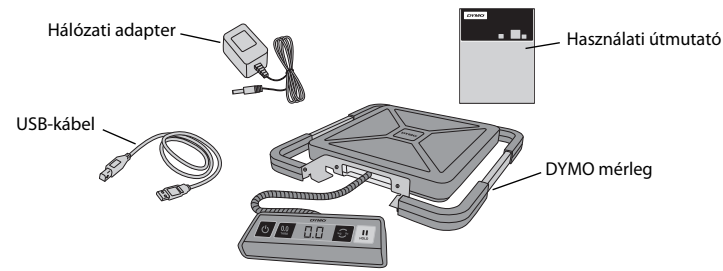

3. Ismerkedjen meg a mérleg főbb részeivel.

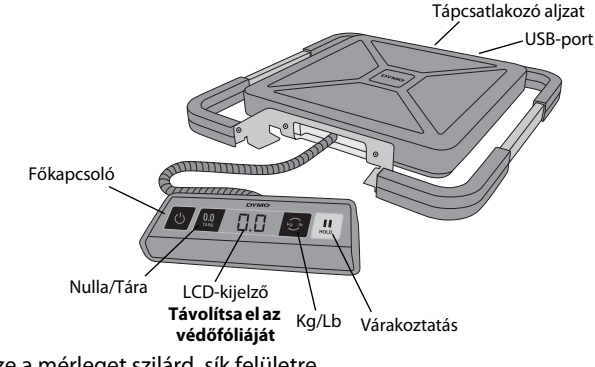

- 4. Helyezze a mérleget szilárd, sík felületre.
- 5. Távolítsa el az LCD-kijelző védőfóliáját.

### **Csatlakozás áramforráshoz**

A mérleg tápellátását a mellékelt hálózati adapter csatlakoztatásával biztosíthatja. Opcionális esetben a mérleg tápellátását a számítógép USB-portja vagy három darab AAA elem is biztosíthatia.

### **A hálózati tápegység csatlakoztatása**

- 1. Csatlakoztassa a hálózati adaptert a mérleg hátoldalán található tápcsatlakozó aljzatba.
- 2. Csatlakoztassa a hálózati adapter másik végét a hálózati aljzathoz.

### **Az USB-kábel csatlakoztatása**

1. Csatlakoztassa az USB-kábelt a mérleg hátoldalán található USB-portba.

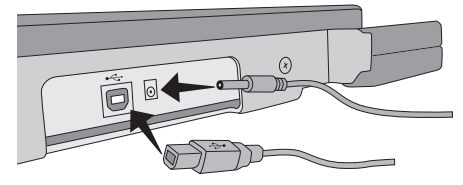

2. Csatlakoztassa az USB-kábel másik végét a számítógép szabad USB-portjába.

A mérleget bekapcsolása után a számítógép automatikusan felismeri.

Ha a mérleget USB-elosztón keresztül csatlakoztatja, mindig olyan elosztót használjon, amelynek van tápellátása, vagy használjon más áramforrást, például a hálózati adaptert vagy elemeket. **!**

#### **Az elemek behelyezése**

- 1. Húzza ki a hálózati adaptert vagy az USBkábelt a mérlegből.
- 2. Vegye le az elemtartó fedelét a mérleg hátulján.
- 3. Helyezzen be három darab AAA elemet az ábrán látható módon.

Ügyeljen az elemek helyes irányú **!** behelyezésére. A fordítva történő behelyezés kárt okozhat a mérlegben.

4. Zárja vissza az elemtartó fedelét.

Távolítsa el az elemeket, ha a mérleg használatára hosszú ideig nem kerül sor. **!**

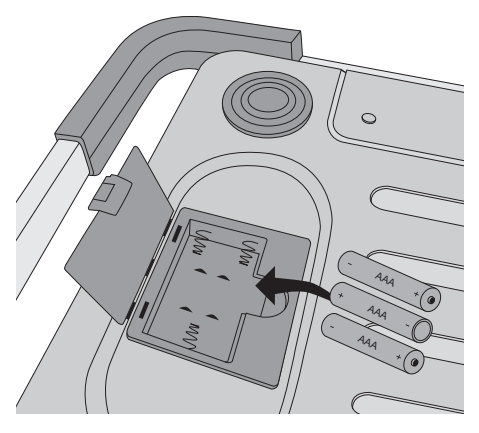

### **Bekapcsolás** HU

A mérleg automatikusan kikapcsol három perces inaktivitás után. Ez az automatikus kikapcsolási funkció megszüntethető.

### **A mérleg bekapcsolása**

 $\bullet$  Nyomja meg a mérleg elején lévő  $\bullet$  gombot.

A mérleg első bekapcsolásakor várjon néhány másodpercet, hogy a mérleg stabilizálódjon a mérés előtt. A kijelzőn megjelenő **0.0** a készenlétet jelenti.

### **A mérleg kikapcsolása**

 $\triangle$  A kikapcsoláshoz nyomja meg a mérleg elején lévő  $\bigcirc$  gombot. A mérleg három perces inaktivitás után automatikusan kikapcsol.

### **Az automatikus kikapcsolási funkció kikapcsolása**

- 1. A mérleg kikapcsolt állapotában tartsa lenyomva a **G** gombot.
- 2. A **G** nyomva tartása mellett nyomja meg a **G** gombot.

A kijelzőn megjelenik az **A.OF** felirat, majd készenlétkor látható lesz a **0.0**. A mérleg kikapcsolásig működik.

Az automatikus kikapcsolási funkció megszüntetése ideiglenes. Ezt a műveletet **!**minden bekapcsoláskor el kell végeznie.

## **A mérleg használata**

Mindig várja meg a **0.0** megjelenését, mielőtt ráhelyez valamit a mérlegre.

Miután ráhelyezte a mérendő tárgyat a mérlegre, várjon néhány másodpercet a tömeg megjelenéséig. A mérleg készenlétét a tömeg bal oldalán megjelenő **o** jelzi.

#### **Mérés**

Helyezze a tárgyat a mérleg lapjára.

### **Ingyenes DYMO Scale szoftver**

Megjeleníti a mérlegen lévő súlyt számítógépén - Mac vagy PC. DYMO Scale szoftver letöltése: www.dymo.com/scalesoftware

### **A Tára funkció használata**

Kis tárgyakat, illetve olyan tárgyakat is megmérhet, amelyeket nem lehet könnyen a mérlegre helyezni, ha azokat egy tárolóedénybe rakja, majd megnyomja a Tára/Nulla gombot a tárolóedény súlyának kiküszöböléséhez.

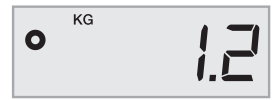

### **A tára használata**

- 1. Helyezzen egy üres tárolóedényt a mérlegre.
- 2. Amikor a mérleg készen áll, nyomja meg a **lead** gombot. A kijelző lenullázódik.
- 3. Helyezze a mérendő tárgyat a tárolóedénybe.
	- A kijelzőn megjelenik a tárgy tömege a tárolóedény nélkül.
- 4. A tárolóedény eltávolítása után nyomja meg a gombot a mérleg nullázásához. **0.0 TARE**

### **A Várakoztatás funkció használata**

Ha a mérendő tárgy eltakarja a kijelzőt, lehetőség van a kijelző kimerevítésére, hogy a tömeg a tárgy eltávolítása után is látható maradjon.

### **A várakoztatás funkció használata**

1. Nyomja meg a **U** gombot.

A kijelzőn megjelenik a **HOLD** felirat, majd készenlétkor látható lesz a **0.0**.

- 2. Helyezze a tárgyat a mérlegre.
- 3. Néhány másodperc múlva vegye le a tárgyat a mérlegről.

A tömeg még látható marad nagyjából 10 másodpercig.

4. Nyomja meg a ॒॑ <u>U</u> gombot a várakoztatás funkció kikapcsolásához.

## **A mértékegység módosítása**

A mérleg a tömeget angolszász (font) vagy metrikus (kilogramm) mértékegységben jelenítheti meg. Az alapértelmezett mértékegység a metrikus. A mérleg minden bekapcsoláskor visszaáll az utoljára használt mértékegységre.

### **A mértékegység módosítása**

**◆ A G** gomb megnyomásával válthat az angolszász és a metrikus mértékegység között.

# **A kijelző rögzítése**

A mérleg leszerelhető kijelzővel rendelkezik. A kijelző a legtöbb fémes felületen rögzíthető a beépített mágnesekkel. A kijelzőt a hátulján lévő rögzítési pontok és csavarok segítségével is rögzítheti. A használati útmutató hátulján egy rögzítési sablont talál. A kijelző a mérlegtől legfeljebb 1,8 méter távolságra helyezhető el.

### **A kijelző rögzítése nem-fémes felületeken**

- 1. A használati útmutató hátulján lévő sablon segítségével készítsen két furatot a kívánt magasságban egymástól 120 mm távolságra.
- 2. Fúrjon be egy-egy csavart mindkét lyukba annyira, hogy a csavar feje 3 mm-re lógjon ki a falból.

Ha a csavarok jobban kilógnak, mint 3 mm, a mérleg kijelzője megsérülhet. **!**

- 3. A kijelző hátulján lévő rögzítési helyeket igazítsa a csavarokhoz.
- 4. Csúsztassa rá a kijelzőt a csavarokra.

A kijelzőnek szilárdan és biztosan rá kell helyezkednie a csavarokra.

## **A mérleg karbantartása HU**

Megfelelő karbantartás és kezelés mellett a mérleg évekig használható marad. A mérleg használatakor tartsa szem előtt az alábbiakat:

- A mérleg használata és tárolása szobahőmérsékleten ajánlatos. Ne tegye ki hosszabb ideig nagy melegnek vagy hidegnek.
- A mérleget csakis stabil, rázkódástól mentes felületen használja.
- A por, kosz, nedvesség, rázkódás, légáramlatok, valamint más elektromos berendezések közelsége befolyásolhatják a mérleg megbízhatóságát és pontosságát.
- A mérleg vezeték nélküli eszközök, például mobiltelefonok közelében történő használata a mérleg kijelzőjének villogását okozhatják a használat közben.
- Habár a mérleg felépítése ellenálló, óvatosan helyezze a mérendő tárgyakat a mérleg lapjára. Kerülje a durva kezelést, mert az kárt okozhat a mérleg érzékelőjében, és a garancia elvesztésével járhat.
- Tartós kárt okozhat a mérlegben, ha jelentősen túlsúlyos tárgyakat helyez a mérőlapra.
- Kerülje a mérleg rázkódását, leejtését vagy egyéb módon történő mozgatását. Ez egy precíziós készülék, és óvatosan kell használni.
- A mérleg kalibrálása a gyárban megtörtént, ezért nincs szükség újbóli kalibrálásra.

## **Műszaki jellemzők**

#### KERESKEDELEMBEN NEM HASZNÁLHATÓ

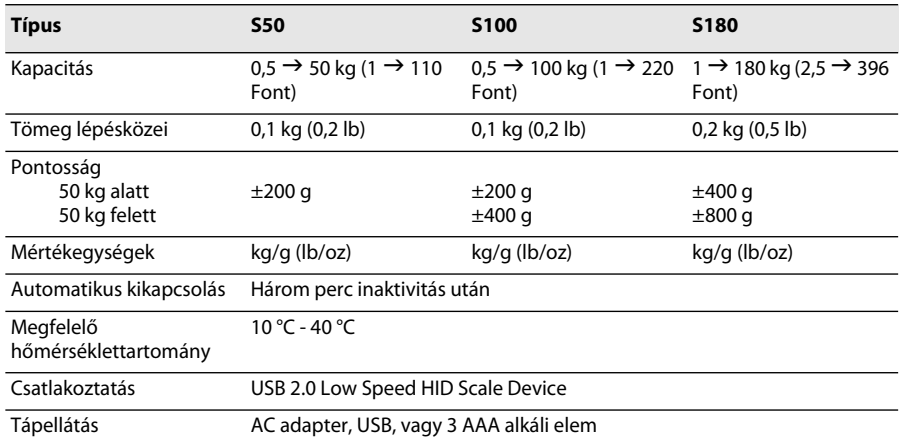

További mérlegeinkről szóló információkat a www.dymo.com webhelyen találhat.

### **Hibakeresés**

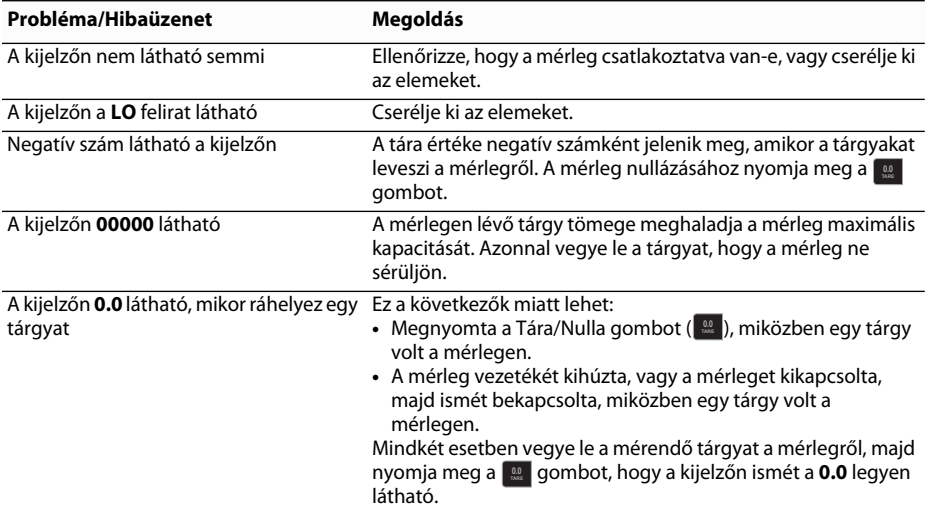

[Ha további segítségre van szüksége, kérjen támogatást a www.dymo.com weboldalon.](http://www.dymo.com/support) 

## **Jótállás**

#### **KÉT ÉVES KORLÁTOZOTT JÓTÁLLÁS**

A Dymo mérlegekre a vásárlás napjától számított két éves jótállás vonatkozik a kialakításból, anyagokból és a kivitelezésből származó meghibásodásokra vonatkozóan. Ha a termék a jótállási idő alatt meghibásodik, mi azonnal megjavítjuk, vagy kicseréljük saját költségünkre. A jótállás nem vonatkozik a véletlenszerű sérülésre, elhasználódásra illetve a véletlen vagy járulékos veszteségekre.

#### **MIRE VONATKOZIK A JÓTÁLLÁS?**

A jótállás csak és kizárólag a készülék kialakításából, anyagából vagy kivitelezéséből származó hibákra vonatkozik. Amennyiben a visszaküldött készülék vizsgálata során megállapítjuk, hogy a meghibásodás a kialakításból, anyagból vagy kivitelezésből ered, mi azt saját költségünkre kijavítjuk vagy kicseréljük, majd visszaküldjük Önnek a készüléket. A készülék Dymo-hoz történő beszállításának teljes költsége Önt terheli, a vizsgálatért és a visszaküldésért azonban nem kell fizetnie.

#### **MIRE NEM VONATKOZIK A JÓTÁLLÁS?**

A jótállás nem vonatkozik a Dymo készülékhez közvetlen vagy közvetett módon csatlakoztatott számítógép vagy más készülék károsodására. A jótállás szintén nem vonatkozik az adatok, programok, feljegyzések vagy más információk elvesztésére vagy sérülésére. A jótállás nem vonatkozik az olyan sérülésekre vagy kárra, amelyek elkerülhetők lettek volna a használati útmutatóban leírtak betartásával. A jótállás nem vonatkozik egyéb véletlen vagy járulékos károkra, még akkor sem, ha a Dymo értesült ilyen jellegű károsodások lehetőségéről. Ez a jótállás minden más, kifejezett vagy közvetett jótállást helyettesít. Ez a jótállás speciális jogokat ad Önnek az esetleg meglévő egyéb jogok mellett, amelyek államonként és országonként különbözhetnek.

#### **JÓTÁLLÁSI IGÉNY BENYÚJTÁSA**

Jótállási igény benyújtásához lépjen kapcsolatba az ügyfélszolgálattal: www.dymoservice.com

## **Óvintézkedések az elektrosztatikus kisüléssel szemben** HU

Az elektrosztatikus kisülés (sztatikus elektromosság vagy ESD) károsíthatja az elektromos készülékeket, így a mérleget is. A károsodás elkerülése érdekében tartsa be az alábbi egyszerű lépéseket:

- Mindig húzza ki a mérleget a számítógépből vagy az USB-elosztóból, amikor cseréli az elemeket.
- Mindig vezesse le a felgyülemlett sztatikus elektromosságot a testéről, mielőtt a mérleget csatlakoztatja a számítógéphez vagy az USB-elosztóhoz. Ha a számítógép hárompólusú, földelt tápcsatlakozóval rendelkezik, ezt megteheti a számítógép fémburkolatának megérintésével. Alternatív megoldásként érintsen meg egy vízcsapot.

## **Környezetvédelmi információk**

Ennek a készüléknek az előállításához természeti erőforrásokat használtak fel. Az egészségre és a környezetre ártalmas anyagokat tartalmazhat.

Annak érdekében, hogy ezen anyagok környezetbe kerülését megakadályozza, valamint enyhítse a természeti erőforrásokra gyakorolt hatásokat, javasoljuk, hogy a megfelelő, környezettudatos helyre vigye a már kidobandó készüléket. Ezeken a helyeken a környezetvédelmi normáknak megfelelően újrahasznosítják a legtöbb anyagot, amely a már lejárt élettartamú készülékben található.

A készüléken látható áthúzott kuka azt jelzi, hogy a gépet csak a megfelelő helyre dobjuk ki.

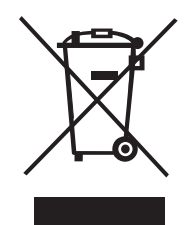

Ha a begyűjtési vagy újrahasznosítási rendszerekkel kapcsolatban további információra lenne szüksége, lépjen kapcsolatba a helyi hulladékgazdálkodási intézménnyel. Velünk is kapcsolatba léphet, ha termékeink környezetre gyakorolt hatásáról szeretne többet megtudni.

### **Vélemények a dokumentációval kapcsolatban**

Munkatársaink folyamatosan azon dolgoznak, hogy termékeinkhez a legjobb minőségű dokumentációt készíthessük. Szívesen fogadjuk a véleményét. Küldje el az online súgónkkal, a nyomtatott és PDF kézikönyveinkkel kapcsolatos véleményeit, javaslatait.

Véleményével együtt az alábbi információkat is adja meg:

- a termék neve és verziószáma
- a dokumentum típusa: nyomtatott kézikönyv, PDF, vagy online súgó
- a témakör címe (az online súgónál) vagy az oldalszám (a nyomtatott vagy PDF kézikönyvek esetében)
- a tartalom rövid leírása (például a pontatlan utasítások vagy a magyarázatot igénylő részek kiemelése, azok a részek, ahol részletesebb leírásra lenne szükség stb.).
- javaslatok a dokumentumok javítására, fejlesztésére

Ezen kívül szívesen látjuk javaslatait a dokumentációból esetleg hiányzó témakörökkel kapcsolatban. Visszajelzését e-mailben a következő címre küldheti:

#### **documentation@dymo.com**

Kérjük, ne felejtse el, hogy ez az email-cím csak a dokumentációra vonatkozó visszajelzések fogadására szolgál. Ha technikai jellegű kérdése van, az ügyfélszolgálattal lépjen kapcsolatba.

# SK **Prenosná digitálna expedičná váha DYMO® s USB pripojením**

Vaša nová prenosná digitálna expedičná váha DYMO® s USB pripojením je vybavená protišmykovým povrchom a odnímateľným displejom na príručné zobrazenie alebo na prípadnú montáž samostatného displeja. Tento návod na obsluhu obsahuje inštrukcie na použvanie váhy.

 Pri presúvaní váhy ju zdvíhajte za rukoväte, ktoré sa nachádzajú na jej stranách. Váhu nezdvíhajte za displej. **!**

Váhu zaregistrujte na adrese **www.dymo.com/register**.

# **Nastavenie váhy**

Váha je napájaná pomocou priloženého sieťového adaptéra. Váhu je tiež možné napájať prostredníctvom USB kábla pripojeného k počítaču alebo pomocou troch batérií typu AAA.

### **Nastavenie váhy**

- 1. Váhu odbaľte.
- 2. Presvedčte sa, či sú súčasťou balenia všetky položky uvedené na nasledujúcom nákrese.

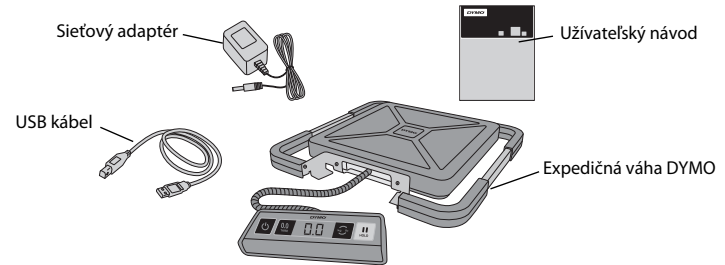

3. Zoznámte sa s hlavnými časťami váhy.

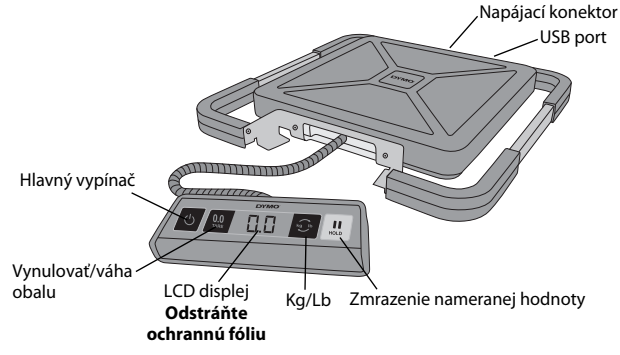

- 4. Váhu umiestnite na pevný a rovný povrch.
- 5. Z LCD displeja odstráňte ochrannú fóliu.

### **Pripojenie napájania**

Váha je napájaná pomocou priloženého sieťového adaptéra. Váhu je tiež možné napájať prostredníctvom USB kábla pripojeného k počítaču alebo pomocou troch batérií typu AAA.

### **Pripojenie sieťového adaptéra**

- 1. Pripojte sieťový adaptér do napájacieho konektora na zadnej strane váhy.
- 2. Pripojte druhý koniec napájacieho adaptéra do elektrickej zásuvky.

### **Pripojenie USB kábla**

1. Pripojte USB kábel do USB portu na zadnej strane váhy.

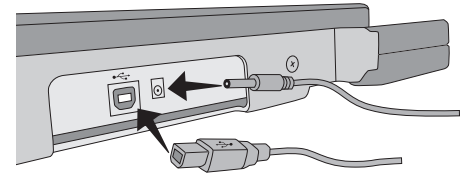

- 2. Pripojte druhý koniec USB kábla do USB portu vo vašom počítači.
- Počítač váhu rozpozná automaticky po jej zapnutí.

Ak napájate váhu prostredníctvom USB rozbočovača, používajte aktívny rozbočovač **!** alebo iný zdroj napájania, napríklad napájací adaptér alebo batérie.

### **Vkladanie batérií**

- 1. Odpojte napájací adaptér alebo USB kábel od váhy.
- 2. Odstráňte kryt batérií zo zadnej strany váhy.
- 3. Vložte tri batérie AAA podľa nákresu.

Presvedčte sa, či sú batérie vložené správnym smerom. Vloženie batérií opačným smerom môže poškodiť váhu. **!**

4. Nasaďte kryt batérií.

Ak nebudete váhu používať dlhší čas, **!**batérie vyberte.

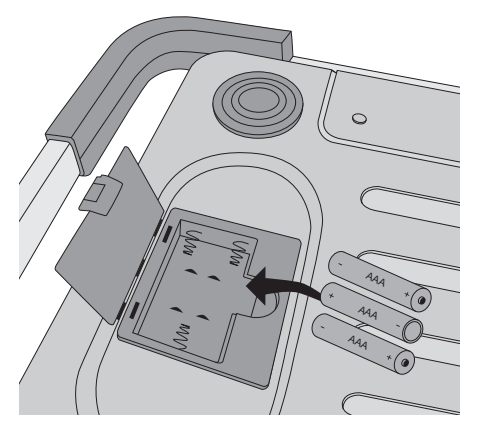

### **Zapnutie váhy** SK

Váha je vybavená funkciou na automatické vypnutie, ktorá váhu vypína automaticky po troch minútach nečinnosti. Funkciu na automatické vypnutie je možné deaktivovať.

### **Zapnutie váhy**

◆ Stlačte **na ovládacom paneli váhy.** 

Pri prvom zapnutí váhy počkajte pred vážením niekoľko sekúnd, pokiaľ sa váha nestabilizuje. Akonáhle je váha pripravená na váženie, na displeji sa zobrazí **0.0**.

### **Vypnutie váhy**

 $\triangleleft$  Stlačte  $\bigcirc$  na ovládacom paneli váhy na vypnutie váhy. Váha sa vypne automaticky po troch minútach nečinnosti.

### **Deaktivácia funkcie automatického vypínania**

- 1. Keď je váha vypnutá, stlačte a držte **.**
- 2. Počas držania | stlačte <mark>∪</mark> .

Na displeji sa zobrazí hlásenie **A.OF** a následne **0.0**, váha je pripravená na váženie. Váha zostáva zapnutá, pokiaľ ju nevypnete manuálne.

Deaktivácia funkcie automatického vypínania je dočasná. Tento postup musíte **!**opakovať pri každom zapnutí váhy.

# **Používanie váhy**

Pred položením predmetu na plochu váhy vždy počkajte, kým sa na displeji nezobrazí **0.0**.

Po položení predmetu na váhu počkajte niekoľko sekúnd, kým sa nezobrazí navážená hodnota. Keď je váha pripravená na váženie, vedľa hodnoty sa zobrazí **o**.

### **Váženie predmetu**

Položte predmet na plochu váhy.

### **Softvér DYMO Scale pre váhy - zadarmo**

Zobrazte si naváženú hmotnosť na Vašom počítači PC alebo Mac. Stačí si len stiahnúť softvér DYMO Scale: www.dymo.com/scalesoftware

### **Používanie funkcie na váženie obalu**

Malé predmety alebo predmety, ktoré nie je možné položiť priamo na plochu váhy, môžete odvážiť v obale alebo nádobe a pomocou tlačidla Vynulovať/váha obalu odpočítať váhu obalu alebo nádoby.

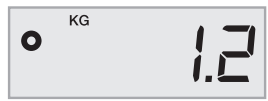

#### **Používanie funkcie Váha obalu**

- 1. Na plochu položte prázdny obal alebo nádobu.
- **2. Keď je váha pripravená, stlačte**  $\begin{array}{ll} \text{\textsterling} \end{array}$ **.** Displej sa vynuluje.
- 3. Položte vážené predmety do obalu alebo nádoby.
	- Na displeji sa zobrazí čistá váha predmetov bez váhy nádoby alebo obalu.
- 4. Po odstránení nádoby z váhy stlačte , čím sa váha vynuluje. **0.0 TARE**

### **Používanie funkcie na zmrazenie nameranej hodnoty**

Ak predmet, ktorý je položený na váhe, presahuje nad prednú časť váhy a počas váženia zakrýva displej, nameranú hodnotu je možné zmraziť tak, aby zostala zobrazená aj po odstránení predmetu z váhy.

#### **Funkcia na zmrazenie nameranej hodnoty**

**1. Stlačte ...**.

Na displeji sa zobrazí hlásenie **HOLD** a následne **0.0**, váha je pripravená na váženie.

- 2. Položte predmet na váhu.
- 3. Po niekoľkých sekundách predmet odstráňte z váhy.

Nameraná hodnota zostane zobrazená približne desať sekúnd.

4. Stlačte  $\lfloor \frac{n}{\epsilon} \rfloor$ na deaktiváciu funkcie zmrazenia nameranej hodnoty.

### **Zmena merných jednotiek**

Váha zobrazuje nameranú hodnotu buď v britskej sústave jednotiek (libry) alebo v metrickej sústave (kilogramy). Váha je od výroby nastavená na metrické merné jednotky. Pri každom zapnutí váhy sa váha nastaví na naposledy použitú sústavu merných jednotiek.

### **Zmena sústavy merných jednotiek**

◆ Stlačte **a** a prepínajte medzi britskými a metrickými jednotkami.

## **Montáž displeja**

Váha je vybavená oddeliteľným displejom. Displej je možné pripevniť na väčšinu kovových povrchov pomocou zabudovaných magnetov. Displej je možné zároveň namontovať pomocou montážnych otvorov na zadnej strane displeja a štandardných skrutiek. Na zadnej strane tohto návodu na obsluhu je zobrazený montážny postup displeja. Displej je možné namontovať až do vzdialenosti 1.8 metra od váhy.

#### **Montáž displeja na nekovový povrch** SK (SK) statem statem statem statem statem statem statem statem statem statem s

- 1. Vyvŕtajte do steny dve diery so vzájomnou vzdialenosťou 120 mm v potrebnej výške podľa nákresu na zadnej strane tohto návodu.
- 2. Do každej z dier naskrutkujte jednu skrutku tak, aby hlavička skrutky vyčnievala zo steny 3 mm.

Ak budú skrutky vyčnievať zo steny viac ako 3 mm, môže dôjsť k poškodeniu displeja. **!**

- 3. Zarovnajte otvory na zadnej strane displeja so skrutkami.
- 4. Displej nasaďte na skrutky.

Displej by mal byť na skrutkách nasadený pevne a bezpečne.

## **Starostlivosť o váhu**

Pri správnom zaobchádzaní a manipulácii vám bude váha slúžiť roky. Pri používaní váhy majte na zreteli nasledujúce:

- Váha najlepšie funguje ak sa prevádzkuje a uskladňuje pri izbovej teplote. Vyhýbajte sa dlhému vystaveniu extrémne vysokej alebo nízkej teplote.
- Váhu prevádzkujte len na stabilnom povrchu bez vibrácií.
- Vystavenie prachu, špine, vlhkosti, vibráciám, prúdeniu vzduchu a elektronickým zariadeniam môže mať vplyv na spoľahlivosť a presnosť vašej váhy.
- Používanie váhy v blízkosti bezdrôtových zariadení, napríklad mobilných telefónov, môže mať negatívny vplyv na presnosť váhy a spôsobiť kolísanie intenzity displeja.
- Hoci je váha označená ako produkt s dlhou životnosťou, predmety na jej povrch klaďte opatrne. Vyhýbajte sa hrubému narábaniu s váhou, pretože môžete trvale poškodiť vnútorný senzor a stratiť tak záruku.
- Váhu môžete tiež poškodiť umiestňovaním výrazne ťažkých predmetov na jej povrch.
- Váhu netraste, nehádžte, ani ju nevystavujte iným nárazom. Váha je precízny prístroj a je s ňou potrebné ZAOBCHÁDZAŤ VEĽMI OPATRNE.
- Váha bola kalibrovaná vo výrobe a nie je potrebné ju znovu kalibrovať.

## **Technické špecifikácie**

VÁHA NIE JE URČENÁ NA KOMERČNÝ PREDAJ PRODUKTOV

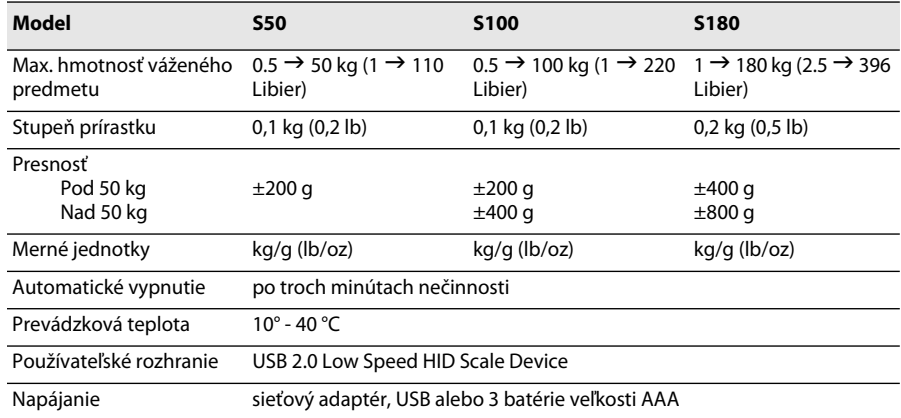

Informácie o našich ostatných produktoch nájdete na stránke www.dymo.com.

## **Identifikácia a odstraňovanie problémov**

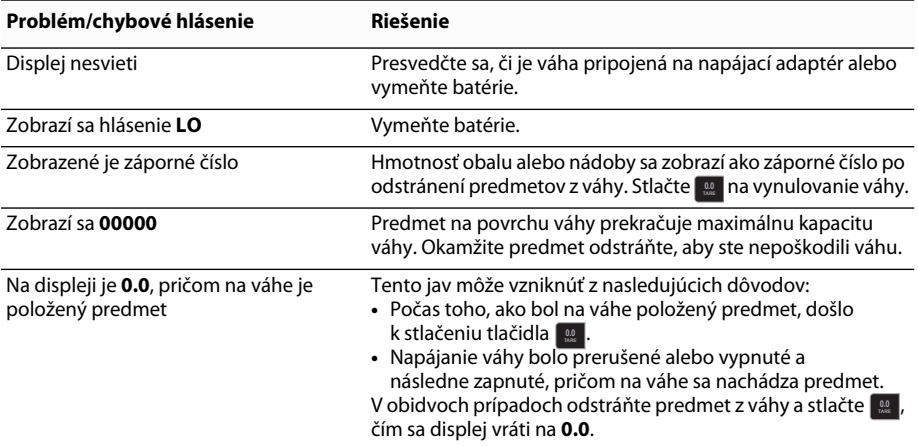

[Ak potrebujete ďalšie informácie, podporu môžete získať na www.dymo.com.](http://www.dymo.com/support) 

## **Záruka** SK

#### **LIMITOVANÁ ZÁRUKA DVA ROKY**

Váhy od spoločnosti Dymo sa predávajú so zárukou dva roky od dátumu kúpy na výrobné a materiálové vady a chyby a na zlé spracovanie výrobku. Ak sa počas tejto doby zistí, že výrobok je chybný, výrobok promptne opravíme alebo vymeníme za nový na naše náklady. Táto záruka sa nevzťahuje na náhodné poškodenie, opotrebovanie alebo neúmyselnú / úmyselnú stratu.

#### **NA ČO SA VZŤAHUJE ZÁRUKA?**

Záruka sa vzťahuje len na tento konkrétny výrobok a len na jeho výrobné a materiálové chyby alebo chyby spracovania. Ak po zistení chyby výrobku nám tento vrátite a my zistíme, že produkt má výrobnú alebo materiálovú chybu alebo chybu v spracovaní, produkt na vlastné náklady opravíme alebo vymeníme podľa vlastného uváženia, a následne vám ho vrátime. Znášať budete akékoľvek prepravné náklady na prepravu výrobku do spoločnosti Dymo, inšpekcia a vrátenie výrobku je zadarmo.

#### **NA ČO SA NEVZŤAHUJE ZÁRUKA?**

Táto záruka sa nevzťahuje na stratu alebo poškodenie počítača alebo iných zariadení pripojených priamo alebo nepriamo k produktu Dymo. Táto záruka sa zároveň nevzťahuje na akúkoľvek stratu alebo poškodenie dát, programov, záznamov alebo iných informácií. Záruka sa nevzťahuje na akékoľvek vady alebo straty, ktoré by sa nestali, keby došlo k postupovaniu podľa návodu na obsluhu. Táto záruka sa nevzťahuje na iné náhodné alebo následné poškodenie, aj keď bola spoločnosť Dymo upovedomená o ich možnom vzniku. Táto záruka nahrádza všetky ostatné záruky, vyjadrené priamo alebo nepriamo. Táto záruka vám dáva špecifické práva, pričom môžete mať aj práva iné, ktoré sa môžu líšiť medzi krajinami alebo štátmi.

#### **AKO SI UPLATNIŤ ZÁRUKU**

Pri uplatňovaní záruky kontaktujte oddelenie podpory zákazníkom: www.dymoservice.com

## **Prevencia elektrostatického výboja**

Elektrostatický výboj (statická elektrina alebo ESV) môže poškodiť akékoľvek elektronické zariadenie vrátane tejto váhy. Aby ste predišli jej poškodeniu, postupujte podľa nasledujúcich jednoduchých krokov:

- Váhu pri výmene batérie vždy odpojte od počítača alebo USB rozbočovača.
- Pred pripojením váhy k počítaču alebo USB rozbočovaču vybite akúkoľvek vami nahromadenú statickú elektrickú energiu. Vo vašom počítači je nainštalovaný trojkolíkový uzemnený konektor, statickú elektrickú energiu z vášho tela vybijete dotykom kovovej skrinky vášho počítača. Statický výboj môžete vybiť tiež dotknutím sa kohútika so studenou vodou.

## **Informácie o životnom prostredí**

Na výrobu zariadenia, ktoré ste zakúpili, bola potrebná ťažba nerastných surovín. Môže obsahovať nebezpečné látky pre ľudské zdravie a životné prostredie.

Aby sa predišlo šíreniu týchto látok do životného prostredia a aby došlo k zníženiu dopadu na životné prostredie, používajte príslušné metódy a systémy na zber odpadu. Pomocou týchto systémov dochádza k opätovnému použitiu alebo recyklácii materiálov z vášho zariadenia správnym spôsobom.

Symbol prekríženého smetného koša na vašom zariadení je výzvou na použitie takýchto systémov.

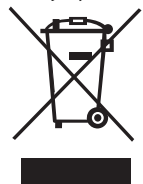

Ak budete potrebovať viac informácií o zbere, opätovnom používaní a recyklácii, kontaktujte váš lokálny alebo regionálny úrad životného prostredia. Kvôli bližším informáciám o otázkach životného prostredia a našich produktoch môžete kontaktovať aj našu spoločnosť.

## **Spätná väzba k návodu na obsluhu**

Pre naše produkty sa neustále snažíme vytvárať čo možno najkvalitnejšiu dokumentáciu. Privítame vašu spätnú väzbu. Pošlite nám akékoľvek komentáre alebo návrhy na zlepšenie našej dokumentácie umiestnenej online, v tlačenej podobe alebo k naším návodom na obsluhu vo formáte PDF:

Pri podávaní spätnej väzby uveďte nasledujúce informácie:

- Názov výrobku a číslo verzie
- Typ dokumentu: tlačený návod na obsluhu, PDF, online pomocník
- Názov témy (pri online pomocníkovi) alebo číslo strany (pri tlačenej príručke alebo návode vo formáte PDF)
- Krátky popis obsahu (napr. inštrukcie, ktoré sú nepresné, informácie, ktoré je potrebné objasniť, oblasti, ktoré je potrebné uviesť detailnejšie atď.)
- Návrhy na zlepšenie alebo opravu dokumentácie

Rovnako prijímame návrhy na dodatočné témy, ktoré by sa mali nachádzať v dokumentácii.

Spätnú väzbu môžete poslať elektronickou poštou na adresu:

#### **documentation@dymo.com**

Táto adresa elektronickej pošty sa používa len na spätnú väzbu týkajúcu sa dokumentácie. Ak máte technickú otázku, kontaktujte oddelenie služieb zákazníkom.

# **Mounting Template**

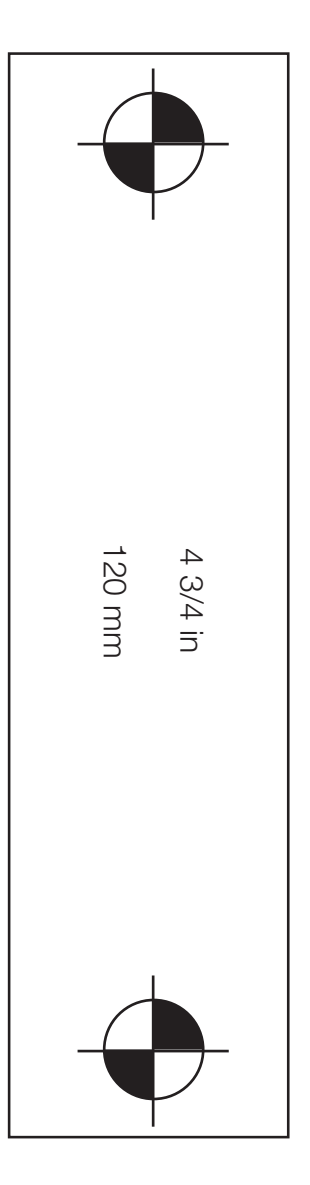

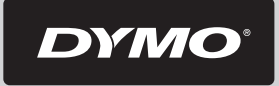

#### A **Newell Rubbermaid** Brand

Product of / Produit de: Newell Rubbermaid Europe Sàrl Chemin de Blandonnet 10 1214 Vernier - Switzerland

Represented in the EU by / Représenté en UE par: NWL Belgium Services BVBA Industriepark-Noord 30 9100 Sint-Niklaas - Belgium

Distributed in Poland by / Distribué en Pologne par: Newell Poland SA ul. Wybickiego 2, Manieczki 63-112 Brodnica – Poland

> www.dymo.com © 2010 Sanford, L.P.